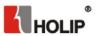

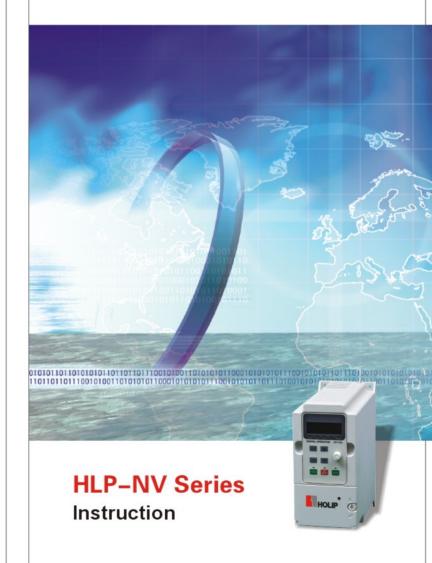

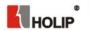

ZHEJIANG HOLIP ELECTRONIC TECHNOLOGY CO., LTD.

TEL: 0571-28891071 FAX: 0571-28891072 http://www.holip.com

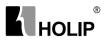

# **HLP-NV Series**

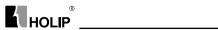

| 1. Introduction                                        | 2  |
|--------------------------------------------------------|----|
| Checks upon Delivery                                   | 3  |
| 2. Nameplate Description of HLP-NV Series Inverter     | 3  |
|                                                        |    |
| II. Safety Precautions                                 | 5  |
| Before the Power-up                                    | 5  |
| 2. During the Power-up                                 | 6  |
| 3. During the Operation                                | 6  |
| 4. After the Power-off                                 | 7  |
| HI 64                                                  | 0  |
| III. Standards and Specifications                      | 8  |
| 1. Particular Specifications                           | 8  |
| 2. General Specifications                              | 9  |
| IV. Storage and Installation                           | 11 |
| 1. Storage                                             | 11 |
| 2. Installation Site and Environment                   | 11 |
| 3 Installation and Direction                           | 11 |
| 5. Instantation and Direction                          | 11 |
| V. Wiring                                              | 12 |
| Main Circuit Wiring Schematic Diagram                  | 12 |
| 2. Description of Terminal Block                       | 13 |
| 3. Basic Connection Diagram                            | 15 |
| 4. Switches                                            | 15 |
| 5. Precautions on Wiring                               | 16 |
| - U                                                    |    |
| VI. Instruction of the LCP Digital Operator            | 19 |
| Description of the LCP Digital Operator                | 19 |
| 2. Programming with LCP                                | 19 |
|                                                        |    |
| VII. Parameter Overview                                | 25 |
| VIII. Parameter Descriptions                           | 37 |
| VIII. I all ameter Descriptions                        | 37 |
| IX. Maintenance, Fault Information and Troubleshooting | 90 |
| Precautions about Inspection and Maintenance           | 90 |
| 2. Periodical Inspection and Maintenance items         | 90 |
| 3. Fault Indication and Troubleshooting                | 91 |
| 3. Fault code description and Analysis                 | 92 |
|                                                        |    |

## **HLP-NV** Series

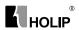

| IX. Appendices                                          | 96  |
|---------------------------------------------------------|-----|
| Appendix 1: Mounting Dimensions of HOLIP NV inverters   | 96  |
| Appendix 2: Mounting Dimensions of LCP Digital operator | 98  |
| Appendix 3. Braking Resistor Disposition                | 98  |
| Appendix 4. Simple Example of Appliaction               | 99  |
| Appendix 5:User's feedback                              | 106 |

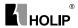

#### I. Introduction

Thank you for purchasing and using the general-purpose inverter of HLP-NV series of multi-functions and high performance.

Please read carefully the operation manual before putting the inverter to use so as to correctly install and operate the inverter, give full play to its functions and ensure the safety. Please keep the operation manual handy for future reference, maintenance, inspection and repair.

Due to the inverter of a kind of electrical and electronic product it must be installed, tested and adjusted with parameters by specialized engineering persons of motors.

The marks of Adapter Caution and other symbols in the manual remind you of the safety and prevention cautions during the handling, installation, running and inspection. Please follow these instructions to make sure the safe use of the inverter. In case of any doubt please contact our local agent for consultation. Our professional persons are willing and ready to serve you.

The manual is subject to change without notice.

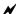

Danger indicates wrong use may kill or injure people.

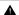

Caution

indicates wrong use may damage the inverter or mechanical system.

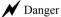

- Be sure to turn off the input power supply before wiring.
- Do not touch any internal electrical circuit or component when the charging lamp is still on after the AC power supply is disconnected, which means the inverter still has high voltage inside and it is very dangerous.
- Do not check components and signals on the circuit boards during the operation.
- Do not dissemble or modify any internal connecting cord, wiring or component of the inverter by yourself.
- Be sure to make correct ground connection of the earth terminal of the inverter.
- Never remodel it or exchange control boards and components by yourself. It may expose you to an electrical shock or explosion, etc.

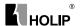

#### Caution

- Motor overload protection is included in the default settings.
   Parameter C01.90 Motor thermal protection is set to value ETR trip.
- Do not make any voltage-withstanding test with any component inside the inverter. These semi-conductor parts are subject to the damage of high voltage.
- Never connect the AC main circuit power supply to the output terminals U.V W of the inverter.
- The main electric circuit boards of CMOS and IC of the inverter are subject to the effect and damage of static electricity. Don't touch the main circuit boards.
- Installation, testing and maintenance must be performed by qualified professional personnel.
- The inverter should be discarded as industrial waste. It is forbidden to burn it

### 1. Checks upon Delivery

The inverter has been strictly and well packed before ex-work. In consideration of various factors during the transportation special attention should be paid to the following points before the assembly and installation. If there is anything abnormal please notify the dealer or the relevant people of our company.

- Check if the inverter has got any damage or deformation during the transportation and handling.
- Check if there is one piece of HLP-NV series inverter and one copy of the instruction manual available when unpacking it.
- Check the information on the nameplate to see if the specifications meet your order (Operating voltage and KVA value).
- Check if there is something wrong with the inner parts, wiring and circuit board.
- Check if each terminal is tightly locked and if there is any foreign article inside the inverter.
- Check if the operator buttons are all right.
- · Check if the optional components you ordered are contained.
- Check if there is a certificate of qualification and a warranty card.

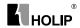

## 2. Nameplate Description of HLP-NV Series Inverter

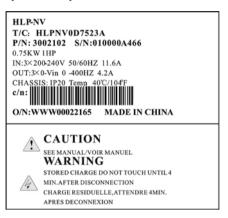

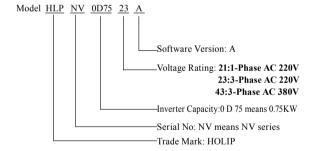

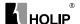

## **II. Safety Precautions**

### 1. Before the Power-up

#### ▲ Caution

- Check to be sure that the voltage of the main circuit AC power supply matches the input voltage of the inverter.
- The symbol 

  , represents ground terminals. Be sure to make correct ground connection of the earth terminals of the motor and the inverter for safety.
- No contactor should be installed between the power supply and the inverter to be used for starting or stopping of the inverter. Otherwise it will affect the service life of the inverter.

## ✓ Danger

- R(L),S,T(N) terminals are power input terminals, never mixed with U.V.W terminals. Be sure that the wiring of the main circuit is correct. Otherwise it will cause damages of the inverter when the power is applied to it.
- The terminal of 
  must be grounded separately and never connected to line zero. Otherwise it will easily cause the protection or errors of the inverter

## ▲ Caution

- Do not carry the front cover of the inverter directly when handling.
   It should be handled with the base to prevent the fall-off of the front cover and avoid the dropping of the inverter, which may possibly cause the injuries to people and the damages to the inverter.
- Mount the inverter on a metal or other noncombustible material to avoid the risk of fire.
- Install the inverter in a safe location, avoiding high temperature, direct sunlight, humid air or water.
- Keep the inverter from the reach of children or persons not concerned.
- The inverter can only be used at the places accredited by our company. Any unauthorized working environment may have the risks of fire, gas explosion, electric shock and other incidents.
- Install a heat sink or other cooling device when installing more than
  one inverter in the same enclosure so that the temperature inside the
  enclosure be kept below 40°C to avoid overheat or the risk of fire.

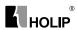

- Be sure to turn off the power supply before dissembling or assembling the operation keypanel and fixing the front cover to avoid bad contact causing faults or non-display of the operator.
- Do not install the inverter in a space with explosive gas to avoid the risk of explosion.
- If the inverter is used at or above 1000m above seal level, the cooling efficiency will be worse, so please run it by de-rating.
- Do not install any contactor and other components of capacitor or varistor on the output side of the inverter. Otherwise it will cause malfunctions and damages of components of the inverter.
- Do not install any switch component like air circuit breaker or contactor at the output of the inverter. If any of such components must be installed because of the requirements of process and others, it must be ensured that the inverter has no output when the switch acts. In addition, it is forbidden to install any capacitor for improvement of power factor or any varistor against thunder at the output. Otherwise it will cause malfunctions, tripping protection and damages of components of the inverter. Please remove them as shown in the below diagram.
- It will affect the service life of the inverter if a contact is connected
  to the front end of input of the inverter to control its starts and stops.
   Generally it is required to control it through Control terminals.
   Special attention should be paid to its use in the case of frequent
  starts and stops.
- Please use an independent power supply for the inverter. Do avoid using the common power supply with an electrical welder and other equipment with strong disturbance. Otherwise it will cause the protection or even damage of the inverter.

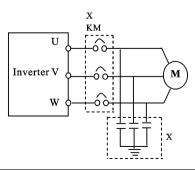

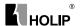

## 2. During the Power-up

## ✓ Danger

- Do not plug the connectors of the inverter during the power up to avoid any surge into the main control board due to plugging, which might cause the damage of the inverter.
- Always have the protective cover in place before the power up to avoid electrical shock injury.

## 3. During the Operation

## ✓ Danger

- Never connect or disconnect the motor set while the inverter is in running. Otherwise it will cause over-current trip and even burn up the main circuit of the inverter.
- Never remove the front cover of the inverter while the inverter is powered up to avoid any injury of electric shock.
- Do not come close to the machine when the fault restart function is used to avoid anything unexpected. The motor may automatically restart after its stop.
- The function of STOP Switch is only valid after setting, which is different with the use of emergent stop switch. Please pay attention to it when using it.

## ▲ Caution

- Do not touch the heat sink, braking resistor, or other heat elements. These can become very hot.
- Be sure that the motor and machine is within the applicable speed ranges before starting operation because the inverter is quite easy to run from lower speed to higher speed.
- Do not check the signals on circuit boards while the inverter is running to avoid danger.
- Be careful when changing the inverter settings. The inverter has been adjusted and set before ex-work. Do not adjust it wantonly. Please make proper adjustments according to the required functions.
- Do consider the vibration, noise and the speed limit of the motor bearings and the mechanical devices when the inverter is running at or above the frequency of 50Hz.

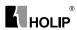

#### 4. After the Power-off

- Touching the electrical parts may be fatal even after the equipment has been disconnected from mains. Also make sure that other voltage inputs have been disconnected, (linkage of DC intermediate circuit).
- Be aware that there may be high voltage on the DC link even when the LEDs are turned off.
- Before touching any potentially live parts of the VLT Micro, wait at least as follows:

200 - 240 V. 0.4 - 1.5 kW: wait at least 4 minutes.

380 - 480 V.0.75 - 2.2 kW: wait at least 4 minutes.

Shorter time is allowed only if indicated on the nameplate for the specific unit.

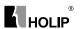

## III. Standards and Specifications

## 1. Particular Specifications

| Model        | Input Voltage      | Power<br>(KW) | Output<br>Current<br>(A) | Suitable<br>Motor<br>(KW) |
|--------------|--------------------|---------------|--------------------------|---------------------------|
| HLPNV0D1821A | 1×200-240V 50/60Hz | 0.18          | 1.2                      | 0.18                      |
| HLPNV0D3721A | 1×200-240V 50/60Hz | 0.37          | 2.2                      | 0.37                      |
| HLPNV0D7521A | 1×200-240V 50/60Hz | 0.75          | 4.2                      | 0.75                      |
| HLPNV01D521A | 1×200-240V 50/60Hz | 1.5           | 6.8                      | 1.5                       |
| HLPNV02D221A | 1×200-240V 50/60Hz | 2.2           | 9.6                      | 2.2                       |
| HLPNV0D2523A | 3×200-240V 50/60Hz | 0.25          | 1.5                      | 0.25                      |
| HLPNV0D3723A | 3×200-240V 50/60Hz | 0.37          | 2.2                      | 0.37                      |
| HLPNV0D7523A | 3×200-240V 50/60Hz | 0.75          | 4.2                      | 0.75                      |
| HLPNV01D523A | 3×200-240V 50/60Hz | 1.5           | 6.8                      | 1.5                       |
| HLPNV02D223A | 3×200-240V 50/60Hz | 2.2           | 9.6                      | 2.2                       |
| HLPNV03D723A | 3×200-240V 50/60Hz | 3.7           | 15.2                     | 3.7                       |
| HLPNV0D3743A | 3×380-480V 50/60Hz | 0.37          | 1.2                      | 0.37                      |
| HLPNV0D7543A | 3×380-480V 50/60Hz | 0.75          | 2.2                      | 0.75                      |
| HLPNV01D543A | 3×380-480V 50/60Hz | 1.5           | 3.7                      | 1.5                       |
| HLPNV02D243A | 3×380-480V 50/60Hz | 2.2           | 5.3                      | 2.2                       |
| HLPNV03D043A | 3×380-480V 50/60Hz | 3.0           | 7.2                      | 3.0                       |
| HLPNV04D043A | 3×380-480V 50/60Hz | 4.0           | 9.0                      | 4.0                       |
| HLPNV05D543A | 3×380-480V 50/60Hz | 5.5           | 12                       | 5.5                       |
| HLPNV07D543A | 3×380-480V 50/60Hz | 7.5           | 15.5                     | 7.5                       |
| HLPNV001143A | 3×380-480V 50/60Hz | 11            | 23.0                     | 11                        |
| HLPNV001543A | 3×380-480V 50/60Hz | 15            | 31.0                     | 15                        |
| HLPNV18D543A | 3×380-480V 50/60Hz | 18.5          | 37.0                     | 18.5                      |
| HLPNV002243A | 3×380-480V 50/60Hz | 22            | 43.0                     | 22                        |

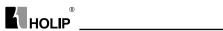

## 2. General Specifications

| Inverter S | Series          |                     |                       | HLP-NV                    |  |
|------------|-----------------|---------------------|-----------------------|---------------------------|--|
|            | Frequency       |                     |                       | 48~62HZ                   |  |
| Power      |                 |                     |                       | 380~480V±10% for 380V;    |  |
| supply     | Supply Voltage  |                     | single/three phase    |                           |  |
|            |                 |                     | 200~240V±10% for 220V |                           |  |
|            | Output voltage  |                     |                       | 0~100% of supply voltage  |  |
| Motor      | Output frequen  | · OV                |                       | 0-200HZ(VVC+),            |  |
| output     | Output frequen  | icy                 |                       | 0-400HZ(V/F)              |  |
| output     | Over load       |                     |                       | 150% of rated current     |  |
|            | Acc/Dec time    |                     |                       | 0.05~3600s                |  |
|            | Running contro  | ol                  |                       | LCP operate;              |  |
| Control    |                 |                     |                       | Multi input terminals;    |  |
| Control    | Frequency setti | ng                  |                       | RS 485 serial             |  |
|            | Trequency sett. |                     |                       | communication             |  |
|            |                 | Number              |                       | 5, terminal nos.: RUN,    |  |
|            |                 | Nullibei            |                       | F/R,RST,JOG,EMS           |  |
|            |                 | Voltage level       |                       | 0~24V DC ("PNP" OR        |  |
|            |                 |                     |                       | "NPN"); Maximum           |  |
|            | Programmable    |                     |                       | input: 28V DC             |  |
|            | digital inputs  |                     |                       | PNP: "0"<5VDC;            |  |
|            |                 | Lagia V             | altaga laval          | "1">10VDC;                |  |
|            |                 | Logic Voltage level |                       | NPN: "0">19VDC;           |  |
|            |                 |                     |                       | "1" <14VDC                |  |
|            |                 | Input resistance    |                       | 4ΚΩ                       |  |
|            |                 |                     | Number                | 1;terminal nos.: VIN      |  |
| Control    |                 | Voltage             | W-14 11               | 0-10V DC;                 |  |
| terminals  |                 | voltage             | Voltage level         | Maximum input 20V DC      |  |
|            | Anology         |                     | Input resistance      | 10ΚΩ                      |  |
|            | inputs          |                     | Number                | 2; terminal nos.: VIN,AIN |  |
|            |                 | Current             | Cymmont manaa         | 0/4-20mA(scaleable);      |  |
|            |                 | Current             | Current range         | Maximum input: 30mA       |  |
|            |                 |                     | Input resistance      | 200 Ω                     |  |
|            |                 | Number              |                       | 1;Terminal nos.: AO       |  |
|            |                 | Output C            | Current range         | 0/4-20mA                  |  |
|            | Anology         | Max.Loa             | ıd                    | 500 Ω                     |  |
|            | outputs         |                     |                       | Max.error:0.5% of full    |  |
|            |                 | Accuracy            |                       | scale                     |  |
|            |                 | Resolution          | on                    | 8bit                      |  |
|            |                 |                     |                       |                           |  |

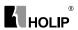

|           | Terminal number                                                                     |                 | EV             |                 |  |  |
|-----------|-------------------------------------------------------------------------------------|-----------------|----------------|-----------------|--|--|
|           | 24V DC                                                                              | Max load        |                | 200mA           |  |  |
|           |                                                                                     | Wax.loud        |                | RS+(TX+,RX+),   |  |  |
|           | RS 485                                                                              | Terminal number |                | RS- (TX-,RX-)   |  |  |
|           | 100                                                                                 | Ground          | for RS485      | COM             |  |  |
|           |                                                                                     |                 |                | 1,FA-FB(make),  |  |  |
| Control   |                                                                                     | Termina         | l number       | FA-FC(break)    |  |  |
| terminals |                                                                                     |                 |                | 250V AC 2A      |  |  |
|           | Realy outpus                                                                        | Max             | Resistive load | 30V DC 2A       |  |  |
|           |                                                                                     | load            |                | 250V AC 0.2A    |  |  |
|           |                                                                                     |                 | Inductive load | 24V DC 0.1A     |  |  |
|           |                                                                                     | Termina         | l number       | +10V            |  |  |
|           | 10V DC output                                                                       | Output v        | voltage        | 10.5±0.5V       |  |  |
|           | 1                                                                                   | Max.loa         |                | 25mA            |  |  |
|           | Enclosure                                                                           |                 |                | IP20            |  |  |
|           | Ambient temperature                                                                 |                 |                | -10℃~50℃        |  |  |
| Surro-    | Max.relative humidity                                                               |                 |                | 5%-95%          |  |  |
| undings   | Vibration test                                                                      |                 |                | 1.0g            |  |  |
|           | Max.altitude above sea level                                                        |                 |                | 1000m           |  |  |
|           |                                                                                     |                 |                | 3000m(derating) |  |  |
|           | Electronic thermal motor protection against overload.                               |                 |                |                 |  |  |
|           | Temperature monitoring of the heatsink ensures that the frequency                   |                 |                |                 |  |  |
|           | converter trips if the temperature reaches 95 °C ± 5°C. An overload                 |                 |                |                 |  |  |
|           | temperature cannot be reset until the temperature of the heatsink                   |                 |                |                 |  |  |
|           | is below 70 °C ± 5°C (Guideline - these temperatures may vary for                   |                 |                |                 |  |  |
|           | different power sizes, enclosures etc.).                                            |                 |                |                 |  |  |
|           | The frequency converter is protected against short-circuits on motor                |                 |                |                 |  |  |
| D         | terminals U, V, W.                                                                  |                 |                |                 |  |  |
|           | The frequency converter is protected against earth faults on motor                  |                 |                |                 |  |  |
| runctions | terminals U, V, W.  Monitoring of the intermediate circuit voltage ensures that the |                 |                |                 |  |  |
|           | frequency converter trips if the intermediate circuit voltage is too low            |                 |                |                 |  |  |
|           | or too high.                                                                        |                 |                |                 |  |  |
|           | If a motor phase is missing, the frequency converter may trip.                      |                 |                |                 |  |  |
|           | If mains fault occurs, the frequency converter will ramp down to stop               |                 |                |                 |  |  |
|           | and issues a warning.                                                               |                 |                |                 |  |  |
|           | If a mains phase is missing, the frequency converter trips or issues a              |                 |                |                 |  |  |
|           | warning (dependingon the load).                                                     |                 |                |                 |  |  |

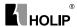

## IV. Storage and Installation

#### 1. Storage

The inverter must be kept in its original package box before installation. Pay attention to the followings when keeping it in storage if the inverter is not used for the time being:

- It must be stored in a dry place without rubbish or dust.
- The suitable temperature for storage is between -20°C and +65°C.
- The relative humidity required is 0-95% without condensation.
- There is no corrosive gas or liquid in the storage ambience.
- It's better to lay the inverter on a rack and keep it in a proper package.
- It is better not to store the inverter for long time. Long time storage of the inverter will lead to the deterioration of electrolytic capacity. If it needs to be stored for a long time make sure to power it up one time within a year and the power-up time should be at least above five hours. When powered up the voltage must be increased slowly with a voltage regulator to the rated voltage value.

#### 2. Installation Site and Environment

The inverter should be installed at the following location:

- Ambient temperature -5°C to 40°C with good ventilation.
- No water drop and low moisture.
- Free from direct sunshine, high temperature and heavy dust fall.
- Free from corrosive gas or liquid.
- Less dust, oil gas and metallic particles
- Free from vibration and easy for service and inspection.
- Free from the interference of electromagnetic noise.

## Attention: The ambient conditions of the inverter will affect its service life.

#### 3. Installation and Direction

- There must be enough space left around the inverter for easy maintenance and cooling.
- The inverter must be installed vertically with the smooth ventilation

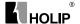

for effective cooling.

- If there is any instability when installing the inverter, please put a flat board under the inverter bottom base and install it again. If the inverter is installed on a loose surface, stress may cause damage of parts in the main circuit so as to damage the inverter.
- The inverter should be installed on non-combustible materials, such as iron plate.
- If several inverters are installed, upper and lower, together in one cabinet, please add heat dissipation plates and leave enough space between the inverters.

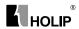

## V. Wiring

## 1. Main Circuit Wiring Schematic Diagram

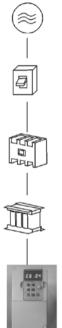

#### Power supply:

 Verify that the inverter's rated voltage coincides with AC power supply voltage to avoid a damage of the inverter

#### No fuse breaker:

• Refer to the related list.

#### Ground fault circuit interrupter:

• Use one of anti-high harmonic.

#### Electromagnetic contactor:

 Note: Do not use the electromagnetic contactor as the on/off button of power supply for the inverter.

#### AC reactor:

 It is recommended to install an AC reactor for power factor improvement if the input capacity is more than 1000KVA.

#### Inverter:

- Be sure to make correct connections of the main circuit wires and control signal wires of the inverter.
- Be sure to make correct setting of parameters for the inverter.

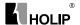

## 2. Description of Terminal Block

#### 1) Arrangement of Main circuit Terminals

| $\oplus$ |  |
|----------|--|
|          |  |

| POWER    |          | POWER    |          |          |          | N        | лотон    | ₹        |
|----------|----------|----------|----------|----------|----------|----------|----------|----------|
| R<br>(L) | S        | T<br>(N) | -UDC     | +UDC     | BR       | U        | V        | W        |
| $\oplus$ | $\oplus$ | $\oplus$ | $\oplus$ | $\oplus$ | $\oplus$ | $\oplus$ | $\oplus$ | $\oplus$ |

#### Function Description of Main circuit Terminals

| Symbol   | Function Description                                                                                                    |
|----------|----------------------------------------------------------------------------------------------------|
| RST      | Input terminal of AC line power. (220V class:for both single/three phase, single phase connected to L and N)                   |
| U.V.W    | Output terminal of the inverter                                                                                                |
| +UDC BR  | Connector for braking resistor (optional).                                                                                     |
| -UDC     | Connector for DC reactor                                                                                                    |
| <b>(</b> | Ground terminal: the third method of grounding for 220V and special grounding for 380 V of Electrical Engineering Regulations. |

### 2) Arrangement of Control Circuit Terminals

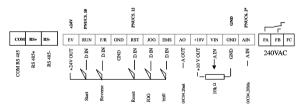

#### Function Description of Control Circuit Terminals

| Symbol | Function Description                                           | Default setting setting |
|--------|----------------------------------------------------------------|-------------------------|
| EV     | Common Terminal of Digital and<br>Control Signals (+24V Power) |                         |
| RUN    | Multi- Digital Input                                           | Start                   |
| F/R    | Multi- Digital Input                                           | Reverse                 |
| GND    | Digital Ground (for 24V power)                                 |                         |
| RST    | Multi- Digital Input                                           | Reset                   |
| JOG    | Multi- Digital Input                                           | Jog                     |

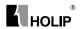

| Symbol                               | Function Description            | Default setting setting       |
|--------------------------------------|---------------------------------|-------------------------------|
| EMS                                  | Multi- Digital Input            | Bit0                          |
| AO                                   | Multi- Analog Output            | 0/4-20mA                      |
| +10V                                 | Power Supply for Analog Setting | +10V                          |
| VIN                                  | Multi- Analog input             | Voltage                       |
| GND                                  | Analog Ground                   |                               |
| AIN                                  | Multi- Analog input             | 0/4~20mA                      |
| FA FB FC                             | Multi- Digital Output (Relay)   | FA-FC:break<br>FA-FB:make     |
| COM RS+ RS- RS485 Communication port |                                 | COM:Common for<br>RS+ and RS- |

### 3. Basic Connection Diagram

The wiring of the inverter is divided into two parts, main circuit terminal connections and control circuit terminal connections. The user can see the main circuit terminals and the control circuit terminals after removing the cover of enclosure. The terminals must be connected correctly as the following wiring circuit diagrams.

The following diagram shows the Default setting standard connection of Model HLP-NV

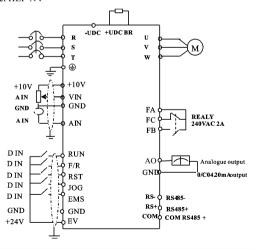

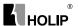

#### 4. Switches

i. Bus termination:

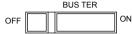

Mark:Switch BUS TER enables termination of the RS485 port, terminals RS+, RS-.

ii Switches 1-4:

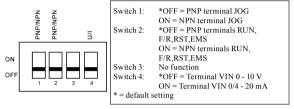

ATTENTION: Parameter C06.19 must be set according to Switch 4 position.

Warning: Do not operate switches with power on the frequency converter

## 5. Precautions on Wiring

- 1) For the main circuit wiring:
- While wiring the sizes and specifications of wires should be selected and the wiring should be executed according to the electrical engineering regulations to ensure the safety.
- It is better to use shielded wire or wire and conduit for power cord and ground the shielded layer or two ends of wire conduit.
- Be sure to install a Non Fuse Breaker (NFB) between the power supply and the input terminals (L1.L2.L3). (If using ground fault circuit interrupter, please choose one corresponding to high frequency)
- Never connect AC power to the output terminal (U.V.W) of the inverter.
- Output wires mustn't be in touch of the metal part of the inverter enclosure, or it will result in earth short-circuit.
- Phase-shifting capacitors, LC, RC noise filters, etc, can never be connected to the output terminals of the inverter.
- The main circuit wire must be enough far away from other control equipments.

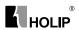

- When the wiring between the inverter and the motor exceeds 15 meters (shielded wire) or 50 meters (No shielded wire), much higher dV/dT will be produced inside the coil of the motor, which will cause the destruction to the interlay or insulation of the motor. Please use a dedicated AC motor for the inverter or add a reactor at the inverter.
- Please lower the carrier frequency when there is a longer distance between the inverter and the motor. Because the higher the carrier frequency is the bigger the leakage current of high-order harmonics in the cables will be. The leakage current will have unfavorable effect on the inverter and other equipment.

Specifications of Non Fuse Breaker and Wire

| M- 4-1       | NFB | Input wire      | Output wire     | Control wire    |
|--------------|-----|-----------------|-----------------|-----------------|
| Model        | (A) | mm <sup>2</sup> | mm <sup>2</sup> | mm <sup>2</sup> |
| HLPNV0D1821A | 16  | 2.5             | 2.5             | 0.5             |
| HLPNV0D3721A | 16  | 2.5             | 2.5             | 0.5             |
| HLPNV0D7521A | 16  | 2.5             | 2.5             | 0.5             |
| HLPNV01D521A | 16  | 2.5             | 2.5             | 0.5             |
| HLPNV02D221A | 32  | 4               | 4               | 0.5             |
| HLPNV0D2523A | 16  | 2.5             | 2.5             | 0.5             |
| HLPNV0D3723A | 16  | 2.5             | 2.5             | 0.5             |
| HLPNV0D7523A | 16  | 2.5             | 2.5             | 0.5             |
| HLPNV01D523A | 32  | 2.5             | 2.5             | 0.5             |
| HLPNV02D223A | 32  | 4               | 4               | 0.5             |
| HLPNV03D723A | 32  | 4               | 4               | 0.5             |
| HLPNV0D3743A | 16  | 2.5             | 2.5             | 0.5             |
| HLPNV0D7543A | 16  | 2.5             | 2.5             | 0.5             |
| HLPNV01D543A | 16  | 2.5             | 2.5             | 0.5             |
| HLPNV02D243A | 16  | 2.5             | 2.5             | 0.5             |
| HLPNV03D043A | 16  | 2.5             | 2.5             | 0.5             |
| HLPNV04D043A | 32  | 4               | 4               | 0.5             |
| HLPNV05D543A | 32  | 4               | 4               | 0.5             |
| HLPNV07D543A | 40  | 6               | 6               | 0.5             |
| HLPNV001143A | 63  | 6               | 6               | 0.5             |
| HLPNV001543A | 100 | 6               | 6               | 0.5             |
| HLPNV18D543A | 100 | 10              | 10              | 0.5             |
| HLPNV002243A | 100 | 16              | 16              | 0.5             |

Attention: The parameters in the list are only for reference and should not be regarded as standard.

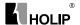

#### 2) For control circuit wiring (signal line)

- The signal line should be separately laid in a different conduit with the main circuit wire to avoid any possible interference.
- Please use the shielded cable with the size of 0.5-2mm2 for signal lines.
- Use the control terminals on the control panel correctly according to your needs.

#### 3) Grounding

- Grounding terminal E. Be sure to make correct grounding 220V class: The third grounding method (Grounding resistance should be 100Ω or lower.)
   380V class: The special third grounding method (Grounding resistance)
  - 380V class: The special third grounding method (Grounding resistance should be  $10\Omega$  or lower.)
- Choose grounding wires according to the basic length and size of the technical requirements of the electric equipment.
- Do avoid sharing grounding wire with other large power equipment such as electric welder, power machine, etc. The grounding wire should be kept away from the power supply wires for large power equipment.
- The grounding method for several inverters together should be done as the first and second diagrams below. Avoid the third loop.
- The grounding wire must be as short as possible.

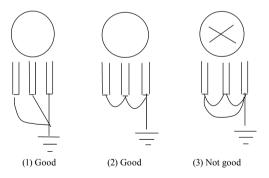

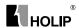

## VI. Instruction of the LCP Digital Operator

## 1. Description of the LCP Digital Operator

LCP with potentiometer

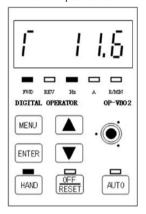

LCP without potentiometer

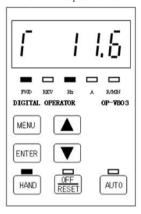

## 2. Programming with LCP

#### 2.1. LCP introduction:

- 1. 5 numeric displays
- 2. 8 LEDs: FWD, REV, Hz, A, R/MIN, HAND, OFF/RESET, AUTO
- 3. 7 keys: MENU, ENTER, ▲, ▼, HAND, OFF/RESET, AUTO
- 4. 1 potentiometer (only for type OP-VB02).

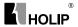

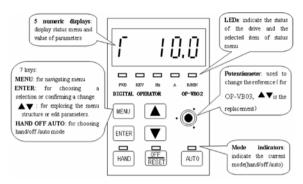

#### 2.2. General Operation

The menu system allows operators to navigate through hierarchical menus which contain related menu items. The top-level menu contains two menu items: status menu, parameter editing menu. These two items can be explored by pressing MENU key:

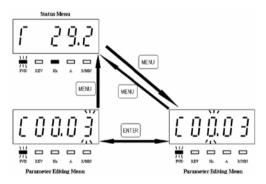

#### 2.3. Mode keys and potentiometer

Mode Keys are used to send Hand, OFF/Reset, Auto request to the drive. It is related to the reference site selection (Local or Remote). The yellow LEDs indicate the certain active mode.

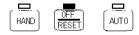

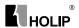

The HAND, OFF/RESET and AUTO key can be disabled by changing parameter(C00.40, C00.41, C00.42).

Potentiometer: used for setting the reference only.

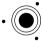

The potentiometer can be used in both hand and auto mode with different functionality:

In Hand mode the potentiometer will work as the arrow keys – i.e. controlling the local reference from 0 to max reference (C03.03). If the LCP does not contain a potentiometer, the arrow keys are used to set reference:

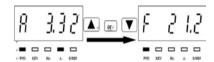

In auto mode the potentiometer will act as an extra analog input to the system. It is selected/deselected as the other analog inputs (see C03.15 to C03.18).

C06.81, C06.82 are used to scale the potentiometer input.

- 2.4 Parameter editing menu and status menu
- 2.4.1 Parameter editing menu:

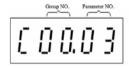

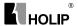

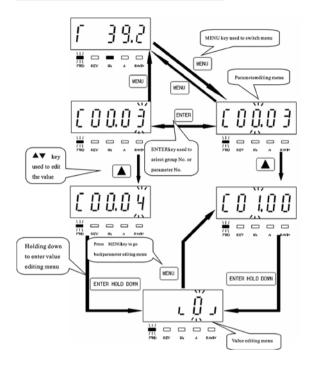

#### Parameter setting example:

How to set C03.17 to 21

- 1. Pressing MENU key to let the display go to parameter editing menu.
- 2. Pressing ▲▼key to select group No.(C03.00)
- Pressing ENTER key to edit parameter No., then pressing ▲▼key to select parameter No. (C03.17).
- 4. Holding down ENTER key to go to the value edting menu, then pressing ▲▼to edit the value of the parameterto 21,then holding down ENTER key to confirm the change till "END" was displayed.

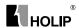

#### 2.4.2 Readout and indicator:

The readout parameters toggled by pressing ENTER key:

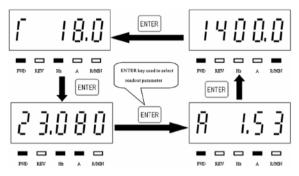

The below table shows the screen of displaying every readout parameter

| DØ. | Description                                                                                                    | DUPLAY  |
|-----|----------------------------------------------------------------------------------------------------|---------|
| į.  | Output Frequency > PPAJ = 16-13  Absolute value of output frequency is simplayed Resulution. U 19tz  Current simplay is 50 19tz  The LED of Mr. is on and A. RAMDA are off | f 5 0.0 |
| 2   | Cusput Cusrent -> F18J = 16-14 Resolution: 0.01A Cusrent display in 5-28A The LED of A is on and Hz. RAMIN are off                                                         | 8 5.28  |
| 1   | Reference value   PNU = 15-01  Absolute value of Reference value is displayed  Resolution: 0.001  Current display is 21.000  The LED of Hr. A is an and RAMD are off       | 28.000  |
| 4   | Custom Readous  P0 83 = 16-99  Dupley range 0.01 = 9999.99  Resolution 0.01  Current display is 1400.0  The LED 45 FAMD for me and Fig. A are off                          | 1400.0  |

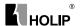

Warning description:

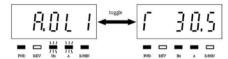

when warning occurred, the LEDs of Hz, A will flash and R/MIN will be lit

Alarm description:

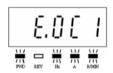

when alarm occurred, the LEDs of Hz, A and R/MIN will flash, and the drive will trip. A trip can be cancelled by pressing reset or, in some cases, automatically. A locked trip canbe cancelled by cutting off mains and restarting the drive.

The motor direction is indicated by the leds of FWD and REV:

| Reference | Output frequency | Indicator Display |  |
|-----------|------------------|-------------------|--|
| >= 0      | STOP             | / I /<br>FWD REV  |  |
| < 0       | STOP             | FWD REV           |  |
| >= 0      | >= 0             | FWD REV           |  |
| >= 0      | < 0              | / I /<br>FWD REV  |  |
| < 0       | >= 0             | FWD REV           |  |
| < 0       | < 0              | FWD REV           |  |

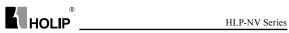

## VII. Parameter Overview

| Item            | Function | Fuction Description                | Range&Function                                                  | Default |
|-----------------|----------|------------------------------------|-----------------------------------------------------------------|---------|
| Ittili          | Code     | ruction Description                | explanation                                                     | setting |
|                 | C00.04   | Oper. State at Power-<br>up [Hand] | [0] Resume *[1] Forced stop, ref = old [2] Forced stop, ref = 0 | 1       |
|                 | C00.31   | Custom Readout Min<br>Scale        | 0.00 – 9999.00                                                  | 0.00    |
| Operation       | C00.32   | Custom Readout Max<br>Scale        | 0.00 - 9999.00                                                  | 100.00  |
| / Display       | C00.40   | [Hand on] Key on LCP               | [0] Disabled<br>*[1] Enabled                                    | 1       |
|                 | C00.41   | [Off / Reset] Key on<br>LCP        | [0] Disable All<br>*[1] Enable All<br>[2] Enable Reset Only     | 1       |
|                 | C00.42   | [Auto on] Key on LCP               | [0] Disabled<br>*[1] Enabled                                    | 1       |
|                 | C00.60   | Menu locked                        | [0]Disabled<br>[1]Enabled                                       | 0       |
|                 | C01.00   | Configuration Mode                 | *[0] Speed open loop<br>[3] Process                             | 0       |
|                 | C01.01   | Motor Control<br>Principle         | [0] V/F<br>*[1] VVC+                                            | 1       |
|                 | C01.03   | Torque Characteristics             | *[0] Constant torque<br>[2] Automatic Energy<br>Optim.          | 0       |
| Load /<br>Motor | C01.05   | Local Mode<br>Configuration        | [0] Speed Open Loop<br>*[2] As config in param.<br>C01.00       | 2       |
|                 | C01.20   | Motor Power<br>[kW] [HP]           | 0.09 kW / 0.12 HP 11<br>kW / 15 HP                              | **      |
|                 | C01.22   | Motor Voltage                      | 50 - 999 V                                                      | **      |
|                 | C01.23   | Motor Frequency                    | 20 - 400 Hz                                                     | 50 Hz   |
|                 | C01.24   | Motor Current                      | 0.01 - 26.00 A                                                  | **      |
|                 | C01.25   | Motor Nominal Speed                | 100 - 9999 rpm                                                  | **      |
|                 | C01.29   | Automatic Motor<br>Tuning (AMT)    | *[0] Off<br>[2] Enable AMT                                      | 0       |
|                 | C01.30   | Stator Resistance (Rs)             | [Ohm] * Dep. on motor data                                      | **      |

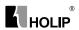

| Item    | Function<br>Code | Fuction Description                  | Range&Function explanation                                                                    | Default setting |
|---------|------------------|--------------------------------------|-----------------------------------------------------------------------------------------------|-----------------|
|         | C01.33           | Stator Leakage<br>Reactance (X1)     | [Ohm] * Dep. on motor data                                                                    | **              |
|         | C01.35           | Main Reactance (X2)                  | [Ohm] * Dep. on motor data                                                                    | **              |
|         | C01.50           | Motor Magnetisation at 0 Speed       | 0 - 300 %                                                                                     | 100%            |
|         | C01.52           | Min Speed Norm.<br>Magnet. [Hz]      | 0.0 - 10.0 Hz                                                                                 | 0.0H z          |
|         | C01.55           | V/F Characteristic - V               | 0 - 999.9 V * 0.0 V                                                                           | 0V              |
|         | C01.56           | V/F Characteristic - F               | 0 - 400 Hz                                                                                    | 0Hz             |
|         | C01.60           | Low Speed Load<br>Compensation       | 0 - 199 %                                                                                     | 100%            |
|         | C01.61           | High Speed Load<br>Compensation      | 0 - 199 %                                                                                     | 100%            |
|         | C01.62           | Slip Compensation                    | -400 - 399 %                                                                                  | 100%            |
|         | C01.63           | Slip Compensation<br>Time Constant   | 0.05 - 5.00 s                                                                                 | 0.10s           |
| Load    | C01.71           | Start Delay                          | 0.0 - 10.0 s                                                                                  | 0.0S            |
| / Motor | C01.72           | Start Function                       | [0] DC hold / delay time<br>[1] DC brake / delay<br>time<br>*[2] Coast / delay time           | 2               |
|         | C01.73           | Flying Start                         | *[0] Disabled<br>[1] Enabled                                                                  | 0               |
|         | C01.80           | Function at Stop                     | *[0] Coast<br>[1] DC hold                                                                     | 0               |
|         | C01.82           | Min Speed for Funct.<br>at Stop [Hz] | 0.0 - 20.0 Hz                                                                                 | 0.0Hz           |
|         | C01.90           | Motor Thermal<br>Protection          | *[0] No protection [1] Termistor warning [2] Thermistor trip [3] Etr warning 1 [4] Etr trip 1 | 3               |
|         | C01.93           | Thermistor Resource                  | *[0] None [1] Analog Input VIN [6] Digital Input JOG                                          | 0               |

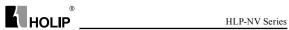

| Item      | Function | Fuction Description          | Range&Function                                                                                                    | Default |
|-----------|----------|------------------------------|----------------------------------------------------------------------------------------------------|---------|
| 110111    | Code     | •                            | explanation                                                                                                    | setting |
|           | C02.00   | DC Hold Current              | 0 - 100 %                                                                                                    | 50%     |
|           | C02.01   | DC Brake Current             | 0 - 100 %                                                                                                    | 50%     |
|           | C02.02   | DC Braking Time              | 0.0 - 60.0                                                                                                    | 10.0S   |
|           | C02.04   | DC Brake Cut In Speed        | 0.0 - 400.0 Hz                                                                                                    | 0.0Hz   |
|           | C02.10   | Brake Function               | *[0] Off [1] Resistor<br>brake [2] AC brake                                                                             | 0       |
| D 1       | C02.11   | Brake Resistor (ohm)         | 5 -5000Ω                                                                                                    | *       |
| Brakes    | C02.16   | AC Brake, Max current        | 0 - 400 %                                                                                                    | 100%    |
|           | C02.17   | Over-voltage Control         | *[0] Disabled<br>[1] Enabled (not at stop)<br>[2] Enabled                                                               | 0       |
|           | C02.20   | Release Brake Current        | 0.00 - 100.00 A                                                                                                    | 0.00A   |
|           | C02.22   | Activate Brake Speed<br>[Hz] | 0.0 - 400.0 Hz                                                                                                    | 0.0HZ   |
|           | C03.00   | Reference Range              | *[0] Min – Max<br>[1] -Max - +Max                                                                                       | 0       |
|           | C03.02   | Minimum Reference            | -4999.000 - 4999.000                                                                                                    | 0.000   |
|           | C03.03   | Maximum Reference            | -4999.000 - 4999.000                                                                                                    | 50.000  |
|           | C03.10   | Preset Reference             | -100.00 - 100.00 %                                                                                                    | 0.00%   |
|           | C03.11   | Jog Speed [Hz]               | 0.0 - 400.0 Hz                                                                                                    | 5.0Hz   |
|           | C03.12   | Catch up/slow Down<br>Value  | 0.00-100.00%                                                                                                    | 0.00%   |
| Reference | C03.14   | Preset Relative<br>Reference | -100.00%~100.00%                                                                                                    | 0.00%   |
| / Ramps   | C03.15   | Reference Resource 1         | [0] No function *[1] Analog Input VIN [2] Analog Input AIN [8] Pulse input 33 [11] Local bus ref [21] Lcp Potentiometer | 1       |
|           | C03.16   | Reference Resource 2         | [0] No function<br>[1] Analog Input VIN                                                                                 | 2       |
|           | C03.17   | Reference Resource 3         | [2] Analog Input AIN [11] Local bus ref [21] Lcp Potentiometer                                                          | 11      |

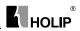

| Item                 | Function | Fuction Description               | Range&Function                                                                                                    | Default         |
|----------------------|----------|-----------------------------------|----------------------------------------------------------------------------------------------------|-----------------|
| rtem                 | Code     | Tuetion Description               | explanation                                                                                                    | setting         |
|                      | C03.18   | Relative Scaling Ref.<br>Resource | *[0] No function [1] Analog Input VIN [2] Analog Input AIN [8] Pulse input 33 [11] Local bus ref [21] Lcp Potentiometer | 0               |
|                      | C03.40   | Ramp 1 Type                       | *[0] Linear<br>[2] Sine2 ramp                                                                                           | 0               |
|                      | C03.41   | Ramp 1 Ramp up Time               | 0.05~3600.00S                                                                                                    | 3.00/<br>15.00S |
| Reference<br>/ Ramps | C03.42   | Ramp 1 Ramp Down Time             | 0.05~3600.00S                                                                                                    | 3.00/<br>30.00S |
|                      | C03.50   | Ramp 2 Type                       | *[0] Linear<br>[2] Sine 2 ramp                                                                                          | 0               |
|                      | C03.51   | Ramp 2 Ramp up Time               | 0.05~3600.00S                                                                                                    | 3.00/<br>15.00S |
|                      | C03.52   | Ramp 2 Ramp down<br>Time          | 0.05~3600.00S                                                                                                    | 3.00/<br>30.00S |
|                      | C03.80   | Jog Ramp Time                     | 0.050~3600.000S                                                                                                    | 3.00/<br>15.00S |
|                      | C03.81   | Quick Stop Ramp Time              | 0.05~3600.00S                                                                                                    | 3.00/<br>30.00S |
|                      | C04.10   | Motor Speed Direction             | *[0] Clockwise<br>[1] CounterClockWise<br>[2] Both                                                                      | 2               |
|                      | C04.12   | Motor Speed Low<br>imit [Hz]      | 0.0~400.0Hz                                                                                                    | 0.0Hz           |
|                      | C04.14   | Motor Speed High<br>Limit [Hz]    | 0.0~400.0Hz                                                                                                    | 65.0Hz          |
| Limits               | C04.16   | Torque Limit Motor<br>Mode        | 0~400%                                                                                                    | 150%            |
| Warnings             | C04.17   | Torque Limit<br>Generator Mode    | 0~400%                                                                                                    | 100%            |
|                      | C04.50   | Warning Current Low               | 0.00~26.00A                                                                                                    | 0.00A           |
|                      | C04.51   | Warning Current High              | 0.00~100.00A                                                                                                    | 100.00A         |
|                      | C04.58   | Missing Motor Phase               | [0] Off *[1] On                                                                                                    | 1               |
|                      | C04.61   | Bypass Speed From<br>[Hz]         | 0.0~400.0Hz                                                                                                    | 0.0Hz           |
|                      | C04.63   | Bypass Speed To [Hz]              | 0.0~400.0Hz                                                                                                    | 0.0Hz           |

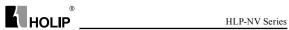

| -                   | Function              |                                                                                                    | Range&Function                                                                                                    | Default |
|---------------------|-----------------------|----------------------------------------------------------------------------------------------------|----------------------------------------------------------------------------------------------------|---------|
| Item                | Code                  | Fuction Description                                                                                                    | explanation                                                                                                    | setting |
|                     | C05.10                | Terminal RUN Digital<br>Input                                                                                                    | [0] No function                                                                                                    | 8       |
|                     | C05.11                | Terminal F/R Digital Input                                                                                                    | [2] Coast inverse<br>[3] Coast and reset inv.<br>[4] Quick stop inverse<br>[5] DC-brake inv.<br>[6] Stop inv                                                                                                    | 10      |
|                     |                       | Terminal RST Digital Input                                                                                                    |                                                                                                    | 1       |
|                     | C05.13                | Terminal JOG Digital<br>Input                                                                                                    |                                                                                                    | 14      |
| Digital<br>In / Out | C05.15                | Terminal EMS Digital<br>Input                                                                                                    | [11] Start reversing [12] Enable start forward [13] Enable start reverse [14] Jog [16] Preset ref bit 0 [17] Preset ref bit 1 [18] Preset ref bit 2 [19] Freeze reference [20] Freeze output [21] Speed up [22] Speed down [23] Setup select bit 0 [26] Precise Stop Inverse | 16      |
|                     | C05.40 Function Relay | *[0] No opreation [1] Control ready [2] Drive ready [3] Drive ready, Remote [4] Enable / No warning [5] Drive running [6] Running / No warning [7] Run in range / No warning |                                                                                                    |         |

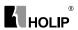

| Item                | Function | Fuction Description           | Range&Function                                                                                                    | Default |
|---------------------|----------|-------------------------------|----------------------------------------------------------------------------------------------------|---------|
| Itelli              | Code     | ruction Description           | explanation                                                                                                    | setting |
| Digital<br>In / Out |          |                               | [8] Run on ref / No warning [9] Alarm [10] Alarm or warning [12] Out of current range [13] Below current, low [14] Above current, high [21] Thermal warning [22] Ready, No thermal warning [23] Remote ready, No thermal warning [24] Ready, Voltage ok [25] Reverse [26] Bus ok [28] Brake, NoWarn [29] Brake ready/ NoFault [30] BrakeFault (IGBT) [32] Mech.brake control [36] Control word bit 11 [51] Local ref. active [52] Remote ref. active [52] Remote ref. active [53] No alarm [54] Start cmd active [55] Running reverse [56] Drive in hand mode [57] Drive in auto mode [60] Comparator 0 [61] Comparator 1 [62] Comparator 2 [63] Comparator 2 [63] Comparator 3 [70] Logic rule 1 [71] Logic rule 2 [72] Logic rule 3 [80] SL digital output A | 9       |
| 1                   | C05.55   | Terminal EMS Low<br>Frequency | 20~4999Hz                                                                                                    | 20      |

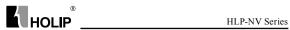

| Item               | Function<br>Code | Fuction Description                  | Range&Function explanation                                                                     | Default setting |
|--------------------|------------------|--------------------------------------|------------------------------------------------------------------------------------------------|-----------------|
|                    | C05.56           | Terminal EMS High<br>Frequency       | 21~5000Hz                                                                                      | 5000            |
|                    | C05.57           | Term. EMS Low Ref./<br>Feedb. Value  | -4999.000~4999.000                                                                             | 0.000           |
|                    | C05.58           | Term. EMS High Ref./<br>Feedb. Value | -4999.000~4999.000                                                                             | 50.000          |
|                    | C06.00           | Live Zero Timeout<br>Time            | 0~99S                                                                                          | 108             |
|                    | C06.01           | Live Zero<br>TimeoutFunction         | *[0] Off<br>[1] Freeze output<br>[2] Stop<br>[3] Jogging<br>[4] Max speed<br>[5] Stop and trip | 0               |
|                    | C06.10           | Terminal VIN Low<br>Voltage          | 0.00~9.99V                                                                                     | 0.07V           |
|                    | C06.11           | Terminal VIN High<br>Voltage         | 0.10~10.00V                                                                                    | 10.00V          |
|                    | C06.12           | Terminal VIN Low<br>Current          | 0.00~19.99mA                                                                                   | 0.14            |
| Analog In<br>/ Out | C06.13           | Terminal VIN High<br>Current         | 0.10~20.00mA                                                                                   | 20.00           |
|                    | C06.14           | Term. VIN Low Ref./<br>Feedb. Value  | -4999.000~4999.000                                                                             | 0.000           |
|                    | C06.15           | Term. VIN High Ref./<br>Feedb. Value | -4999.000~4999.000                                                                             | 50.000          |
|                    | C06.16           | Terminal VIN Filter<br>Time Constant | 0.01~10.00S                                                                                    | 0.01            |
|                    | C06.19           | Terminal VIN mode                    | *[0] Voltage mode<br>[1] Current mode                                                          | 0               |
|                    | C06.22           | Terminal AIN Low<br>Current          | 0.00~19.99mA                                                                                   | 0.14            |
|                    | C06.23           | Terminal AIN High<br>Current         | 0.10~20.00mA                                                                                   | 20.00           |
|                    | C06.24           | Term. AIN Low Ref./<br>Feedb. Value  | -4999.000~4999.000                                                                             | 0.000           |

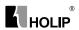

| Item            | Function<br>Code | Fuction Description                  | Range&Function explanation                                                                                                    | Default<br>setting |
|-----------------|------------------|--------------------------------------|----------------------------------------------------------------------------------------------------|--------------------|
|                 | C06.25           | Term. AIN High Ref.<br>/Feedb. Value | -4999.000~4999.000                                                                                                    | 50.000             |
|                 | C06.26           | Terminal AIN Filter<br>Time Constant | 0.01~10.00S                                                                                                    | 0.01               |
|                 | C06.81           | LCP potm. Low Ref<br>./Feedb. Value  | -4999.000~4999.000                                                                                                    | 0.000              |
|                 | C06.82           | LCP potm. High Ref.<br>/Feedb. Value | -4999.000~4999.000                                                                                                    | 50.000             |
|                 | C06.90           | Terminal AON Mode                    | *[0] 0-20 Ma<br>[1] 4-20 mA<br>[2] Digital Output                                                                                    | 0                  |
| Analog In / Out | C06.91           | Terminal AON Analog<br>Output        | *[0] No operation<br>[10] Output frequency<br>[11] Reference<br>[12] Feedback<br>[13] Motor Current<br>[16] Power<br>[20] BusControl | 10                 |
|                 | C06.92           | Terminal AON Digital<br>Output       | See par. C05.40                                                                                                    | 0                  |
|                 | C06.93           | Terminal AON Output<br>Min Scale     | 0.00-200.00%                                                                                                    | 0.00%              |
|                 | C06.94           | Terminal AON Output<br>Max Scale     | 0.00-200.00%                                                                                                    | 100.00%            |
|                 | C07.20           | Process CL Feedback 1<br>Resource    | *[0] NoFunction<br>[1] Analog Input VIN<br>[2] Analog Input AIN<br>[8] PulseInput33<br>[11] LocalBusRef                              | 0                  |
| Proess          | C07.30           | Process PI Normal/<br>Inverse Ctrl   | *[0] Normal<br>[1] Inverse                                                                                                    | 0                  |
| PI<br>Contr-    | C07.31           | Process PI Anti<br>Windup            | [0] Disable<br>*[1] Enable                                                                                                    | 1                  |
| olers           | C07.32           | Process PI Start Speed               | 0.0~200.0                                                                                                    | 0.0                |
|                 | C07.33           | Process PI Proportional Gain         | 0.0~10.00                                                                                                    | 0.01               |
|                 | C07.34           | Process PI Integral Time             | 0.01~9999.00S                                                                                                    | 9999.00            |
|                 | C07.38           | Process PI Feed<br>Forward Factor    | 0-400%                                                                                                    | 0%                 |
|                 | C07.39           | On Reference<br>Bandwidth            | 0-200%                                                                                                    | 5%                 |

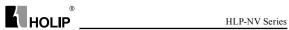

| Item               | Function<br>Code | Fuction Description              | Range&Function explanation                                                                                                    | Default setting |
|--------------------|------------------|----------------------------------|----------------------------------------------------------------------------------------------------|-----------------|
|                    | C08.01           | Control Site                     | *[0] Digital and<br>ControlWord<br>[1] Digital only<br>[2] ControlWord only                                                    | 0               |
|                    | C08.02           | Control Word Source              | [0] None<br>*[1] FC RS485                                                                                                    | 1               |
|                    | C08.03           | Control Word Timeout<br>Time     | 0.1~6500.0S                                                                                                    | 1.08            |
|                    | C08.04           | Control Word Timeout<br>Function | *[0] Off<br>[1] Freeze Output<br>[2] Stop<br>[3] Jogging<br>[4] Max. Speed<br>[5] Stop and trip                                | 0               |
|                    | C08.06           | Reset Control Word<br>Timeout    | *[0] No Function<br>[1] Do reset                                                                                               | 0               |
| Comm-<br>unication | C08.30           | Protocol                         | *[0] FC<br>[2] Modbus                                                                                                    | 0               |
|                    | C08.31           | Address                          | 0~126                                                                                                    | 1               |
|                    | C08.32           | FC Port Baud Rate                | [0] 2400 Baud<br>[1] 4800 Baud<br>*[2] 9600 Baud<br>[3] 19200 Baud<br>[4] 38400 Baud                                           | 2               |
|                    | C08.33           | FC Port Parity                   | *[0] Even Parity, 1 Stop<br>Bit<br>[1] Odd Parity, 1 Stop<br>Bit<br>[2] No Parity, 1 Stop Bit<br>[3] No Parity, 2 Stop<br>Bits | 0               |
|                    | C08.35           | Minimum Response<br>Delay        | 0.001~0.500S                                                                                                    | 0.010S          |
|                    | C08.36           | Max Response Delay               | 0.010~10.00S                                                                                                    | 5.000S          |

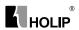

| Item                | Item Function Fuction Descrip |                              | Range&Function                                                                                                    | Default |
|---------------------|-------------------------------|------------------------------|----------------------------------------------------------------------------------------------------|---------|
| Item                | Code                          | •                            | explanation                                                                                                    | setting |
|                     | C08.50                        | Coasting Select              |                                                                                                    | 3       |
|                     | C08.51                        | Quick Stop Select            |                                                                                                    | 3       |
| Comm-<br>unication  | C08.52                        | DC Brake Select              | [0] DigitalInput<br>[1] Bus                                                                                                    | 3       |
|                     | C08.53                        | Start Select                 | [2] LogicAnd                                                                                                    | 3       |
|                     | C08.54                        | Reversing Select             | *[3] LogicOr                                                                                                    | 3       |
|                     | C08.55                        | Set-up Select                |                                                                                                    | 3       |
|                     | C08.56                        | Preset Reference Select      |                                                                                                    | 3       |
|                     | C08.94                        | Bus feedback 1               | 0x8000~0x7FFF                                                                                                    | 0       |
|                     | C14.01                        | Switching Frequency          | [0] 2 kHz<br>*[1] 4 kHz<br>[2] 8 kHz<br>[4] 16 kHz                                                                                                    | 1       |
|                     | C14.03                        | Overmodulation               | [0] Off *[1] On                                                                                                    | 1       |
|                     | C14.12                        | Function at mains imbalance  | *[0] Trip<br>[1] Warning<br>[2] Disabled                                                                                                    | 0       |
| Special<br>Function | C14.20                        | Reset Mode                   | *[0] Manual reset [1] AutoReset 1 [2] AutoReset 2 [3] AutoReset 3 [4] AutoReset 4 [5] AutoReset 5 [6] AutoReset 6 [7] AutoReset 7 [8] AutoReset 7 [8] AutoReset 8 [9] AutoReset 9 [10] AutoReset 10 [11] AutoReset 15 [12] AutoReset 20 [13] Infinite auto reset | 0       |
|                     | C14.21                        | Automatic Restart<br>Time    | 0~600S                                                                                                    | 10S     |
|                     | C14.22                        | Operation Mode               | *[0] Normal Operation<br>[2] Initialisation                                                                                                    | 0       |
|                     | C14.26                        | Action At Inverter<br>Fault  | *[0] Trip [1] Warning                                                                                                    | 0       |
|                     | C14.41                        | AEO Minimum<br>Magnetisation | 40~75%                                                                                                    | 66%     |

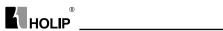

| Item     | Function<br>Code | Fuction Description              | Range&Function explanation                | Default setting |
|----------|------------------|----------------------------------|-------------------------------------------|-----------------|
|          | C15.00           | Operating Time                   | 0 - 65535                                 | 0               |
|          | C15.01           | Running Hours                    | 0~2147483647                              | 0               |
|          | C15.02           | kWh Counter                      | 0~65535                                   | 0               |
|          | C15.03           | Power Ups                        | 0~2147483647                              | 0               |
|          | C15.04           | Over Temps                       | 0~65535                                   | 0               |
|          | C15.05           | Over Volts                       | 0~65535                                   | 0               |
|          | C15.06           | Reset kWh Counter                | *[0] Do not reset<br>[1] Reset counter    | 0               |
| Drive    | C15.07           | Reset Running Hours<br>Counter   | [1] Reset counter                         | 0               |
| Informa- |                  | Fault Log: Error Code            | 0~255                                     | 0               |
| tion     | C15.40           | FC Type                          | View FC type                              | **              |
|          | C15.41           | Power Section                    | View power section of frequency converter | **              |
|          | C15.42           | Voltage                          | View voltage of frequency converter       | **              |
|          | C15.43           | Software Version                 | View power section of frequency converter | **              |
|          | C15.46           | Frequency Converter<br>Order. No | View ordering number for re-ordering      | **              |
|          | C15.48           | LCP Id No                        | View LCP ID number                        | **              |
|          | C15.51           | Frequency Converter<br>Serial No | View frequency converter serial number    | **              |
|          | C16.00           | Control Word                     | 0~65535                                   | 0               |
|          | C16.01           | Reference [Unit]                 | -4999.000~4999.000                        | 0.000           |
|          | C16.02           | Reference %                      | -200.0~200.0%                             | 0.0             |
|          | C16.03           | Status Word                      | 0~65535                                   | 0               |
|          | C16.05           | Main Actual Value [%]            | -100.00~100.00%                           | 0.00            |
| Data     | C16.09           | Power [kW]                       | 0.00~9999.00                              | 0.00            |
| Readouts | C16.10           | Power [kW]                       | 0~99KW                                    | 0KW             |
|          | C16.11           | Power [hp]                       | 0~99HP                                    | 0HP             |
|          | C16.12           | Motor Voltage                    | 0.0~999.9V                                | 0.0             |
|          | C16.13           | Frequency                        | 0.0~400.0Hz                               | 0.0Hz           |
|          | C16.14           | Motor Current                    | 0.00~1856.00A                             | 0.00A           |

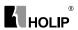

| Item             | Function<br>Code | Fuction Description                 | Range&Function explanation | Default setting |
|------------------|------------------|-------------------------------------|----------------------------|-----------------|
|                  | C16.15           | Frequency [%]                       | -100.00~100.00%            | 0.00A           |
|                  | C16.18           | Motor Thermal                       | 0~100%                     | 0%              |
|                  | C16.30           | DC Link Voltage                     | 0~10000V                   | 0%              |
|                  | C16.34           | Heatsink Temp                       | 0~255℃                     | 0               |
|                  | C16.35           | Inverter Thermal                    | 0~100%                     | 0%              |
|                  | C16.36           | Inv. Nom. Current                   | 0.01~10000.00A             | 0.00A           |
|                  | C16.37           | Inv. Max. Current                   | 0.01~10000.00A             | 0.00A           |
|                  | C16.50           | External Reference                  | -200.0~200.0%              | 0.0%            |
|                  | C16.51           | Pulse Reference                     | -200.0~200.0%              | 0.0%            |
|                  | C16.52           | Feedback [Unit]                     | -4999.000~4999.000         | 0.000           |
|                  | C16.60           | Digital Input RUN,F/<br>R,RST,EMS   | 0~1111                     | 0               |
|                  | C16.61           | Digital Input JOG                   | 0~1                        | 0               |
| Data<br>Readouts | C16.62           | Analog Input VIN (volt) 0.00~10.00V |                            | 0.00            |
|                  | C16.63           | Analog Input VIN (current)          | 0.00~20.00mA               | 0.00            |
|                  | C16.64           | Analog Input AIN                    | 0.00~20.00mA               | 0.00            |
|                  | C16.65           | Analog Output AON<br>[mA]           | 0.00~20.00mA               | 0.00            |
|                  | C16.68           | Pulse Input                         | 20~5000Hz                  | 20Hz            |
|                  | C16.71           | Relay Output [bin]                  | 0~1                        | 0               |
|                  | C16.72           | Counter A                           | -2147483648~2147483647     | 0               |
|                  | C16.73           | Counter B                           | -2147483648~2147483647     | 0               |
|                  | C16.86           | FC Port REF 1                       | -200~200                   | 0               |
|                  | C16.90           | Alarm Word                          | 0~0xFFFFFFFF               | 0               |
|                  | C16.92           | Warning Word                        | 0~0xFFFFFFFF               | 0               |
|                  | C16.94           | Ext. Status Word                    | 0~0xFFFFFFF                | 0               |

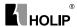

## VIII. Parameter Descriptions

### 1.Parameter group 0: Operation/Display

| C00.04 | 1 *   |     | wer-up (Hand | /                                                         | Default setting                                                                                                    | 1                                       |
|--------|-------|-----|--------------|-----------------------------------------------------------|----------------------------------------------------------------------------------------------------|-----------------------------------------|
|        | Range | [0] | Resume       | Hand or off.                                              | Off State as whe<br>ference is stored<br>er-up.                                                                                                    | en powered                              |
|        |       | [1] | Forced Stop, | Frequen<br>in Off St<br>stopped a                         | cy converter p<br>tate meaning th<br>after power up.<br>ference is stored<br>er-up.                                                                                                    | at motoris                              |
|        |       | [2] | Forced Stop, | Frequen<br>in Off St<br>stopped a<br>Local re<br>motor wi | cy converter parties that emeaning the after power up. ference is set that the start runrarence has been in the start runrarence has been in the start runrarence has | at motoris<br>to 0. Thus<br>ning before |

- Function: This parameter controls whether or not the frequency converter should start running the motor when powering up after a power down in Hand mode.
- ATTENTION! If LCP with potmeter is mounted, reference is set according to actual potmeter value.

## C00.1\* Set-up Handling

User defined parameters and miscellaneous external inputs (eg. bus, LCP, analog/digital inputs, feedback, etc.) controls the functionality of the frequency converter. A complete set of all parameters controlling the frequency converter is called a set-up. The Micro Drive FC 51 contains 2 set-ups, Set-upl and Set-up 2. Furthermore, a fixed set of Default setting settings can be copied into one or more set-ups.

Some of the advantages of having more than one set-up in the frequency converter are

• Run motor in one set-up (Active Set-up) while updating parameters in another set-up (Edit Set-up)

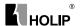

- Connect various motors (one at a time) to frequency converter. Motor data for various motors can be placed in different set-ups.
- Rapidly change settings of frequency converter and/or motor while motor is running (eg. ramp time or preset references) via bus or digital inputs.

The Active Set-up can be set as Multi Set-up where the active set-up is selected via input on a digital input terminal and/or via the bus control word

ATTENTION! Default settingSet-up cannot be used as Active Set-up.

### C00.3\* Custom Readout

| C00.31 | Custom R | eadout Min Scale    |  | Default setting | 0.00   |
|--------|----------|---------------------|--|-----------------|--------|
|        | Range    | Range 0.00-9999.00: |  | e will be shown | at 0Hz |
|        |          |                     |  |                 |        |

• Function: Scale a readout parameter which can be read in par. C16.09

| C00.32 | Custom R | eadout Max Scale |         | Default setting | 100        |
|--------|----------|------------------|---------|-----------------|------------|
|        | Range    | 0.00-9999.00:    | The val | ue will be sho  | wn at the  |
|        |          |                  | frequen | cy programm     | ed in par. |
|        |          |                  | C04.14. |                 |            |

• Function: Scale a readout parameter which can be read in par. C16.09

## C00.4\* LCP Keypad

The frequency converter can operate in the following three modes: Hand, Off and Auto

Hand: The frequency converter is locally operated and does not allow any remote control. By activating Hand a start signal is given.

OFF: The frequency converter stops with a normal stop ramp. When Off is chosen the frequency converter can only be started by pressing either Hand or Auto on the LCP.

Auto: In Auto-mode the frequency converter can be remote controlled (bus/digital).

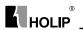

| C00.40 | [Hand on] I | Hand on] Key on LCP |          |         |                  | 1     |
|--------|-------------|---------------------|----------|---------|------------------|-------|
|        | Range       | [0]                 | Disabled | Hand-on | key has no func  | tion. |
|        |             | [1]                 | Enabled  | Hand-on | key is functiona | ıl.   |

| C00.41 | [Off / Reset] Key on LCP |     |             |            | Default setting   | 1           |
|--------|--------------------------|-----|-------------|------------|-------------------|-------------|
|        | Range                    | [0] | Disable     | Off/Res    | et Off/reset k    | ey has no   |
|        |                          |     |             | function.  |                   |             |
|        |                          | [1] | Enable      | Off/Rese   | et Stop signal a  | nd reset of |
|        |                          |     |             | any faults | S.                |             |
|        |                          | [2] | Enable Rese | t Only Res | set only. Stop (O | ff)         |
|        |                          |     |             | function   | is disabled.      |             |

| C00.42 | [Auto on] K | ey on | LCP      | Default setting 1            |
|--------|-------------|-------|----------|------------------------------|
|        | Range       | [0]   | Disabled | Auto-on key has no function. |
|        |             | [1]   | Enabled  | Auto-on key is functional.   |

| C00.60 | Menu Loc | ked |         | Default setting 0                |     |
|--------|----------|-----|---------|----------------------------------|-----|
|        | Range    | [0] | Disable | allow for changing parame        | ter |
|        |          |     |         | values                           |     |
|        |          | [1] | Enable  | parameter can be read, but can't | be  |
|        |          |     |         | edited                           |     |

# Parameter group 1: Load/Motor

| C01.00 | Configuration Mode |     |                     | Default setting           | 0           |
|--------|--------------------|-----|---------------------|---------------------------|-------------|
|        | Range              | [0] | Speed open loop I   | or normal spe             | ed control  |
|        |                    |     | (                   | References).              |             |
|        |                    | [3] | Process Closed Loop | Enables proc              | ess closed  |
|        |                    |     | 1                   | oop control.              | See par.    |
|        |                    |     | g                   | roup C07.3* c             | or further  |
|        |                    |     |                     | n formation<br>ontroller. | on PI-      |
|        |                    |     | V                   | Vhen running i            | n process   |
|        |                    |     | c                   | losed loop, pa            | r. C04.10   |
|        |                    |     | N                   | Notor Speed Dire          | ection must |
|        |                    |     | b                   | e set to Clockwi          | se [0]      |

• Function: Use this parameter for selecting the application control principle to be used when a Remote Reference is active.

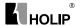

| C01.01 | Motor Control Principle       |          |                 | Default setting                     | 1           |             |
|--------|-------------------------------|----------|-----------------|-------------------------------------|-------------|-------------|
|        | Range [0] V/F Is used for par |          | arallel connect | ed motors                           |             |             |
|        |                               |          |                 | and/or special motor applications.  |             |             |
|        |                               | [1] VVC+ |                 | Normal running mode, including slip |             | ıding slip- |
|        |                               |          |                 | and load com                        | pensations. |             |

• Function: The V/F settings are set in parameters C01.55 and C01.56.

| C01.03 | Torque Characteristics |     |                     | Default setting  | 0          |
|--------|------------------------|-----|---------------------|------------------|------------|
|        | Range                  | [0] | Constant Torque     |                  |            |
|        |                        |     |                     | output provide   |            |
|        |                        |     | torque under        | variable speed c | ontrol.    |
|        |                        | [2] | Automatic Energy Op | im.              |            |
|        |                        |     | This function       | n automatically  | optimizes  |
|        |                        |     | energy cons         | sumption in co   | entrifugal |
|        |                        |     | pump and fa         | in applications  | . See par. |
|        |                        |     | 14-41 AEO M         | Iinimum Magne    | tisation.  |

• Function: With more torque characteristics it is possible to run low energy consuming, as well as high torque applications.

|   | C01.05 | Local Mode | Local Mode Configuration  |                        |           | 2 |
|---|--------|------------|---------------------------|------------------------|-----------|---|
| ſ |        | Range      | Range [0] Speed Open Loop |                        |           |   |
|   |        |            | [2]                       | As configuration in pa | r. C01.00 |   |

- Function: This parameter is only relevant when parameter C01.00
  Configuration Mode is set to Process Closed Loop [3]. The parameter
  is used for determining the reference or setpoint handling when
  changing from Auto Mode to Hand Mode on the LCP.
  - 0: In Hand Mode the drive always runs in Open Loop configuration regardless of setting in par. C01.00 Configuration Mode. Local potentiometer (if present) or Arrow up/down determines output frequency limited by Motor Speed High/Low Limit (parameters C04.14 and C04.12).
  - 2: If par. C01.00 Configuration Mode is set to Open Loop [1] function is as described above. If par. C01.00 is set to Process Closed Loop [3] changing from Auto mode to Hand mode results in a setpoint change via local potentiometer or Arrow up/down. The change is limited by Reference Max/Min (parameters C03.02 and C03.03)

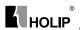

#### 0-2\* Motor Data

- Function: Enter the correct motor nameplate data (power, voltage, frequency, current and speed).
  - Run AMT, see par. C01.29. Default setting settings for advanced motor data, par. C01.3\*, are automatically calculated.
- ATTENTION! Parameters in parameter group 1.2\* cannot be adjusted while motor runs.

| C01.20 | Motor Pov | ver [kW] [HP]               | Default setting | **          |
|--------|-----------|-----------------------------|-----------------|-------------|
|        | Range     | [0.09 kW/0.12 HP -11 kW/15  | HP]             |             |
|        |           | Two sizes down, one size up | from nominal V  | /LT rating. |

• Function: Enter motor power from nameplate data.

| C01.22 | Motor Vol | tage             | Default setting | ** |
|--------|-----------|------------------|-----------------|----|
|        | Range     | [50.0 - 999.0 V] |                 |    |
|        |           |                  |                 |    |

• Function: Enter motor voltage from nameplate data.

| C01.23 | Motor Fre | quency           |  | Default setting | 50 |
|--------|-----------|------------------|--|-----------------|----|
|        | Range     | ange [20-400 Hz] |  |                 |    |
|        |           |                  |  |                 |    |

- Function: Enter motor frequency from nameplate data.
- ATTENTION! Changing this parameter affects motor nominal speed set in par. C01.25.

| C01.24 | Motor Cui | rent             | Default setting | ** |
|--------|-----------|------------------|-----------------|----|
|        | Range     | [0.01 - 26.00 A] |                 |    |
|        |           |                  |                 |    |

• Function: Enter motor current from nameplate data.

| C01.25 | Motor No | ninal Speed      | Default setting | ** |
|--------|----------|------------------|-----------------|----|
|        | Range    | [100 - 9999 RPM] |                 |    |
|        |          |                  |                 |    |

- Function: Enter motor nominal speed from nameplate data.
- ATTENTION! If Motor Frequency has been changed in par. C01.23, Nominal Motor Speed is affected.

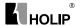

| C01.29 | Automatic | Automatic Motor Tuning (AMT) |     |          | Default setting                                       | 0  |
|--------|-----------|------------------------------|-----|----------|-------------------------------------------------------|----|
|        | Range     | [0]                          | Off | AMT fur  | nction is disable                                     | d. |
|        |           | [2] Enable AMT               |     |          |                                                       |    |
|        |           |                              |     | may take | nction starts run<br>e up to 10 min.<br>power rating. |    |

- Function: Use AMT to optimize motor performance.
  - Stop VLT make sure motor is at standstill
  - Choose [2] Enable AMT
  - Apply start signal
    - Via LCP: Press Hand On
    - Or in Remote On mode: Apply start signal on Terminal RUN
- ATTENTION! To gain optimum tuning of frequency converter, run AMT on a cold motor.

### C01.3\* Adv. Motor Data

Adjust advanced motor data using one of these methods:

- Run AMT on cold motor. Frequency converter measures value from motor.
- 2. Enter X1 value manually. Obtain value from motor supplier.
- 3. Use X1 default setting. Frequency converter establishes setting based on motor nameplate data.

ATTENTION! This parameter cannot be changed while motor runs.

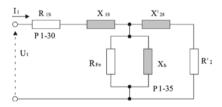

| C01.30 | Stator Res | istance (R1s)              | Default setting | ** |
|--------|------------|----------------------------|-----------------|----|
|        | Range      | Depending on motor data* [ | Ohm]            |    |

• Function: Set stator resistance value.

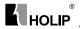

| C01.33 | Stator Lea | kage Reactance (X1)       | Default setting | ** |
|--------|------------|---------------------------|-----------------|----|
|        | Range      | Depending on motor data*[ | Ohm]            |    |

• Function: Set stator leakage reactance of motor.

| C01.35 | Main Reactance (Xh) |                            | Default setting | ** |
|--------|---------------------|----------------------------|-----------------|----|
|        | Range               | Depending on motor data*[0 | Ohm]            |    |

• Function: Set motor main reactance.

## 1-5\* Load Independent Setting

This parameter group is for setting the load independent motor settings.

| C01.50 | Motor Ma | gnetisation at 0 | Default setting |                                                      |   |
|--------|----------|------------------|-----------------|------------------------------------------------------|---|
|        | Range    | [ 0 - 300%]      |                 | ntage of rated m<br>ting is too low, r<br>e reduced. | 2 |

 Function: This parameter enables different thermal load on motor when running at low speed.

| C01.52 | Min Speed | d Norm. Magnet. [Hz] | Default setting | 0.0HZ |
|--------|-----------|----------------------|-----------------|-------|
|        | Range     | [0.0 - 10.0 Hz]      |                 |       |

 Function: Use this parameter along with par. C01.50, Motor Magnetizing at Zero Speed.

Set frequency required for normal magnetizing current. If frequency is set lower than motor slip frequency, par. C01.50, Motor Magnetizing at Zero Speed is inactive.

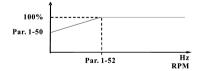

| C01.55 | V/F Chara | cteristic - U | Default setting | 0V |
|--------|-----------|---------------|-----------------|----|
|        | Range     | [0 - 999 V]   |                 |    |

• Function: This parameter is an array parameter [0-5] and is only functional when par. C01.01, Motor Control Principle is set to V/F [0]. Enter voltage at each frequency point to manually form a V/F characteristic matching motor. Frequency points are defined in par. C01.56, V/F characteristics - F.

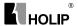

| C01.56 | V/F Chara | cteristic - F | Default setting | 0HZ |  |
|--------|-----------|---------------|-----------------|-----|--|
|        | Range     | [0 - 400 Hz]  |                 |     |  |

• Function: This parameter is an array parameter [0-5] and is only functional when par. C01.01, Motor Control Principle is set to V/F [0]. Enter frequency points to manually form a V/F characteristic matching motor. Voltage at each point is defined in par. C01.55, V/F Characteristic - U.

Make a V/F characteristic based on 6 definable voltages and frequencies, see below figure.

Simplify V/F characteristics by merging 2 or more points (voltages and frequencies), respectively, are set equal.

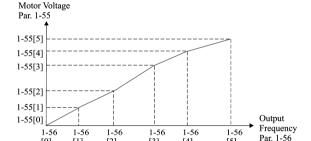

• ATTENTION! For par. C01.56 the following applies  $[0] \le [1] \le [2] \le$ [3] < [4] < [5]

**F31** 

**[41** 

[5]

### C01.6\* Load Dependent setting

**[11]** 

**[21** 

T01

Parameters for adjusting the load dependent motor settings.

| C01.60 | Low Spee | d Load Compensation | Default setting | 100% |
|--------|----------|---------------------|-----------------|------|
|        | Range    | [0-199 %]           |                 |      |

• Function: Use this parameter to gain optimum V/F characteristic when running at low speed.

Enter percentage in relation to load when motor runs at low speed. Change-over point is automatically calculated based on motor size.

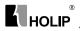

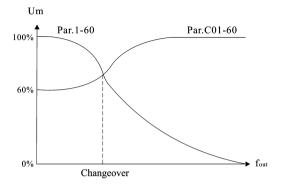

| C01.61 | High Spee | ed Load Compensation | Default setting | 100% |
|--------|-----------|----------------------|-----------------|------|
|        | Range     | [0 - 199 %]          |                 |      |

• Function:Use this parameter to obtain optimum load compensation when running at high speed.

Enter percentage to compensate in relation to load when motor runs at high speed.

Change-over point is automatically calculated based on motor size.

| C01.62 | Slip Comp | ensation       | Default setting | 100% |
|--------|-----------|----------------|-----------------|------|
|        | Range     | [-400 - 399 %] |                 |      |

- Function: Compensation for load dependent motor slip. Slip compensation is calculated automatically based on rated motor speed, nM.N.
- ATTENTION! This function is only active when par. C01.00, Configuration Mode, is set to Speed Open Loop [0], and when par. C01.01, Motor Control Principle, is set to VVC+ [1].

| C01.63 | Slip Comp | ensation Time Constant | Default setting | 0.10 s |
|--------|-----------|------------------------|-----------------|--------|
|        | Range     | [0.05 - 5.00 s]        |                 |        |

Function: 0.10 s [0.05 - 5.00 s] Enter slip compensation reaction speed.
 A high value results in slow reaction whereas a low value results in quick reaction.

If low-frequency resonance problems arise, use longer time setting.

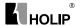

### 1-7\* Start Adjustments

Considering the need for various start functions in different applications, it is possible to select a number of functions in this parameter group.

| C01.71 | Start Dela | y              | Default setting | 0.08 |  |
|--------|------------|----------------|-----------------|------|--|
|        | Range      | [0.0 - 10.0 s] |                 |      |  |

• Function: The start delay defines the time to pass from a start command is given until the motor starts accelerating.

Setting start delay to 0.0 sec. disables Start Function, [C01.72], when start command is given.

Enter the time delay required before commencing acceleration. Par. C01.72 Start Function is active during Start delay time.

| C01.72 | Start Functi | ion |                     | Default setting | 2            |
|--------|--------------|-----|---------------------|-----------------|--------------|
|        | Range        | [0] | DC Hold/Delay Time  | Motor is energ  | gized with   |
|        |              |     |                     | DC holding cu   | rrent (par.  |
|        |              |     |                     | C02.00) dur     | ing start    |
|        |              |     |                     | delay time.     |              |
|        |              | [1] | DC Brake/Delay Time | Motor is ener   | gized with   |
|        |              |     |                     | DC braking cu   | ırrent (par. |
|        |              |     |                     | C02.01) dur     | ing start    |
|        |              |     |                     | delay time.     |              |
|        |              | [2] | Coast/Delay Time    | Inverter is     | coasted      |
|        |              |     |                     | during start o  | lelay time   |
|        |              |     |                     | (inverter off). |              |

| C01.73 | Flying Star | t   |          | Default setting                | 0            |  |
|--------|-------------|-----|----------|--------------------------------|--------------|--|
|        | Range       | [0] | Disabled | Flying start is not required.  |              |  |
|        |             | [1] | Enabled  | Frequency converter enabled to |              |  |
|        |             |     |          | catch spi                      | nning motor. |  |

- Function: Use flying start to catch a spinning motor after eg. mains dropout.
- Warning: This function is not suitable for hoisting applications.
- ATTENTION! When flying start is enabled par. C01.71, Start Delay, and par. C01.72, Start Function, have no function.

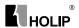

### C01.8\* Stop Adjustments

To meet the need for various stop functions in different application these parameters offer some special stop features for the motor.

| C01.80 | Function at          | Function at Stop |                     |                                | Default setting  | 0       |
|--------|----------------------|------------------|---------------------|--------------------------------|------------------|---------|
|        | Range                | [0]              | [0] Coast The inver |                                | rter is coasted. |         |
|        | [1] DC hold The moto |                  |                     | or is energized                | with a DC        |         |
|        |                      |                  |                     | current. See par. C02.00 DC Ho |                  | DC Hold |
|        |                      |                  |                     | Current i                      | for more informa | ation.  |

- Function: The selected function at stop is active in following situations:
  - Stop command is given and output speed is ramped down to Min. Speed for Activating Functions at Stop.
  - Start command is removed (standby), and output speed is ramped down to Min. Speed for Activating Functions at Stop.
  - DC-brake command is given, and DC-brake time has passed
  - While running and calculated output speed is below Min. Speed for Activating Functions at Stop.

| C01.82 | Min Speed | for Funct. at Stop [Hz] | Default setting | 0.0HZ |
|--------|-----------|-------------------------|-----------------|-------|
|        | Range     | [0.0 - 20.0 Hz]         |                 |       |

• Function: Set the speed at which to activate par. C01.80 Function at Stop.

## C01.9\* Motor Temperature

With an estimated motor temperature monitor the frequency converter is able to estimate motor temperature without having a thermistor mounted. It is thus possible to receive a warning or an alarm, if motor temperature exceeds upper operational limit.

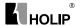

| C01.90 | Motor The | rmal I | Protection                       |                      | Default setting                     | 3           |
|--------|-----------|--------|----------------------------------|----------------------|-------------------------------------|-------------|
|        | Range     | [0]    | No Protection                    | on                   |                                     |             |
|        |           |        | Disables temperature monitoring. |                      |                                     | nitoring.   |
|        |           | [1]    | Thermistor                       | Warning              |                                     |             |
|        |           |        |                                  |                      | istor connected                     |             |
|        |           |        |                                  | -                    | analog input giv                    |             |
|        |           |        |                                  |                      | if upper limit                      |             |
|        |           |        |                                  |                      | ure range is exce                   |             |
|        |           |        |                                  | par. C01.            | 93, Thermistor F                    | Resource).  |
|        |           | [2]    | Thermistor Trip                  |                      |                                     |             |
|        |           |        |                                  | A therm              | istor connected                     | l to either |
|        |           |        |                                  |                      | analog input giv                    |             |
|        |           |        |                                  |                      | and makes the                       | frequency   |
|        |           |        |                                  |                      | r trip if upper<br>notor temperatur | e range     |
|        |           |        |                                  |                      | led, (see par. C01                  |             |
|        |           |        |                                  |                      | tor Resource.                       |             |
|        |           | [3]    | ETR Warnii                       | -                    |                                     |             |
|        |           |        |                                  |                      | ated upper limi                     |             |
|        |           |        |                                  | temperat<br>warning  | ture range is ex<br>occurs.         | ceeded, a   |
|        |           | [4]    | ETR Trip                         | If calcul            | ated upper limi                     | t of motor  |
|        |           |        |                                  |                      | ture range is                       |             |
|        |           |        |                                  | an alarn<br>converte | n occurs and f<br>r trips.          | requency    |

- Function: Using ETR (Electronic Terminal Relay) the motor temperature is calculated based on frequency, speed and time. Danfoss recommends using The ETR function, if a thermistor is not present.
- ATTENTION! ETR calculation is based on motor data from group C01.2\*.

| C01.93 | Thermisto | r Resc | ource                               | Default setting                      | 0          |
|--------|-----------|--------|-------------------------------------|--------------------------------------|------------|
|        | Range     | [0]    | None                                |                                      |            |
|        |           |        | No therm                            | nistor is connecte                   | ed.        |
|        |           | [1]    | Analog Input VIN                    | Analog Input VIN                     |            |
|        |           |        | Connect                             | thermistor to an                     | alog input |
|        |           |        | Terminal VIN.                       |                                      |            |
|        |           | [6]    | Digital Input JOG                   |                                      |            |
|        |           |        | Connect thermistor to digital input |                                      |            |
|        |           |        | Terminal                            |                                      |            |
|        |           |        |                                     | his input fun                        |            |
|        |           |        |                                     | stor input, it                       |            |
|        |           |        |                                     | to the function                      |            |
|        |           |        |                                     | 5.13, Digital In<br>ie of par. C05.1 |            |
|        |           |        |                                     | unchanged in                         |            |
|        |           |        |                                     | while function i                     |            |

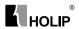

- Function: Select the thermistor input terminal.
- ATTENTION! Analog Input VIN cannot be selected for other purposes when selected as thermistor resource.

| Analog 10 V <800 ohm -> 2.9k ohm | Input Digital/Analog Supply<br>Digital 10 V<br>Analog 10 V | Voltage Threshold Cut-out Values<br><800 ohm ->2.9k ohm<br><800 ohm ->2.9k ohm |
|----------------------------------|------------------------------------------------------------|--------------------------------------------------------------------------------|
|----------------------------------|------------------------------------------------------------|--------------------------------------------------------------------------------|

## Parameter group 2: Brakes

#### C02 0\* DC-Brake

The purpose of DC-brake function is to brake a rotating motor by applying DC-current to the motor.

| C02.00 | DC Hold ( | DC Hold Current |  |  | 50% |
|--------|-----------|-----------------|--|--|-----|
|        | Range     | [0 - 100%]      |  |  |     |

- Function: This parameter either holds the motor (holding torque) or preheats the motor.
  - The parameter is active if DC Hold has been selected in either par. C01.72 Start Function or par. C01.80 Function at Stop.
    - Enter a value for holding current as a percentage of the rated motor current set in par. C01.24 Motor Current. 100% DC holding current corresponds to I<sub>M.N</sub>.
- ATTENTION! Avoid 100% current too long as it may overheat the motor

| C02.01 | DC Brake | DC Brake Current |  | 50% |
|--------|----------|------------------|--|-----|
|        | Range    | [0 - 100%]       |  |     |

- Function: Set DC-current needed to brake rotating motor.
  - Activate DC-brake in one of the four following ways:
  - DC-brake command, see par. C05.1\* choice [5]
  - DC Cut-in function, see par. C02.04
  - DC-brake selected as start function, see par. C01.72
  - DC-brake in connection with Flying Start, par. C01.73.

| C02.02 | DC Brakin | ng Time      |            | 10.0S                          |            |
|--------|-----------|--------------|------------|--------------------------------|------------|
|        | Range     | [0.0 - 60 s] | Set the t  | Set the time DC-braking curren |            |
|        |           |              | set in par | . C02.01, must b               | e applied. |

- Function:DC-braking time defines the period during which DC-brake current is applied to the motor.
- ATTENTION! If DC-brake is activated as start function, DC-brake time is defined by start delay time.

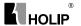

| C02.04 | DC Brake | DC Brake Cut In Speed |  | 0.0HZ |
|--------|----------|-----------------------|--|-------|
|        | Range    | [0.0 - 400.0 Hz]      |  |       |

• Function: Set DC-brake cut-in speed to activate DC braking current, set in par. C02.01, when ramping down.

When set to 0 the function is off.

### C02.1\* Brake Energy Function

Use the parameters in this group for selecting dynamic braking parameters.

|   | C02.10 | Brake Function |     |                | Default setting | 0                 |    |
|---|--------|----------------|-----|----------------|-----------------|-------------------|----|
| ĺ |        | Range          | [0] | Off            | No bra          | ake function.     |    |
|   |        |                | [1] | Resistor Brake | Resist          | or brake is activ | e. |
| İ |        |                | [2] | AC Brake       | AC br           | ake is active.    |    |

#### • Function:

■ Resistor Brake:

The resistor brake limits voltage in the intermediate circuit when the motor acts as generator. Without brake resistor, the frequency converter eventually trips.

The resistor brake consumes surplus energy resulting from motor braking. A frequency converter with brake stops a motor faster than without a brake, which is used in many applications. Requires connection of external brake resistor. An alternative to the resistor brake is the AC brake.

#### AC Brake:

The AC brake consumes surplus energy by creating power loss in the motor.

It is important to keep in mind that an increase in power loss causes motor temperature to rise.

 ATTENTION! Resistor brake is only functional in frequency converters with integrated dynamic brake. An external resistor must be connected

| C02.11 | Brake Res | istor (ohm)  | Default setting | $\Omega^*$ |
|--------|-----------|--------------|-----------------|------------|
|        | Range     | [5 - 5000 Ω] |                 |            |

• Function: Set brake resistor value.

| C02.16 | AC Brake | AC Brake, Max current |  | 100% |
|--------|----------|-----------------------|--|------|
|        | Range    | [0 - 400 %]           |  |      |

 Function: Enter max. permissible current for AC-braking to avoid overheating of motor.

100% equals motor current set in par. C01.24.

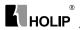

| C02.17 | Over-voltag | er-voltage Control |         | Default setting 0                   |  |  |
|--------|-------------|--------------------|---------|-------------------------------------|--|--|
|        | Range       | [0] Disabled       |         | The OVC is not active/required.     |  |  |
|        |             | [1] Enabled, not   |         | ot at stop                          |  |  |
|        |             |                    |         | OVC is running unless a stop signal |  |  |
|        |             |                    |         | is active.                          |  |  |
|        |             | [2]                | Enabled | OVC is running, also when a stop    |  |  |
|        |             |                    |         | signal is active.                   |  |  |

- Function: Use Over-voltage Control (OVC) to reduce the risk of the frequency converter tripping due to an over voltage on the DC link caused by generative power from the load. An over-voltage occurs eg. if the ramp down time is set too short compared to the actual load inertia
- ATTENTION! If Resistor Brake has been chosen in par. C02.10
  Brake Function the OVC is not active even though enabled in this
  parameter.

#### 2-2\* Mechanical Brake

For hoisting applications an electro-magnetic brake is required. The brake is controlled by a relay, which releases the brake when activated. The brake activates if frequency converter trips or a coast command is given. Furthermore, it activates when motor speed is ramped down below the speed set in par. C02.22, Active Brake Speed.

| C02.20 | Release B | Release Brake Current |  | Default setting | 0.00A |
|--------|-----------|-----------------------|--|-----------------|-------|
|        | Range     | [0.00 - 100 A]        |  |                 |       |

- Function: Select motor current at which mechanical brake releases.
- Warning: If start delay time has passed, and motor current is below Release brake current, frequency converter trips.

| C02.22 | 2 Activate I | Activate Brake Speed [Hz] Range [0 - 400 Hz] |  | Default setting                           | 0 |
|--------|--------------|----------------------------------------------|--|-------------------------------------------|---|
|        | Range        | [0 - 400 Hz]                                 |  | motor speed<br>cal brake activat<br>down. |   |

- Function: If the motor is stopped using ramp, the mechanical brake is activated when motor speed is less than Active Brake Speed.
  - Motor is ramped down to stop in the following situations:
  - A start command is removed (stand by)
  - A stop command is activated
  - Quick-stop is activated (Q-stop ramp is used)
- Mechanical brake automatically activates if frequency converter trips or reports an alarm.

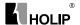

## Parameter group 3: Reference/Ramps

Parameters for reference handling, definition of limitations, and configuration of the frequency converter's reaction to changes

#### 3-0\* Reference Limits

Parameters for setting the reference unit, limits and ranges.

| C03.00 | Reference I |                      |           |                 | Default setting  |            |
|--------|-------------|----------------------|-----------|-----------------|------------------|------------|
|        | Range       | [0]                  | Min - Max | Referenc        | e setpoint range | s can have |
|        |             |                      |           | positive        | values only.     |            |
|        |             | Select th            |           |                 | nis if running i | in Process |
|        |             |                      | Closed Lo |                 | oop.             |            |
|        |             | [1] -Max-+Max Ranges |           | an have both po | ositive and      |            |
|        |             |                      |           | negative        | values.          |            |

Function: Select the range of reference and feedback signals. Values
can be both positive and negative, unless par. C01.00, Configuration
Mode, is set to Process Closed Loop [3]. In that case only positive
values are allowed.

| C03.02 | Minimum | Minimum Reference     |  | 0.000 |
|--------|---------|-----------------------|--|-------|
|        | Range   | [-4999.000 -4999.000] |  |       |

• Function: Enter value for minimum reference. The sum of all internal and external references are clamped (limited) to the minimum reference value, par. C03.02.

| C03.03 | Maximum | Reference             | Default setting | 50.000 |
|--------|---------|-----------------------|-----------------|--------|
|        | Range   | [-4999.000 -4999.000] |                 |        |

• Function: Maximum Reference is adjustable in the range Minimum Reference- 4999

Enter value for Maximum Reference.

The sum of all internal and external references are clamped (limited) to the maximum reference value, par. C03.03.

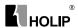

#### 3-1\* References

Parameters for setting up the reference sources. Select the preset references for the corresponding digital inputs in parameter group 5.1\*, Digital Inputs.

| 18 Bit2 | 17 Bit1 | 16 Bit0 | Preset reference no. |
|---------|---------|---------|----------------------|
| 0       | 0       | 0       | 0                    |
| 0       | 0       | 1       | 1                    |
| 0       | 1       | 0       | 2                    |
| 0       | 1       | 1       | 3                    |
| 1       | 0       | 0       | 4                    |
| 1       | 0       | 1       | 5                    |
| 1       | 1       | 0       | 6                    |
| 1       | 1       | 1       | 7                    |

Table 4.1: Par. C05.1\* selection [16], [17] and [18]

| ĺ | C03.10 | Preset Ref | erence               | Default setting | 0.00% |
|---|--------|------------|----------------------|-----------------|-------|
|   |        | Range      | [ -100.00 - 100.00%] |                 |       |

• Function: Each parameter set-up contains 8 preset references which are selectable via 3 digital inputs or bus.

Enter the different preset references using array programming. Normally, 100% = value set in par. C03.03,

Maximum Reference. However, there are exceptions if par. C03.00 is set to Min - Max, [0].

Example 1: Par. C03.02 is set to 20 and par. C03.03 is set to 50. In this case 0% = 0 and 100% = 50.

Example 2: Par. C03.02 is set to -70 and par. C03.03 is set to 50. In this case 0% = 0 and 100% = 70.

| C03.11 |       |                              | Default setting  | 5.0HZ      |
|--------|-------|------------------------------|------------------|------------|
|        | Range | [0.0 - 400.0 Hz] Select spee | d to function as | jog speed. |

• Function: Jog speed is a fixed output speed and overrules the selected reference speed, see par. C05.1\* selection [14].

If the motor is stopped while in jog mode, the jog signal acts as a start signal. Removing the jog signal makes the motor run according to the selected configuration.

| C03.12 | Catch up/s | low Down Value   | Default setting | 0.00% |
|--------|------------|------------------|-----------------|-------|
|        | Range      | [0.00 - 100.00%] |                 |       |

 Function: The Catch-up/Slowdown function is activated by an input command (see par. C05.1\*, choice [28]/[29]). If the command is active,

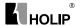

the Catch-up/Slowdown value (in %) is added to the reference function as follows:

 $Reference = Reference + reference \times Catchup \; Slowdown \; /100$ 

 $Reference = Reference - reference \times Catchup \; Slowdown \; /100$ 

When the input command is inactivated, the reference returns to its original value ie. Reference = Reference + 0.

| C03.14 | Preset Relative Reference |                     | Default setting | 0.00% |
|--------|---------------------------|---------------------|-----------------|-------|
|        | Range                     | [-100.00 - 100.00%] |                 |       |

• Function: Define fixed value in % to be added to variable value defined in par. C03.18, Relative Scaling Reference Source. The sum of fixed and variable values (labelled Y in illustration below) is multiplied with actual reference (labelled X in illustration). This product is added to actual reference X + X \*Y /100

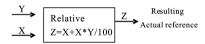

| C03.15 | Reference | Resou | irce 1                                     |                  | Default setting   | 1         |
|--------|-----------|-------|--------------------------------------------|------------------|-------------------|-----------|
|        | Range     | [0]   | No Function                                | No refere        | nce signal is def | ìned.     |
|        |           | [1]   | Analog Inpu                                | ıt VIN           |                   |           |
|        |           |       | Use signals from analog Input VIN          |                  |                   |           |
|        |           |       | as reference, see par. C06.1*.             |                  |                   |           |
|        |           | [2]   | Analog Inpu                                | Analog Input AIN |                   |           |
|        |           |       | Use signals from analog Input AIN          |                  |                   | Input AIN |
|        |           |       | as reference, see par. C06.2*.             |                  | .2*.              |           |
|        |           | [8]   | Pulse input Use signals from pulse input a |                  | input as          |           |
|        |           |       |                                            | reference        | , see par. C05.5* |           |
|        |           | [11]  | Local Bus R                                | ef.              |                   |           |
|        |           |       |                                            | Use sig          | nals from loc     | al bus as |
|        |           |       |                                            | reference        | , see par. C08.9* | ·.        |
|        |           | [21]  | LCP Potentiometer                          |                  |                   |           |
|        |           |       | Use signals from LCP                       |                  |                   |           |
|        |           |       | potentiometer as reference, see par.       |                  | e, see par.       |           |
|        |           |       |                                            | C06.8*.          |                   |           |

 Function: Par. C03.15, C03.16 and C03.17 define up to three different reference signals. The sum of these reference signals defines the actual reference.

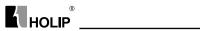

| C03.16 | Reference | Resou | urce 2                          | Default setting                   | 2              |  |
|--------|-----------|-------|---------------------------------|-----------------------------------|----------------|--|
|        | Range     | [0]   | No Function                     |                                   |                |  |
|        |           |       | No reference signal is defined. |                                   |                |  |
|        |           | [1]   | Analog Input VIN                |                                   |                |  |
|        |           |       | Use signa                       | Use signals from analog Input VIN |                |  |
|        |           |       | as reference.                   |                                   |                |  |
|        |           | [2]   | Analog Input AIN                |                                   |                |  |
|        |           |       | Use signa                       | als from analog                   | Input AIN      |  |
|        |           |       | as referer                      | ice.                              |                |  |
|        |           | [11]  | Local Bus Ref.                  |                                   |                |  |
|        |           |       | Use sig                         | nals from loc                     | al bus as      |  |
|        |           |       | reference                       |                                   |                |  |
|        |           | [21]  | LCP Potentiometer               |                                   |                |  |
|        |           |       | Use s                           | ignals fro                        | $m  L \ C \ P$ |  |
|        |           |       | potention                       | neter as referenc                 | e.             |  |

• Function: See Par. C03.15 for description.

| C03.17 | Reference | Reso | arce 3                          | Default setting                   | 11        |  |
|--------|-----------|------|---------------------------------|-----------------------------------|-----------|--|
|        | Range     | [0]  | No Function                     |                                   |           |  |
|        |           |      | No reference signal is defined. |                                   |           |  |
|        |           | [1]  | Analog Input VIN                |                                   |           |  |
|        |           |      | Use sign                        | Use signals from analog Input VIN |           |  |
|        |           |      | as reference.                   |                                   |           |  |
|        |           | [2]  | Analog Input AIN                |                                   |           |  |
|        |           |      | Use sign                        | als from analog                   | Input AIN |  |
|        |           |      | as referei                      | nce.                              |           |  |
|        |           | [11] | Local Bus Ref.                  |                                   |           |  |
|        |           |      | Use sig                         | nals from loc                     | al bus as |  |
|        |           |      | reference                       | ).                                |           |  |
|        |           | [21] | LCP Potentiometer               |                                   |           |  |
|        |           |      | Use signals from LCP            |                                   |           |  |
|        |           |      | potentior                       | neter as referenc                 | e.        |  |

• Function: See Par. C03.15 for description.

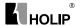

| C03.18 | Relative S | caling | Ref. Resource             | Default setting          | 0           |  |  |
|--------|------------|--------|---------------------------|--------------------------|-------------|--|--|
|        | Range      | [0]    | No Function               |                          |             |  |  |
|        | _          |        | The func                  | The function is disabled |             |  |  |
|        |            | [1]    | Analog Input VIN          |                          |             |  |  |
|        |            |        | Select an                 | alog Input VIN           | as relative |  |  |
|        |            |        | scaling re                | eference source.         |             |  |  |
|        |            | [2]    | Analog Input 54           |                          |             |  |  |
|        |            |        | Select ar                 | nalog input 54 a         | is relative |  |  |
|        |            |        | scaling re                | eference source.         |             |  |  |
|        |            | [8]    | Pulse Input 33            |                          |             |  |  |
|        |            |        | Select p                  | ulse input 33 a          | s relative  |  |  |
|        |            |        |                           | eference source.         |             |  |  |
|        |            | [11]   | Local Bus Ref.            |                          |             |  |  |
|        |            |        | Select le                 | ocal bus ref. a          | s relative  |  |  |
|        |            |        | scaling reference source. |                          |             |  |  |
|        |            | [21]   | LCP Potentiometer         |                          |             |  |  |
|        |            |        | Select 1                  | LCP potentio             | meter as    |  |  |
|        |            |        | relative s                | caling reference         | source.     |  |  |

• Function: Select the source for a variable value to be added to the fixed value defined in par. C03.14, Preset Relative Reference.

### 3 - 4\* Ramp 1

A linear ramp is characterized by ramping up at a constant speed until the desired motor speed has been reached. Some overshoot may be experienced when reaching speed, which may cause speed jerks for a short while before stabilizing.

An S-ramp accelerates more smoothly thus compensating for jerks when the speed is reached.

See the below figure for a comparison of the two ramp types.

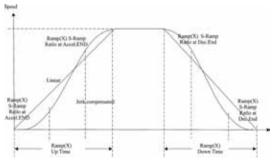

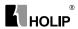

#### Ramp Times:

Ramp up: Acceleration time. From 0 to nominal motor frequency (par. C01.23).

Ramp down: Deceleration time. From nominal motor frequency (par. C01.23) to 0.

#### Limitation:

Too short ramp up time can result in Torque limit warning (W12) and/or DC over voltage warning (W7). Ramping is stopped when the frequency converter has reached Torque limit motor mode (par. C04.16).

Too short ramp down time can result in Torque limit warning (W12) and/or DC over voltage warning (W7). Ramping is stopped when the frequency converter reaches the Torque limit generator mode (par. C04.17) and/or the internal DC over voltage limit.

| C03.40 | Ramp 1 Ty | Ramp 1 Type             |        |                                                    |                 | 0           |
|--------|-----------|-------------------------|--------|----------------------------------------------------|-----------------|-------------|
|        | Range     | Range 0 Linear Constant |        |                                                    | acceleration/de | celeration. |
|        |           | 2                       | S-ramp | Smooth jerk compensated acceleration/deceleration. |                 |             |

| C03.41 | Ramp 1 R | Ramp 1 Ramp up Time |  | 3.00/<br>15.00S* |
|--------|----------|---------------------|--|------------------|
|        | Range    | [0.05 - 3600 s ]    |  |                  |

• Function: Enter ramp-up time from 0 Hz to rated motor speed (nM,N) set in par. C01.25.

Choose a ramp-up time ensuring that output current does not exceed current limit set in par. C04.18 during ramping.

\* only for NV4.NV5

| C03.42 | Ramp 1 R | amp Down Time   | Default setting | 3.00<br>/30.00S* |
|--------|----------|-----------------|-----------------|------------------|
|        | Range    | [0.05 - 3600 s] |                 |                  |

• Function: Enter ramp down time from rated motor speed nM,N in par. C01.25 to 0 Hz.

Choose a ramp down time that does not cause over-voltage in inverter due to regenerative operation of motor. Furthermore, generated current must not exceed current limit set in par. C04.18.

\* only for NV4,NV5

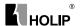

### C03.5\* Ramp2

See par. C03.4\* for a description of ramp types.

ATTENTION! Ramp2 - alternative ramp times: Changing from Ramp1 to Ramp2 is done via the digital input. See par. C05.1\*, selection[34].

| C03.50 | Ramp 2 Typ | Ramp 2 Type                  |        |  |                                 | 0           |
|--------|------------|------------------------------|--------|--|---------------------------------|-------------|
|        | Range      | Range [0] Linear Constant ac |        |  | acceleration/de                 | celeration. |
|        |            | [2]                          | S-ramp |  | h jerk comp<br>ion/deceleration |             |

| C03.51 | Ramp 2 R | amp up Time     | Default setting | 3.00/<br>15.00S* |
|--------|----------|-----------------|-----------------|------------------|
|        | Range    | [0.05 - 3600 s] |                 |                  |

• Function: Enter ramp-up time from 0 Hz to rated motor speed (nM,N) set in par. C01.25.

Choose a ramp-up time ensuring that output current does not exceed current limit set in par. C04.18 during ramping.

\* only for NV4,NV5

| C03.52 | Ramp 2 Ra | amp down Time   | Default setting | 3.00/<br>30.00S* |
|--------|-----------|-----------------|-----------------|------------------|
|        | Range     | [0.05 - 3600 s] |                 |                  |

 Function: Enter ramp down time from rated motor speed nM,N in par. C01.25 to 0 Hz.

Choose a ramp down time that does not cause over-voltage in inverter due to regenerative operation of motor. Furthermore, generated current must not exceed current limit set in par. C04.18.

\* only for NV4,NV5

### C03.8\* Other Ramps

This section contains parameters for Jog and Quick Stop Ramp With a Jog Ramp you can both ramp up and down whereas you can only ramp down with the Quick Stop Ramp.

| C03.80 | Jog Ramp | og Ramp Time    |  | Default setting | 3.00/<br>15.00S* |
|--------|----------|-----------------|--|-----------------|------------------|
|        | Range    | [0.05 - 3600 s] |  |                 |                  |

 Function: A linear ramp applicable when Jog is activated. See par. C05.1\*, selection [14].

Ramp up time = Ramp down time.

Jog Ramp time starts upon activation of a jog signal via a selected digital input or serial communication port.

\* only for NV4,NV5

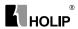

| C03.81 | Quick Sto | p Ramp Time     | Default setting | 3.00/<br>30.00S* |
|--------|-----------|-----------------|-----------------|------------------|
|        | Range     | [0.05 - 3600 s] |                 |                  |

- Function: A linear ramp applicable when Q-stop is activated. See par. C05.1\*, selection [4].
- \* only for NV4.NV5

## Parameter group 4: Motor Limits

Parameter group for configuring limits and warning.

#### C04.1\* Motor Limits

Use these parameters for defining the speed, torque and current working range for the motor.

| C04.10 | Motor Spe | ed Dir | ection      |                                                                                                    | Default setting                                                              | 2                     |
|--------|-----------|--------|-------------|----------------------------------------------------------------------------------------------------|------------------------------------------------------------------------------|-----------------------|
|        | Range     | [0]    | Clockwise   | clockwise direction. This setting prevents the motor from running in counterclockwise direction.  If par. C01.00 Configuration mode has been set to Process Closed Loop [3] this parameter must always be set to Clockwise |                                                                              |                       |
|        |           | [1]    | Countercloo | The mo                                                                                                    | otor shaft ro<br>lockwise direction<br>prevents the main clockwise direction | on. This<br>otor from |
|        |           | [2]    | Both        | With this setting the motor can run in both directions. However, the output frequency is limited to the range: Motor Speed Low Limit (par. C04.12) to Motor Speed High Limit (par. C04.14).                                |                                                                              |                       |

- Function: If terminals 96, 97 and 98 are connected to U, V and W respectively, the motor runs clockwise when seen from the front.
- ATTENTION! This parameter cannot be adjusted while the motor is running

| C04.12 | Motor Spe | eed Low Limit [Hz] | Default setting | 0.0HZ |
|--------|-----------|--------------------|-----------------|-------|
|        | Range     | [0.0 - 400.0 Hz]   |                 |       |

- Function: Set the Minimum Motor Speed Limit corresponding to the minimum output frequency of the motor shaft.
- ATTENTION! As the minimum output frequency is an absolute value, it cannot be deviated from.

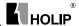

| C04.14 | Motor Spe              | eed High Limit [Hz] | Default setting | 65.0HZ |
|--------|------------------------|---------------------|-----------------|--------|
|        | Range [0.0 - 400.0 Hz] |                     |                 |        |

- Function: Set the Maximum Motor Speed corresponding to the maximum output frequency of the motor shaft.
- ATTENTION! As the maximum output frequency is an absolute value, it cannot be deviated from.

| C04.16 | Torque Li | mit Motor Mode | Default setting | 150% |
|--------|-----------|----------------|-----------------|------|
|        | Range     | [0 - 400%]     |                 |      |

• Function: Set the torque limit for motor operation.

The setting is not automatically reset to default when changing settings in par. C01.00 to C01.25 Load & Motor .

| C04.17 | Torque Li | mit Generator Mode | Default setting | 100% |
|--------|-----------|--------------------|-----------------|------|
|        | Range     | [0 - 400 %]        |                 |      |

• Function: Set the torque limit for generator mode operation.

The setting is not automatically reset to default when changing settings in par. C01.00 to C01.25 Load & Motor.

### C04.5\* Adjustable Warnings

Parameter group containing adjustable warning limits for current, speed, reference and feedback.

Warnings are shown in display, programmed output or serial bus.

| C04.50 | Warning ( | Current Low      | Default setting | 0.00A |
|--------|-----------|------------------|-----------------|-------|
|        | Range     | [0.00 - 26.00 A] |                 |       |

• Function: Use this parameter to set a lower limit for the current range. If current drops below the set limit, a warning occurs.

| C04.51 | Warning ( | Current High      | Default setting26.00 | )A |
|--------|-----------|-------------------|----------------------|----|
|        | Range     | [0.00 - 100.00 A] |                      |    |

• Function: Use this parameter to set an upper limit for the current range. If current exceeds the set limit, a warning occurs.

| C04.58 | Missing Mo | Missing Motor Phase Function |     |                  | Default setting | 1 |
|--------|------------|------------------------------|-----|------------------|-----------------|---|
|        | Range      | [0]                          | Off | Function is disa | ıbled.          |   |
|        |            | [1]                          | On  | Function is enal | oled.           |   |

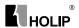

• Function: A missing motor phase causes the motor torque to drop. This monitor may be disabled for special purposes (eg. small motors running pure V/F mode), but as there is a risk of overheating the motor, Danfoss strongly recommends that the function is On.

A missing motor phases causes the frequency converter to trip and report an alarm.

• ATTENTION! This parameter cannot be changed while motor runs.

### C04.6\* Speed Bypass

In some applications mechanical resonance may occur. Avoid resonance points by creating a bypass. The frequency converter ramps through the bypass area thereby passing mechanical resonance points quickly.

| C04.61 | Bypass Sp | eed From [Hz]    | Default setting | 0.0Hz |
|--------|-----------|------------------|-----------------|-------|
|        | Range     | [0.0 - 400.0 Hz] |                 |       |

#### • Function: Array [2]

Enter either the lower or upper limit of the speeds to be avoided. It does not matter whether Bypass From or Bypass Too is the upper or lower limit, however the Speed Bypass function is disabled if the two parameters are set to the same value.

| ĺ | C04.63 | Bypass Sp | eed To [Hz]      | Default setting | 0.0Hz |
|---|--------|-----------|------------------|-----------------|-------|
|   |        | Range     | [0.0 - 400.0 Hz] |                 |       |

#### • Function: Array [2]

Enter either the upper or lower limit of the speed area to be avoided. Make sure to enter the opposite limit of that in par. C04.61 Speed Bypass From [Hz].

## Parameter group 5: Digital In/Out

The following describes all digital input command functions and signals.

## C05.1\* Digital Inputs

Parameters for configuring the functions for the input terminals.

The digital inputs are used for selecting various functions in the frequency converter. All digital inputs can be set to the following:

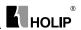

| C05.10 | Terminal                                   | RUN Digital Input | Default setting | 8  |
|--------|--------------------------------------------|-------------------|-----------------|----|
| C05.11 | Terminal F/R Digital Input Default setting |                   |                 | 10 |
| C05.12 | Terminal                                   | RST Digital Input | Default setting | 1  |
| C05.13 | Terminal                                   | JOG Digital Input | Default setting | 14 |
| C05.15 | Terminal                                   | EMS Digital Input | Default setting | 16 |
|        | Range See the following table              |                   |                 |    |

| react to signals trans terminal.  [1] Reset Reset the frequency c a Trip/Alarm. Not all a reset. | onverter after   |
|--------------------------------------------------------------------------------------------------|------------------|
| a Trip/Alarm. Not all a reset.                                                                   |                  |
| reset.                                                                                           | alarms can be    |
| 1                                                                                                |                  |
| 50.10                                                                                            |                  |
| [2] Coast Inverse Coasting stop, inverte                                                         | d input (NC).    |
| The frequency conver                                                                             | ter leaves the   |
| motor in free mode.                                                                              |                  |
| [3] Coast and reset inv. Reset and coasting stop                                                 | inverted input   |
| (NC). The frequency co                                                                           |                  |
| and leaves the motor in                                                                          | free mode.       |
| [4] Quick stop inverse Inverted input (NC). Ge                                                   | enerates a stop  |
| in accordance with the                                                                           | he quick-stop    |
| ramp time set in par.                                                                            | C03.81. When     |
| motor stops, shaft is in                                                                         | free mode.       |
| [5] DC-brake inv. Inverted input for DC                                                          | braking (NC).    |
| Stops motor by energiz                                                                           | ing it with DC   |
| current for a certain tin                                                                        | me period, see   |
| par. C02.01. Function                                                                            | is only active   |
| when value in par. C02.                                                                          | .02 is different |
| from 0.                                                                                          |                  |
| [6] Stop inv. Stop inverted function                                                             |                  |
| stop function when sele                                                                          |                  |
| goes from logical lev                                                                            |                  |
| Stop is performed a                                                                              | according to     |
| selected ramp time.                                                                              |                  |
| [8] Start Select start for a start/s                                                             | top command.     |
| 1 = Start, 0 = stop.                                                                             |                  |
| [9] Latched start Motor starts if a pulse                                                        | • •              |
| min. 2 ms. Motor sto                                                                             | ps when Stop     |
| inverse is activated.                                                                            |                  |
| [10] Reversing Change direction of                                                               |                  |
| rotation. Reversing                                                                              | signal only      |

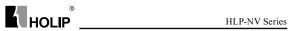

|                                   | changes direction of rotation; it does  |
|-----------------------------------|-----------------------------------------|
|                                   | not activate start function. Select     |
|                                   | Both directions [2] in par. 4.10.       |
| 0 = normal, 1 = reversing.        |                                         |
| [11] Start reversing              | Use for start/stop and for reversing at |
|                                   | the same time. Signals on start [8] are |
|                                   | not allowed at the same time.           |
|                                   | 0 = stop, 1 = start reversing.          |
| [12] Enable start forward         | Use if motor shaft must rotate          |
|                                   | clockwise at start.                     |
| [13] Enable start reverse         | Use if motor shaft must rotate          |
|                                   | counterclockwise at start.              |
| [14] Jog Use for activating jog   | speed. See par. C03.11.                 |
| [16] Preset ref bit 0             | Preset ref bit 0, 1 and 2 enables a     |
|                                   | choice between one of the eight preset  |
|                                   | references according to the table       |
|                                   | below.                                  |
| [17] Preset ref bit 1             | Same as preset ref bit 0 [16], see par. |
|                                   | C03.10.                                 |
| [18] Preset ref bit 2             | Same as preset ref bit 0 [16].          |
| [19] Freeze reference             | Freeze actual reference. The frozen     |
|                                   | reference is now the point of enable/   |
|                                   | condition for Speed up and Speed        |
|                                   | down to be used. If Speed up/down       |
|                                   | is used, speed change always follows    |
|                                   | ramp 2 (par. C03.51 and C03.52)         |
|                                   | in the range par. C03.02 Minimum        |
|                                   | Reference - par. C03.03 Maximum         |
|                                   | Reference.                              |
| [20] Freeze output                | Freeze the actual motor frequency       |
|                                   | (Hz). The frozen motor frequency is     |
|                                   | now the point of enable/condition for   |
|                                   | Speed up and Speed down to be used.     |
|                                   | If Speed up/down is used, the speed     |
|                                   | change always follows ramp 2 in the     |
|                                   | range par. C04.12, Motor Speed Low      |
|                                   | Limit - par. C04.14, Motor Speed        |
|                                   | High Limit                              |
| ATTENTION! When free              | eze output is active, the frequency     |
| converter cannot be stopped vi    |                                         |
|                                   | ia a terminal programmed for Coasting   |
| Inverse [2] or Coast and reset, i |                                         |
|                                   |                                         |

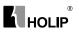

| F243.0                         |                                             |
|--------------------------------|---------------------------------------------|
| [21] Speed up                  | Select Speed up and Speed down if           |
|                                | digital control of the up/down speed        |
|                                | is desired (motor potentiometer).           |
|                                | Activate this function by selecting         |
|                                | either Freeze reference or Freeze           |
|                                | output.                                     |
| When Speed up is activated     | I for less than 400 ms. the resulting       |
|                                | reference will be increased by 0.1%.        |
|                                | If Speed up is activated for more than      |
|                                | 400 ms. the resulting reference will        |
|                                | ramp according to ramp 2 in par.            |
|                                | C03.51.                                     |
| [22] Speed down                | Same as Speed up [21].                      |
| [23] Setup select bit 0        | Set par. C00.10 Active set-up to Multi      |
|                                | set-up. Logic 0 = set-up 1, Logic 1 =       |
|                                | Set-up 2.                                   |
| [26] Precise stop inverse      | Prolong the stop signal to give a           |
|                                | precise stop independent of scan time.      |
|                                | The function is available for Terminal      |
|                                | EMS only.                                   |
| [27] Start, precise stop       | As [26], but including Start.               |
| [28] Catch up                  | Select Catch up/Slow down to increase       |
|                                | or reduce the resulting reference value     |
|                                | by the percentage set in par. C03.12.       |
| [29] Slow down                 | Same as Catch up [28]                       |
| [32] Pulse input (only Termina |                                             |
| [ ] [(. )                      | Select Pulse input when using a             |
|                                | pulse sequence as either reference or       |
|                                | feedback. Scaling is done in par. group     |
|                                | C05.5*.                                     |
| [34] Ramp bit 0                | Logic $0 = \text{Ramp1}$ , see par. C03.4*. |
| [- ]k                          | Logic 1 = Ramp2, see par. C03.5*.           |
| [60] Counter A(up)             | Input for counter A.                        |
| [61] Counter A(down)           | Input for counter A.                        |
| [62] Reset counter A           | Input for reset of counter A.               |
| [63] Counter B(up)             | Input for counter B.                        |
| [64] Counter B(down)           | Input for counter B.                        |
| [65] Reset counter B           | Input for reset of counter B.               |
|                                |                                             |
|                                |                                             |

# C05.4\* Relays

Parameter group for configuring timing and output functions for relays.

|   | C05.40 | Function Relay |                         | Default setting | 9 |
|---|--------|----------------|-------------------------|-----------------|---|
| ſ |        | Range          | See the following table |                 |   |

Default for all digital and relay

Control board receives supply voltage.

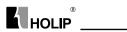

[0] No Operation

[1] Control Ready

| [1] Control Ready              | Control board receives supply voltage.   |
|--------------------------------|------------------------------------------|
| [2] Drive Ready                | Frequency converter is ready for         |
|                                | operation and applies supply signal on   |
|                                | control board.                           |
| [3] Drive Ready, Remote        | Frequency converter is ready for         |
|                                | operation in Auto On-mode.               |
| [4] Enable/No Warning          | Frequency converter is ready for         |
|                                | operation. No start or stop command      |
|                                | is given.                                |
|                                | No warnings are present.                 |
| [5] Drive Running              | Motor is running.                        |
| [6] Running/No Warning         | Motor runs, and no warning are           |
|                                | present.                                 |
| [7] Run in Range/No Warning    |                                          |
|                                | Motor runs within programmed             |
|                                | current ranges, see parameters C04.50    |
|                                | and C04.51. No warnings are present.     |
| [8] Run on ref/No Warning      | Motor runs at reference speed.           |
| [9] Alarm An alarm activates o |                                          |
| [10] Alarm on Warning          | An alarm or warning activates output.    |
| [12] Out of Current            | Range Motor current is outside range     |
|                                | set in parameters C04.50 and C04.51.     |
| [13] Below Current, low        | Motor current is lower than set in par.  |
|                                | C04.50.                                  |
| [14] Above Current, high       | Motor current is higher than set in par. |
|                                | C04.51.                                  |
| [21] Thermal Warning           | Thermal warning is present when          |
|                                | temperature exceeds limit in motor,      |
|                                | frequency converter, brake resistor or   |
|                                | thermistor.                              |
| [22] Ready, No Thermal Warni   | ng                                       |
|                                | Frequency converter is ready for         |
|                                | operation and no over-temperature        |
|                                | warning is present.                      |
| [23] Remote Ready, No Therma   |                                          |
| 2,7                            | Frequency converter is ready for         |
|                                | operation in Auto mode, and no over-     |
|                                | temperature warning is present.          |
| [24] Ready, Voltage OK         | Frequency converter is ready for         |
| [ ]y,g.                        | operation and mains voltage is within    |
|                                | 1                                        |
| н                              | D NV Series 65                           |

outputs.

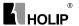

|                           | specified voltage range.               |
|---------------------------|----------------------------------------|
| [25] Reverse              | Motor runs/is ready to run clockwise   |
|                           | when logic = 0 and counter clockwise   |
|                           | when logic = 1. Output changes as soon |
|                           | as reversing signal is applied.        |
| [26] Bus OK               | Active communication (no time-out)     |
|                           | via serial communication port.         |
| [28] Brake, No Warn       | Brake is active, and no warnings are   |
|                           | present.                               |
| [29] Brake Ready/No Fault | Brake is ready for operation, and no   |
|                           | faults are present.                    |
| [30] Brake Fault (IGBT)   | Protects frequency converter if fault  |
|                           | on brake modules is present. Use relay |
|                           | to cut out main voltage from frequency |
|                           | converter.                             |
| [32] Mech. Brake Control  | Enables control of external mechanical |
|                           | brake, see parameter group C02.2*.     |
| [36] Control Word Bit 11  | Bit 11 in control word controls relay. |
| [51] Local Ref Active     |                                        |
| [52] Remote Ref Active    |                                        |
| [53] No Alarm             |                                        |
| [54] Start Cmd Active     |                                        |
| [55] Running Reverse      |                                        |
| L                         |                                        |

## 5-5\* Pulse Input

Set par. C05.15 to choice [32] pulse input. Now Terminal EMS handles a pulse input in the range from Low frequency, par. C05.55, to High frequency, par. C05.56. Scale frequency input via par. C05.57 and par. C05.58.

| C05.55 | Terminal | Terminal EMS Low Frequency |  | 20 |
|--------|----------|----------------------------|--|----|
|        | Range    | [20 - 4999 Hz]             |  |    |

 Function: Enter low frequency corresponding to low motor shaft speed (i.e. low reference value) in par. C05.57.

| C05.56 | Terminal EMS High Frequency |                | Default setting | 5000 |
|--------|-----------------------------|----------------|-----------------|------|
|        | Range                       | [21 - 5000 Hz] |                 |      |

 Function: Enter high frequency corresponding to high motor shaft speed (i.e. high reference value) in par. C05.58.

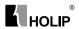

| C05.57 | Term. EMS Low Ref./Feedb. Value |  | Default setting | 0.000 |
|--------|---------------------------------|--|-----------------|-------|
|        | Range [-4999.000 -4999.000]     |  |                 |       |

• Function: Set reference/feedback value corresponding to low pulse frequency value set in par. C05.55.

| C05.58 | Term. EMS High Ref./Feedb. Value |  | Default setting | 50.000 |
|--------|----------------------------------|--|-----------------|--------|
|        | Range [-4999.000 -4999.000]      |  |                 |        |

• Function: Set reference/feedback value corresponding to high pulse frequency value set in par. C05.56.

## Parameter group 6: Analog In/Out

Parameter group for configuring analog inputs and outputs.

### C06.0\* Analog I/O Mode

Parameter group for setting up the analog I/O configuration.

| C06.00 | Live Zero Timeout Time |            | Default setting | 10s |  |
|--------|------------------------|------------|-----------------|-----|--|
|        | Range                  | [1 - 99 s] |                 |     |  |

 Function: The Live Zero function is used for monitoring the signal on an analog input. If the signal disappears, a Live Zero warning is reported.

Set delay time before Live Zero Timeout Function is applied (par. C06.01).

If the signal reappears during the set delay, timer will be reset. When live zero is detected, the frequency converter freezes output frequency and starts Live Zero Timeout timer.

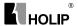

| C06.01 | Live Zero | Time | out Function                             | Default setting                   | 0            |  |
|--------|-----------|------|------------------------------------------|-----------------------------------|--------------|--|
|        | Range     | [0]  | Off                                      | Function is disabled.             |              |  |
|        | _         | [1]  | Freeze outpu                             | Freeze output                     |              |  |
|        |           |      |                                          | Output frequency remain           | ns at value  |  |
|        |           |      |                                          | it had when live zero was         | detected.    |  |
|        |           | [2]  | Stop                                     | Frequency converte                | er ramps     |  |
|        |           |      |                                          | down to 0 Hz. Remove              | live zero    |  |
|        |           |      |                                          | error condition before restarting |              |  |
|        |           |      | frequency converter.                     |                                   |              |  |
|        |           | [3]  | Jogging Frequency converter ramps to jog |                                   |              |  |
|        |           |      |                                          | speed, see par. C03.41.           |              |  |
|        |           | [4]  | Max Speed                                | Frequency converter               |              |  |
|        |           |      |                                          | Motor Speed High Limi             | it, see par. |  |
|        |           |      |                                          | C04.14.                           |              |  |
|        |           | [5]  | Stop and Tri                             | p                                 |              |  |
|        |           |      |                                          | Frequency converter ra            | mps down     |  |
|        |           |      |                                          | to 0 Hz and then trips. R         | emove live   |  |
|        |           |      |                                          | zero condition and acti           | vate reset   |  |
|        |           |      |                                          | before restarting the f           | frequency    |  |
|        |           |      |                                          | converter.                        |              |  |

• Function: Function is activated if input signal is below 50% of value set in parameters C06.10, C06.12 or C06.22.

## C06.1\* Analog Input 1

Parameters for configuring scaling and limits for analog input 1 (Terminal VIN).

#### ATTENTION!

Micro switch XXX in position U: Parameters C06.10 and C06.11 are active.

Micro switch in position I: Parameters C06.12 and C06.13 are active.

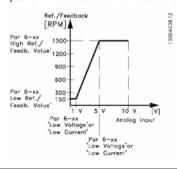

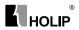

| C06.10 | Terminal ' | VIN Low Voltage | Default setting          | 0.07V |
|--------|------------|-----------------|--------------------------|-------|
|        | Range      | [0.00 - 9.99V]  | Enter low voltage value. |       |

 Function: This scaling value should correspond to minimum reference value set in par. C06.14. See also section Reference Handling.

| C06.11 | Terminal ' | VIN High Voltage | Default setting           | 10.00V |
|--------|------------|------------------|---------------------------|--------|
|        | Range      | [0.10 - 10.00 V] | Enter high voltage value. |        |

• Function: This scaling value should correspond to maximum reference value set in par. C06.15.

| C06.12 | Terminal ' | Terminal VIN Low Current |           |                  | 0.14 |
|--------|------------|--------------------------|-----------|------------------|------|
|        | Range      | [0.00 - 19.99 mA]        | Enter lov | v current value. |      |

- Function: This reference signal should correspond to minimum reference value set in par. C03.02.
- Warning: The value must be set to min. 2 mA in order to activate the Live Zero Timeout function in par. C06.01.

| C06.13 | Terminal | VIN High Current             | Default setting  | 20.00 |
|--------|----------|------------------------------|------------------|-------|
|        | Range    | [0.10 - 20.00 mA] Enter high | n current value. |       |

• Function: This reference signal should correspond to the maximum reference value set in par. C06.15.

| C06.14 | Term. VIN | N Low Ref./Feedb. Value | Default setting    | 0.000    |  |
|--------|-----------|-------------------------|--------------------|----------|--|
|        | Range     | [-4999.000 -4999.000]   |                    |          |  |
|        |           | Enter and               | alog input scaling | g value. |  |

 Function: The scaling value corresponding to the low voltage/low current set in parameters C06.10 and C06.12.

| C06.15 | Term. VII | N High Ref./Feedb. Value | Default setting                   | 50.000 |  |  |
|--------|-----------|--------------------------|-----------------------------------|--------|--|--|
|        | Range     | [-4999.000 -4999.000]    |                                   |        |  |  |
|        |           | Enter                    | Enter analog input scaling value. |        |  |  |

 Function: The scaling value corresponding to the maximum reference feedback value set in parameters C06.11 and C06.13.

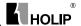

| C06.16 | Terminal | VIN Filter Time Constant    | Default setting | 0.01s |
|--------|----------|-----------------------------|-----------------|-------|
|        | Range    | [0.01 - 10.00 s] Enter time | constant.       |       |

- Function: A first-order digital low pass filter time constant for suppressing electrical noise in Terminal VIN. A high time constant value improves dampening but also increases time delay through the filter
- ATTENTION! This parameter cannot be adjust while motor is running.

| CO | 06.19 | Terminal VIN mode            |     |                  | Default setting | 0 |
|----|-------|------------------------------|-----|------------------|-----------------|---|
|    |       | Range [0] [0] * Voltage Mode |     |                  |                 |   |
|    |       |                              | [1] | [1] Current Mode |                 |   |

- Function: Select the input to be present on Terminal VIN.
- Warning: Par. C06.19 MUST be set according to Micro switch XXX setting.

### C06.2\* Analog Input 2

Parameters for configuring scaling and limits for analog input 2, Terminal AIN.

| C06.22 | Terminal A | AIN Low Current   | Default setting          | 0.14 |
|--------|------------|-------------------|--------------------------|------|
|        | Range      | [0.00 - 19.99 mA] | Enter low current value. |      |

- Function: This reference signal should correspond to minimum reference value set in par. C03.02.
- Warining: The value must be set to min. 2 mA in order to activate the Live Zero Timeout function in par. C06.01.

| C06.23 | Terminal . | AIN High Current  | Default setting          | 20.00 |
|--------|------------|-------------------|--------------------------|-------|
|        | Range      | [0.10 - 20.00 mA] | Enter high current value | ie.   |

• Function: This reference signal should correspond to the high current value set in par. C06.25.

| C06.24 | Term. AII | N Low Ref./Feedb. Value |      | Default setting     | 0.000      |
|--------|-----------|-------------------------|------|---------------------|------------|
|        | Range     | [-4999.000 -4999.000]   | Ente | r analog input scal | ing value. |

• Function: The scaling value should correspond to the minimum reference feedback value set in par. C03.02.

| ( | C06.25 | Term. AIN | High Ref./Feedb. Value | Default setting        | 50.000       |
|---|--------|-----------|------------------------|------------------------|--------------|
|   |        | Range     | [-4999.000 -4999.000]  | Enter analog input sca | aling value. |

 Function: The scaling value should correspond to the maximum reference feedback value set in par. C03.03.

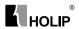

| C06.26 | Terminal A | AIN Filter Time Co | Default setting | 0.01s       |  |
|--------|------------|--------------------|-----------------|-------------|--|
|        | Range      | [0.01 - 10.00 s]   | Enter time      | e constant. |  |

- Function: A first-order digital low pass filter time constant for suppressing electrical noise in terminal 54. A high time constant value improves dampening, but also increases time delay through the filter.
- ATTENTION! This parameter cannot be changed while motor runs.

#### C06.8\* LCP Potmeter

The LCP potmeter can be selected either as Reference Resource or Relative Reference Resource

ATTENTION! In Hand mode the LCP potmeter functions as local reference

| ĺ | C06.81 | LCP potm. | Low Ref./Feedb. Value | Default setting | 0.000 |
|---|--------|-----------|-----------------------|-----------------|-------|
|   |        | Range     | [-4999.000 -4999.000] |                 |       |

Function: The scaling value corresponding to 0.
 Enter low reference value. The reference value corresponding to potentiometer turned fully counterclockwise (0 degrees).

| C06.82 | LCP potm. | High Ref./Feedb. Value | Default setting | 50.000 |
|--------|-----------|------------------------|-----------------|--------|
|        | Range     | [-4999.000 -4999.000]  |                 |        |

 Function: The scaling value corresponding to the maximum reference feedback value set in par. C03.03.
 Enter high reference value. The reference value corresponding to potentiometer turned fully clockwise (200 degrees).

## C06.9\* Analog Output

These parameters are for configuring the analog outputs of the frequency converter

| C06.90 | Terminal AON Mode |     |           |                                  | Default setting | 0           |
|--------|-------------------|-----|-----------|----------------------------------|-----------------|-------------|
|        | Range             | [0] | 0 - 20 mA | Range fo                         | or analog outpu | ts is 0-20  |
|        |                   |     |           | mA                               |                 |             |
|        |                   | [1] | 4-20 mA   | Range for analog outputs is 4 -  |                 | s is 4 - 20 |
|        |                   |     |           | mA                               |                 |             |
|        |                   | [2] | Digital   | Functions as slow reacting digit |                 | ng digital  |
|        |                   |     |           | output. Set value to either 0    |                 | .0          |
|        |                   |     |           | mA (off                          | or 20 mA (on    | ), see par. |
|        |                   |     |           | C06.92.                          |                 |             |

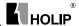

| C06.91 | Terminal AON Analog Output |                |                  | Default setting | 10 |
|--------|----------------------------|----------------|------------------|-----------------|----|
|        | Range                      | [0]            | No Operation     |                 |    |
|        |                            | [10]           | Output Frequency |                 |    |
|        |                            | [11] Reference |                  |                 |    |
|        |                            | [12]           | Feedback         |                 |    |
|        |                            | [13]           | Motor Current    |                 |    |
|        |                            | [16]           | Power            |                 |    |
|        |                            | [20]           | Speed            |                 |    |

• Function: Select the function for Terminal AON as an analog output.

| C06.92 | Terminal . | AON Digital Output | Default setting | 0 |
|--------|------------|--------------------|-----------------|---|
|        | Range      | See par. C05.4*,   |                 |   |

• Function: See par. C05.4\*, Relays, for choices and descriptions.

| C06.93 | Terminal . | AON Output Min Scale | Default setting | 0.00% |
|--------|------------|----------------------|-----------------|-------|
|        | Range      | [0.00 - 200.00%]     |                 |       |

 Function: Scale minimum output of selected analog signal at Terminal AON as percentage of maximum signal value. E.g. if 0 mA (or 0 Hz) is desired at 25% of maximum output value, programme 25%. Scaling values up to 100% can never be higher than corresponding setting in par. C06.52.

| C06.94 | Terminal A | ON Output Max Scale | Default setting | 100.00% |
|--------|------------|---------------------|-----------------|---------|
|        | Range      | [0.00 - 200.00%]    |                 |         |

• Function: Scale maximum output of selected analog signal at Terminal AON. Set value to maximum value of current signal output. Scale output to give a current lower than 20 mA at full scale; or 20 mA at an output below 100% of maximum signal value. If 20 mA is the desired output current at a value between 0 -100% of the full-scale output, programme percentage value in the parameter, i.e. 50% = 20 mA. If a current between 4 and 20 mA is desired at maximum output (100%), calculate percentage value as follows: 20 mA/desired maximum current × 100 %

i.e.  $10 \text{ mA} = 20/10 \times 100 = 200\%$ 

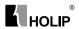

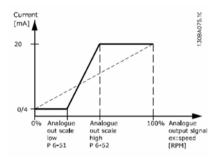

# Parameter group 7: Controllers

Parameters group for configuring application controls.

## C07.2\* Process Ctrl. Feedb

Select feedback sources and handling for Process PI Control.

| C07.20 | Process C | Process CL Feedback 1 Resource |                  |  | 0 |  |  |  |  |
|--------|-----------|--------------------------------|------------------|--|---|--|--|--|--|
|        | Range     | Range [0] No Functi            |                  |  |   |  |  |  |  |
|        |           | [1]                            | Analog Input VIN |  |   |  |  |  |  |
|        |           | [2]                            | Analog Input AIN |  |   |  |  |  |  |
|        |           | [8]                            | Pulse Input 33   |  |   |  |  |  |  |
|        |           | [11]                           | Local Bus Ref.   |  |   |  |  |  |  |

• Function: Select input to function as feedback signal.

#### C07.3\* Process PI Control

| C07.30 | Process PI | Norm | al/Inverse | Default setting        | 0                                                                     |  |
|--------|------------|------|------------|------------------------|-----------------------------------------------------------------------|--|
|        | Range      | [0]  | Normal     | in a speed<br>Feedback | t larger than setp<br>d reduction.<br>k less than setp<br>d increase. |  |
|        |            | [1]  | Inverse    | in a speed<br>Feedback | c larger than setp<br>d increase.<br>k less than setp<br>d reduction. |  |

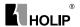

| C07.31 | Process F | I Anti | Windup  |                                                                                                    | Default setting                                           | 1      |
|--------|-----------|--------|---------|----------------------------------------------------------------------------------------------------|-----------------------------------------------------------|--------|
|        | Range     | [0]    | Disable | continue                                                                                                    | ion of a given<br>even when the c<br>cy cannot be i<br>d. | output |
|        |           | [1]    | Enable  | P1-controller ceases from<br>regulating a given error when<br>the output frequency cannot be<br>increased/decreased. |                                                           |        |

|   | C07.32 | Process Pl | Start Speed      | Default setting | 0.0 |
|---|--------|------------|------------------|-----------------|-----|
| ſ |        | Range      | [0.0 - 200.0 Hz] |                 |     |

 Function: Until the set motor speed has been reached the frequency converter operates in Open Loop mode.

| C07.33 | Process Pl | Proportional Gain | Default setting | 0.01 |
|--------|------------|-------------------|-----------------|------|
|        | Range      | [ 0.00 - 10.00]   |                 |      |

• Function: Enter the value for the P proportional gain, i.e. the multiplication factor of the error between the set point and the feedback signal.

• **NOTE:** 0.00 = Off.

| C07.34 | Process Pl | Process PI Integral Time |  | 9999.00s |
|--------|------------|--------------------------|--|----------|
|        | Range      | [0.01 - 9999.00 s]       |  |          |

• Function: The integrator provides an increasing gain at a constant error between the set point and the feedback signal. The integral time is the time needed by the integrator to reach the same gain as the proportional gain.

| C07.38 | Process Pl | Feed Forward Factor | Default setting | 0% |  |
|--------|------------|---------------------|-----------------|----|--|
|        | Range      | [0 - 400%]          |                 |    |  |

• Function: The FF factor sends a part of the reference signal around the PI controller which then only affects part of the control signal. By activating the FF factor less overshoot and high dynamics are gained when changing the setpoint. This parameter is always active when par. C01.00 Configuration Mode is set to Process [3].

| C07.39 | On Refere | nce Bandwidth | Default setting | 5% |
|--------|-----------|---------------|-----------------|----|
|        | Range     | [0 - 200%]    |                 |    |

Function: Enter the value for the On Reference Bandwidth.
 The PI control error is the difference between setpoint and feedback and when this is less than the value set in this parameter the On Reference is active

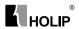

# Parameter group 8: Communication

Parameter group for configuring communication.

## 8-0\* General Settings

Use this parameter group for configuring the general settings for communication.

| C08.01 | Control Sit | e   | Defa                          | fault setting  | 0          |
|--------|-------------|-----|-------------------------------|----------------|------------|
|        | Range       | [0] | Digital and Control Word      |                |            |
|        |             |     | Use both digital input and co |                | nd control |
|        |             |     | word as contro                | rol.           |            |
|        |             | [1] | Digital Only                  |                |            |
|        |             |     | Use digital inp               | nput as contro | ol.        |
|        |             | [2] | Control Word Only             |                |            |
|        |             |     | Use control w                 | word only as   | control.   |

 Function: The setting in this parameter overrules settings in par. C08.50 to C08.56.

| ĺ | C08.02 | Control Wo | rd So                     | urce     | Default setting | 1                                 |  |
|---|--------|------------|---------------------------|----------|-----------------|-----------------------------------|--|
|   |        | Range      | ange [0] None Function is |          |                 | is inactive                       |  |
|   |        |            | [1]                       | FC RS485 |                 | ng control word<br>serial communi |  |

| C08.03 | Control W | Control Word Timeout Time |  | Default setting | 1.0S |
|--------|-----------|---------------------------|--|-----------------|------|
|        | Range     | [0.1 - 6500.0 s]          |  |                 |      |

• Function: Enter time to pass before control word timeout function (par. C08.04) must be carried out.

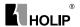

| C08.04 | Control Wo | ord Ti | meout Function                             | on                                                    | Default setting   | 0           |
|--------|------------|--------|--------------------------------------------|-------------------------------------------------------|-------------------|-------------|
|        | Range      | [0]    | Off                                        | No functi                                             | ion.              |             |
|        |            | [1]    | Freeze Output                              |                                                       |                   |             |
|        |            |        | Freeze output until communication resumes. |                                                       |                   |             |
|        |            | [2]    | Stop                                       | op Stop with auto restart when communication resumes. |                   |             |
|        |            | [3]    | Jogging                                    |                                                       |                   |             |
|        |            | [4]    | Max. Speed                                 | commun                                                | ication resumes.  |             |
|        |            |        |                                            |                                                       | or at max. frequ  | ency until  |
|        |            |        |                                            |                                                       | ication resumes.  |             |
|        |            | [5]    | Stop and Tri                               | p                                                     |                   |             |
|        |            |        |                                            | Stop mo                                               | tor, then reset   | frequency   |
|        |            |        |                                            | converte                                              | r in order to res | tart either |
|        |            |        |                                            | via LCP                                               | or digital input. |             |

• Function: Select the action to be taken in case of a timeout.

| C08.06 | Reset Conti | Reset Control Word Timeout |             |           | Default setting                    | 0          |
|--------|-------------|----------------------------|-------------|-----------|------------------------------------|------------|
|        | Range       | [0]                        | No Function | Control v | vord timeout is r                  | not reset. |
|        |             | [1]                        | Do Reset    |           | word timeout is<br>er goes into No | ,          |

• Function: Resetting the control word timeout will remove any timeout function.

# 8-3\* FC Port Settings

Parameters for configuring the FC Port.

| C08.30 | Protocol |     |        | Default setting | 0 |
|--------|----------|-----|--------|-----------------|---|
|        | Range    | [0] | FC     |                 |   |
|        |          | [1] | MODBUS |                 |   |

• Function: Select the protocol to be used. Note that changing protocol will not be effective until after powering off the frequency converter.

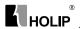

| C08.31 | Address | Default   | setting | 1 |
|--------|---------|-----------|---------|---|
|        | Range   | [1 - 126] |         |   |

Function: Select the address for the bus.

FC -bus range is 1-126. Modbus range is 1-247.

| C08.32 | FC Port Bau | ıd Rat | e          | Default setting | 2 |
|--------|-------------|--------|------------|-----------------|---|
|        | Range       | [0]    | 2400 Baud  |                 |   |
|        |             | [1]    | 4800 Baud  |                 |   |
|        |             | [2]    | 9600 Baud  |                 |   |
|        |             | [3]    | 19200 Baud |                 |   |
|        |             | [4]    | 38400 Baud |                 |   |

- Function: Select baud rate for FC Port.
- ATTENTION! Changing baud rate will be effective after responding to any ongoing bus-requests.

| C08.33 | FC Port Parity |                                  |                         | Default setting   | 0        |
|--------|----------------|----------------------------------|-------------------------|-------------------|----------|
|        | Range          | Range [0] Even Parity(1 stopbit) |                         |                   |          |
|        |                | [1]                              | Odd parity              |                   |          |
|        |                | [2]                              | No Parity (1 stopbit) S | elect this for Mo | dbus RTU |
|        |                | [3]                              | No Parity (2 stopbit)   |                   |          |

• Function: This parameter only affects Modbus as FC bus always has even parity.

| C08.35 | Minimum | Response Delay    | Default setting | 0.010s |
|--------|---------|-------------------|-----------------|--------|
|        | Range   | [0.001 -0. 500 s] |                 |        |

 Function: Specify minimum delay time between receiving a request and transmitting a response.

| C08.36 | Max Resp | onse Delay         | Default setting | 5.000s |
|--------|----------|--------------------|-----------------|--------|
|        | Range    | [0.010 - 10.000 s] |                 |        |

• Function: Specify maximum permissible delay time between transmitting a request and receiving a response. Exceeding this time delay causes control word timeout.

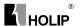

## 8-5\* Digital/Bus

Parameters for configuring control word Digital/Bus merging.

**ATTENTION!** Parameters are only active when par. C08.01, Control Slte, is set to Digital and control word [0].

| C08.50 | Coasting S | elect |              |                     | Default setting    | 3         |
|--------|------------|-------|--------------|---------------------|--------------------|-----------|
|        | Range      | [0]   | Digital Inpu | ıt                  |                    |           |
|        |            |       |              | Activatio           | n via a digital in | put.      |
|        |            | [1]   | Bus          | Activatio           | n via serial       |           |
|        |            |       |              | communication port. |                    |           |
|        |            | [2]   | LogicAnd     | Activatio           | n via serial       |           |
|        |            |       |              | commun              | ication port and   | a digital |
|        |            |       |              | input.              |                    |           |
|        |            | [3]   | LogicOr      | Activatio           | n via serial       |           |
|        |            |       |              | commun              | ication port or a  | digital   |
|        |            |       |              | input.              |                    |           |

• Function: Select control of coasting function via digital input and/or bus.

| C08.51 | Quick Sto | Quick Stop Select |              |  | Default setting                   | 3         |
|--------|-----------|-------------------|--------------|--|-----------------------------------|-----------|
|        | Range     | [0]               | Digital Inpu |  | n via a digital in                | put.      |
|        |           | [1]               | Bus          |  | n via serial ication port.        |           |
|        |           | [2]               | LogicAnd     |  | n via serial<br>ication port and  | a digital |
|        |           | [3]               | LogicOr      |  | n via serial<br>ication port or a | digital   |

• Function: Select control of quick stop function via digital input and/or bus.

| C08.52 | DC Brake | DC Brake Select |              |                                 | Default setting                   | 3         |
|--------|----------|-----------------|--------------|---------------------------------|-----------------------------------|-----------|
|        | Range    | [0]             | Digital Inpu | ıt                              |                                   |           |
|        |          |                 |              | Activation via a digital input. |                                   |           |
|        |          | [1]             | Bus          |                                 | n via serial<br>ication port.     |           |
|        |          | [2]             | LogicAnd     |                                 | on via serial<br>ication port and | a digital |
|        |          | [3]             | LogicOr      |                                 | n via serial<br>ication port or a | digital   |

• Function: Select control of DC brake via digital input and/or bus.

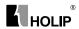

| C08.53 | Start Selec | t   |              | Default setting                       | 3         |
|--------|-------------|-----|--------------|---------------------------------------|-----------|
|        | Range       | [0] | Digital Inpu | n via a digital in                    | put.      |
|        |             | [1] | Bus          | n via serial ication port.            |           |
|        |             | [2] | LogicAnd     | <br>on via serial<br>ication port and | a digital |
|        |             | [3] | LogicOr      | n via serial<br>ication port or a     | digital   |

• Function: Select control of start function via digital input and/or bus.

| C08.54 | Reversing | Select |              | Default setting                       | 3         |
|--------|-----------|--------|--------------|---------------------------------------|-----------|
|        | Range     | [0]    | Digital Inpu | n via a digital in                    | put.      |
|        |           | [1]    | Bus          | n via serial ication port.            | •         |
|        |           | [2]    | LogicAnd     | <br>on via serial<br>ication port and | a digital |
|        |           | [3]    | LogicOr      | n via serial<br>leation port or a     | digital   |

• Function: Select control of reversing function via digital input and/or bus.

| C08.55 | Set-up Sel | Set-up Select |              |                                                               | Default setting               | 3         |
|--------|------------|---------------|--------------|---------------------------------------------------------------|-------------------------------|-----------|
|        | Range      | [0]           | Digital Inpu |                                                               | n via a digital in            | iput.     |
|        |            | [1]           | Bus          |                                                               | n via serial<br>ication port. |           |
|        |            | [2]           | LogicAnd     | Activation via serial communication port and a digital input. |                               | a digital |
|        |            | [3]           | LogicOr      | Activation via serial communication port or a digital input.  |                               | digital   |

• Function: Select control of set-up selection via digital input and/or bus.

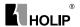

| C08.56 | Preset Refe | Preset Reference Select |                                |                     | Default setting   | 3         |
|--------|-------------|-------------------------|--------------------------------|---------------------|-------------------|-----------|
|        | Range       | [0]                     | Digital Inpu                   | t                   |                   |           |
|        |             |                         | Activation via a digital input |                     | put.              |           |
|        |             | [1]                     | Bus                            | Activatio           | n via serial      |           |
|        |             |                         |                                | communication port. |                   |           |
|        |             | [2]                     | LogicAnd                       |                     | on via serial     |           |
|        |             |                         |                                | commun              | ication port and  | a digital |
|        |             |                         |                                | input.              |                   |           |
|        |             | [3]                     | LogicOr                        | Activatio           | n via serial      |           |
|        |             |                         |                                | commun              | ication port or a | digital   |
|        |             |                         |                                | input.              |                   |           |

• Function: Select control of Preset Reference selection via digital input and/ or bus

#### 8-9\* Bus Feedback

Parameter for configuring bus feedback.

| C08.94 | Bus feedb | ack 1                | Default setting | 0 |
|--------|-----------|----------------------|-----------------|---|
|        | Range     | 0* [0x8000 - 0x7FFF] |                 |   |

## Parameter group 14: Special Functions

Parameter group for configuring special frequency converter functions.

## 14-0\* Inverter Switching

Parameters for configuring the inverter switching.

| C14.01 | Switching | Switching Frequency |       |  | 1 |
|--------|-----------|---------------------|-------|--|---|
|        | Range     | [0]                 | 2 KHZ |  |   |
|        |           | [1]                 | 4KHZ  |  |   |
|        |           | [2]                 | 8KHZ  |  |   |
|        |           | [4]                 | 16KHZ |  |   |

• Function: Select the switching frequency in order to minimize e.g. acoustic noise and power loss or maximizing efficiency.

| C14.03 | Overmodu | lation |     | Default setting 1                                                                                      |
|--------|----------|--------|-----|----------------------------------------------------------------------------------------------------|
|        | Range    | [0]    | Off | Disables the overmodulation function to avoid torque ripple on the motor shaft.                        |
|        |          | [1]    | On  | Connects the overmodulation function to obtain an output voltage up to 15% greater than mains voltage. |

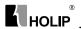

• Function: This feature allows more accurate speed control near and over nominal speed (50/60 Hz). Another advantage with overmodulation is the ability of staying at a constant speed even though mains is dropping.

## 14-1\* Mains Monitoring

This parameter group supplies functions for handling imbalance on mains.

| ( | C14.12 | Function at mains imbalance |     |                                               | Default setting | 0    |  |
|---|--------|-----------------------------|-----|-----------------------------------------------|-----------------|------|--|
| Г |        | Range                       | [0] | Trip Frequenc                                 | onverter trips  |      |  |
|   |        |                             | [1] | Warning Frequency converter issues a warning. |                 |      |  |
|   |        |                             | [2] | Disabled No action                            | n ta            | ken. |  |

 Function: Operation under severe mains imbalance conditions reduces drive lift time.

Select function to take place when severe mains imbalance is detected.

## 14-2\* Trip Reset

Parameters for configuring auto reset handling, special trip handling and control card self test or initialisation.

| C14.20 | Reset Mo | de   |                 |                         | Default setting                        | 0               |
|--------|----------|------|-----------------|-------------------------|----------------------------------------|-----------------|
|        | Range    | [0]  | Manual Reset    | Perform re inputs.      | set via [reset]-bu                     | tton or digital |
|        |          | [1]  | AutoReset 1     | Performs<br>tripping.   | one automatic                          | reset after     |
|        |          | [2]  | AutoReset 2     |                         | two automatic                          | resets after    |
|        |          | [3]  | AutoReset 3     |                         | three automatic                        | resets after    |
|        |          | [4]  | AutoReset 4     | Performs<br>tripping.   | four automatic                         | resets after    |
|        |          | [5]  | AutoReset 5     | Performs<br>tripping.   | five automatic                         |                 |
|        |          | [6]  | AutoReset 6     | Performs<br>tripping.   | six automatic                          | resets after    |
|        |          | [7]  | AutoReset 7     |                         | seven automatic                        | resets after    |
|        |          | [8]  | AutoReset 8     | Performs of             | eight automatic                        | resets after    |
|        |          | [9]  | AutoReset 9     |                         | nine automatic                         | resets after    |
|        |          | [10] |                 | Performs<br>tripping.   | ten automatic                          |                 |
|        |          | [11] |                 | tripping.               | ifteen automatio                       |                 |
|        |          | [12] | AutoReset 20    | Performs t<br>tripping. | wenty automation                       | c resets after  |
|        |          | [13] | Infinite auto r | eset Perfo              | orms an infinit<br>esets after trippir |                 |

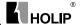

- Function: Select reset function after tripping. Once reset, frequency converter can be restarted.
- warning: Motor may start without warning.

| C14.21 | Automatic | Restart Time | Default setting | 10S |
|--------|-----------|--------------|-----------------|-----|
|        | Range     | [0 - 600 s]  |                 |     |

• Function: Enter time interval from trip to start of automatic reset function.

This parameter is active when par. 14-20, Reset Mode, is set to Automatic Reset [0] - [13].

| C14.22 | Operation N | Mode |                  | Default setting  | 0          |
|--------|-------------|------|------------------|------------------|------------|
|        | Range       | [0]  | Normal Operation |                  |            |
|        |             |      | Frequenc         | cy converter ru  | ns normal  |
|        |             |      | operation        | 1.               |            |
|        |             | [2]  | Initialization   |                  |            |
|        |             |      | Resets a         | ll parameters    | to default |
|        |             |      | settings,        | except for C15.  | 03, C15.04 |
|        |             |      | and C15          | .05. Frequency   | converter  |
|        |             |      | resets du        | ring next power- | -up.       |
|        |             |      | Par. 14-2        | 22 also reverts  | to default |
|        |             |      | setting N        | ormal Operation  | n [0].     |

• Function: Use this parameter for specifying normal operation or to initialize all parameters, except par. C15.03, C15.04 and C15.05.

| C14.26 | Action At Inverter Fault |     |         | Default setting | 0 |
|--------|--------------------------|-----|---------|-----------------|---|
|        | Range                    | [0] | Trip    |                 |   |
|        |                          | [1] | Warning |                 |   |

| C14.41 | AEO Min | imum Magnetisation | Default setting | 66% |
|--------|---------|--------------------|-----------------|-----|
|        | Range   | [40 - 75%]         |                 |     |

• Function: Enter the minimum allowable magnetization for AEO. Selecting a low value reduces energy loss in the motor, but may also reduce resistance to sudden load changes.

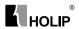

# Parameter group 15: Drive Information

Parameter group containing information on operating data, hardware configuration, software version, etc.

### 15-0\* Operating Data

Parameter group containing operating data e.g. Operating Hours, kWh counters, Power Ups, etc.

| C15.00 | Operating | Operating Time   |  | 0 |
|--------|-----------|------------------|--|---|
|        | Range     | [0 - 65535 days] |  |   |

• Function: View running hours of frequency converter.

The value is saved at power off and cannot be reset.

| C15.01 | Running I | Running Hours    |  | 0 |
|--------|-----------|------------------|--|---|
|        | Range     | [0 - 2147483647] |  |   |

• Function: View power consumption in kWh as a mean value over one hour.

Reset counter in par. C15.06, Reset kWh Counter.

| C15.02 | kWh Cour | kWh Counter |  | 0 |
|--------|----------|-------------|--|---|
|        | Range    | [0 - 65535] |  |   |

• Function: View power consumption in kWh as a mean value over one hour.

Reset counter in par. C15.06, Reset kWh Counter.

| C15.03 | Power Ups |                  | Default setting | 0 |
|--------|-----------|------------------|-----------------|---|
|        | Range     | [0 - 2147483647] |                 |   |

• Function: View number of times frequency converter has been powered up.

Counter cannot be reset

|   | C15.04 | Over Temps |             | Default setting | 0 |  |
|---|--------|------------|-------------|-----------------|---|--|
| ſ |        | Range      | [0 - 65535] |                 |   |  |

 Function: View number of times frequency converter has tripped due to over temperature.

Counter cannot be reset.

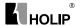

| C15.05 | Over Volts | 3           | Default setting | 0 |
|--------|------------|-------------|-----------------|---|
|        | Range      | [0 - 65535] |                 |   |

• Function: View number of times frequency converter has tripped due to over voltage.

Counter cannot be reset.

| C15.06 | Reset kWh | Coun | er               |      | Default setting  | 0 |
|--------|-----------|------|------------------|------|------------------|---|
|        | Range     | [0]  | Do Not Reset Cor | unte | er is not reset. |   |
|        |           | [1]  | Reset Counter Co | ount | er is reset.     |   |

• Function: This parameter cannot be selected via serial port RS 485.

| C15.07 | Reset Runi | ning H | lours Counter | Default setting       | 0 |
|--------|------------|--------|---------------|-----------------------|---|
|        | Range      | [0]    | Do Not Reset  | Counter is not reset. |   |
|        |            | [1]    | Reset Counter | Counter is reset.     |   |

• Function: This parameter cannot be selected via serial port RS 485.

## 15-3\* Fault Log

This parameter group contains a fault log showing reasons for the ten latest trips.

| C15.30 | Fault Log: Error Code |           | Default setting | 0 |
|--------|-----------------------|-----------|-----------------|---|
|        | Range                 | [0 - 255] |                 |   |

• Function: View error code and look it up in VLT Micro Design Guide

#### C15.4\* Drive Identification

Parameters containing read only information about the hardware and software configuration of the frequency converter.

| C15.40 | FC Type       | Default setting | ** |
|--------|---------------|-----------------|----|
|        | View FC type. |                 |    |

| C15.41 | Power Section                          | Default setting | ** |
|--------|----------------------------------------|-----------------|----|
|        | View power section of frequency conver | ter.            |    |

| C15.42 | Voltage                              | Default setting | ** |
|--------|--------------------------------------|-----------------|----|
|        | View voltage of frequency converter. |                 |    |

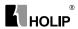

| C15.43 | Software Version                              | Default setting | ** |
|--------|-----------------------------------------------|-----------------|----|
|        | View software version of frequency converter. |                 |    |

| C15.46 | Frequency Converter Order. No           | Default setting | **         |  |
|--------|-----------------------------------------|-----------------|------------|--|
|        | View ordering number for re-ordering fr | requency conver | ter in its |  |
|        | original configuration.                 |                 |            |  |

| C15.48 | LCP ID No           | Default setting | ** |
|--------|---------------------|-----------------|----|
|        | View LCP ID number. |                 |    |

| C15.51 | Frequency Converter Serial No           | Default setting | ** |
|--------|-----------------------------------------|-----------------|----|
|        | View frequency converter serial number. |                 |    |

## Parameter group 16: Data Readouts

Parameter group for data read-outs, e.g. actual references, voltages, control, alarm, warning and status words.

#### 16-0\* General Status

Parameters for reading the general status, e.g. the calculated reference, the active control word, status.

| C16.00 | Control W | Control Word |  | 0 |
|--------|-----------|--------------|--|---|
|        | Range     | [0 - 65535]  |  |   |

• Function: View latest valid control word sent to frequency converter via serial communication port.

| ĺ | C16.01 | Reference [Unit] |                       | Default setting | 0.000 |
|---|--------|------------------|-----------------------|-----------------|-------|
|   |        | Range            | [-4999.000 -4999.000] |                 |       |

• Function: View total remote reference. Total reference is sum of pulse, analog, preset, LCP potmeter, local bus and freeze reference.

| C16.02 | Reference | Reference %       |  | 0.0 |
|--------|-----------|-------------------|--|-----|
|        | Range     | [-200.0 - 200.0%] |  |     |

 Function: View total remote reference in percent. Total reference is sum of pulse, analog, preset, LCP potmeter, local bus and freeze reference.

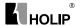

| C16.03 | Status Word |             | Default setting | 0 |
|--------|-------------|-------------|-----------------|---|
|        | Range       | [0 - 65535] |                 |   |

 Function: View status word sent to frequency converter via serial communication port.

| C16.05 | Main Actual Value [%] |                     | Default setting | 0.00 |
|--------|-----------------------|---------------------|-----------------|------|
|        | Range                 | [-100.00 - 100.00%] |                 |      |

 Function: View two-byte word sent with status word to bus Master reporting main actual value.

## 16-1\* Motor Status

| C16.09 | Custom Readout |                   | Default setting | 0.00 |
|--------|----------------|-------------------|-----------------|------|
|        | Range          | [0.00 - 9999.00%] |                 |      |

• Function: Customized readout based on the setting of par.C0.32 and par.C4.14.

| C16.10 | Power [kW] |             | Default setting | 0kw |
|--------|------------|-------------|-----------------|-----|
|        | Range      | [0 - 99 kW] |                 |     |

• Function: View output power in kW.

| C16.11 | Power [hp | Power [hp]  |  | Default setting | 0 H p |
|--------|-----------|-------------|--|-----------------|-------|
|        | Range     | [0 - 99 Hp] |  |                 |       |

• Function: View output power in Hp.

| C16.12 | Motor Voltage |                 | Default setting | 0.0 |
|--------|---------------|-----------------|-----------------|-----|
|        | Range         | [0.0 - 999.9 V] |                 |     |

• Function: View motor phase voltage.

| C16.13 | Frequency |                  | Default setting | 0.0HZ |
|--------|-----------|------------------|-----------------|-------|
|        | Range     | [0.0 - 400.0 Hz] |                 |       |

• Function: View output frequency in Hz.

| C16.14 | Motor Cui | Motor Current      |  | 0.00A |
|--------|-----------|--------------------|--|-------|
|        | Range     | [0.00 - 1856.00 A] |  |       |

• Function: View motor phase current.

| C16.15 | Frequency [%] |                     | Default setting | 0.00 |
|--------|---------------|---------------------|-----------------|------|
|        | Range         | [-100.00 - 100.00%] |                 |      |

• Function: View a two-byte word reporting actual motor frequency as a percentage of par. X-XX

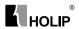

| C16.18 | Motor Thermal |            | Default setting | 0% |  |
|--------|---------------|------------|-----------------|----|--|
|        | Range         | [0 - 100%] |                 |    |  |

Function: View calculated thermal motor load as percentage of estimated thermal motor load.

#### 16-3\* Drive Status

Parameters for reporting the status of the frequency converter.

| C16.30 | DC Link Voltage |               | Default setting | 0 |
|--------|-----------------|---------------|-----------------|---|
|        | Range           | [0 - 10000 V] |                 |   |

• Function: View DC-link voltage.

| C16.34 | Heat sink Temp. |           | Default setting | 0 |
|--------|-----------------|-----------|-----------------|---|
|        | Range           | [0-255°C] |                 |   |

• Function: View heat sink temperature of frequency converter.

| C16.35 | Inverter Thermal |          | Default setting | 0% |  |
|--------|------------------|----------|-----------------|----|--|
|        | Range            | [0-100%] |                 |    |  |

 Function: View calculated thermal load on frequency converter in relation to estimated thermal load on frequency converter.

| C16.36 | Inv. Nom. Current |                     | Default setting | 0.00A |
|--------|-------------------|---------------------|-----------------|-------|
|        | Range             | [0.01 - 10000.00 A] |                 |       |

• Function: View continuous nominal inverter current.

| C16.37 | Inv. Max. Current |                    | Default setting | 0.00A |
|--------|-------------------|--------------------|-----------------|-------|
|        | Range             | [0.1 - 10000.00 A] |                 |       |

• Function: View intermittent maximum inverter current (150%).

#### C16 5\* Ref & Feedb

Parameters for reporting the reference and feedback input.

| C16.50 | External Reference |                   | Default setting | 0.0% |
|--------|--------------------|-------------------|-----------------|------|
|        | Range              | [-200.0 - 200.0%] |                 |      |

• Function: View sum of all external references in percent.

| C16.51 | Pulse Refe | Pulse Reference   |  | 0.0% |
|--------|------------|-------------------|--|------|
|        | Range      | [-200.0 - 200.0%] |  |      |

• Function: View actual pulse input converted to a reference in percent.

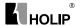

| C16.52 | Feedback [Unit] |                       | Default setting | 0.000 |
|--------|-----------------|-----------------------|-----------------|-------|
|        | Range           | [-4999.000 -4999.000] |                 |       |

• Function: View analog or pulse feedback in Hz.

## 16-6\* Inputs and Outputs

Parameters for reporting the digital and analog IO ports.

| C16.60 | Digital Input RUN,F/R,RST,EMS |            | Default setting | 0 |
|--------|-------------------------------|------------|-----------------|---|
|        | Range                         | [0 - 1111] |                 |   |

• Function: View signal states from active digital inputs.

| C16.61 | Digital Input JOG |         | Default setting | 0 |
|--------|-------------------|---------|-----------------|---|
|        | Range             | [0 - 1] |                 |   |

• Function: View signal state on Digital Input JOG.

| C16.62 | Analog Input VIN (volt) |                  | Default setting | 0.00 |
|--------|-------------------------|------------------|-----------------|------|
|        | Range                   | [0.00 - 10.00 V] |                 |      |

• Function: View input voltage on analog input terminal.

| C16.63 | Analog In | put VIN (current) | Default setting | 0.00 |
|--------|-----------|-------------------|-----------------|------|
|        | Range     | [0.00 - 20.00 mA] |                 |      |

• Function: View input current on analog input terminal.

| C16.64 | Analog In | Analog Input AIN  |  | 0.00 |
|--------|-----------|-------------------|--|------|
|        | Range     | [0.00 - 20.00 mA] |  |      |

 Function: View actual value at Input AIN either as reference or protection value.

| C16.65 | Analog Output AON [mA] |                   | Default setting | 0.00 |
|--------|------------------------|-------------------|-----------------|------|
|        | Range                  | [0.00 - 20.00 mA] |                 |      |

• Function: View output current on analog Output AO.

| C | 216.68 | Pulse Inpu | ıt             | Default setting | 0Hz |
|---|--------|------------|----------------|-----------------|-----|
|   |        | Range      | [20 - 5000 Hz] |                 |     |

• Function: View input frequency on pulse input terminal.

| C16.71 | Relay Out | put [bin] | Default setting | 0 |
|--------|-----------|-----------|-----------------|---|
|        | Range     | [0 - 1]   |                 |   |

• Function: View relay setting.

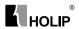

|   | C16.72 | Counter A |                           | Default setting | 0 |
|---|--------|-----------|---------------------------|-----------------|---|
| ĺ |        | Range     | [-2147483648 -2147483647] |                 |   |

• Function: View present value of Counter A.

| C16.73 | Counter B |                           | Default setting | 0 |
|--------|-----------|---------------------------|-----------------|---|
|        | Range     | [-2147483648 -2147483647] |                 |   |

• Function: View present value of Counter B.

## 16-8\* FC Port

Parameter for viewing references from FC Port.

| C16.86 | FC Port REF 1 |              | Default setting | 0 |
|--------|---------------|--------------|-----------------|---|
|        | Range         | [-200 - 200] |                 |   |

• Function: View currently received reference from FC Port.

## 16-9\* Diagnosis Read-Out

Parameters displaying alarm, warning and extended status words.

| C16.90 | Alarm Word |                  | Default setting | 0 |
|--------|------------|------------------|-----------------|---|
|        | Range      | [0 - 0xFFFFFFFF] |                 |   |

Function: View alarm word sent via serial communication port in hex code

| C16.92 | Warning V | Warning Word     |  | 0 |
|--------|-----------|------------------|--|---|
|        | Range     | [0 - 0xFFFFFFFF] |  |   |

• Function: View warning word sent via serial communication port in hex code

| C16.94 | Ext. Status Word |                  | Default setting | 0 |
|--------|------------------|------------------|-----------------|---|
|        | Range            | [0 - 0xFFFFFFFF] |                 |   |

 Function: View extended warning word sent via serial communication port in hex code.

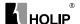

# X. Maintenance, Fault Information and Troubleshooting

Periodical maintenances and inspections will keep your inverter in its normal state for long time.

#### 1. Precautions about Inspection and Maintenance

- Be sure to turn off the power supply to the inverter (R. S. T) first before the inspection and maintenance.
- After confirming the main circuit power supply has been turned off and the display has disappeared, wait until the internal indicator lamp for high voltage goes out before performing the inspection and maintenance.
- During the inspection, do not pull out or wrongly distribute the internal power supply, wires and cables. Otherwise it will cause malfunction or damage to the inverter.
- Do not leave any screw or other part inside the inverter during the installation, or it will result in the short circuit of circuit board.
- Keep the inverter clean, free from dust, oil mist and moisture after the installation

## 2. Periodical Inspection and Maintenance items

- Check whether the power supply voltage conforms to the rated voltage of the inverter.
  - (Pay special attention to that whether there is any damage on the power supply wires and the motor.)
- Check whether the wiring terminals and the connectors are tight (Check whether the power supply wires and terminal connection wires have any broken strand).
- Check whether there is dust, iron filings or corrosive fluid in the inverter.
- Measuring the insulation impedance of the inverter is forbidden.
- Examine the output voltage, output current and output frequency of the inverter
  - (The measuring results should not have too big difference.)
- Check whether the ambient temperature of the inverter is between
   -5℃ and 40℃ and whether the installation environment has good ventilation
- Check whether the humidity is kept between 5% and 90% (without condensation).

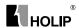

• Check whether the motor makes unusual noises or abnormal vibration in running.

(The inverter should not be installed in a place with high vibration.)

Please make periodical cleaning of vent holes.

## 3. Fault Indication and Troubleshooting

The inverter of HLP-NV series is relatively perfective with the protection functions of overload, inter-phase short circuit, earth short circuit, under-voltage, overheating and over-current, etc. When a protection function happens with the inverter please check the reasons of faults according to the information listed in the table below. The inverter can be restarted after the disposal. If the fault cannot be disposed please contact the local distributor.

| Fault                                                      | Process method                                                                                                    |
|------------------------------------------------------------|----------------------------------------------------------------------------------------------------|
| 1. Motor runs<br>unsteadily                                | Motor runs unsteadily but not warnings issued, please check the seetings of motor parameter, if no effect, please contact holip.                                                                                                    |
| 2. Motor cannot rotate                                     | Make sure no warning or alarm occured.  If any warning or alarm occurred, please refer to corresponding troubleshooting section.  If no warning or alarm occurred, please refer to item 5.  Please make sure if input voltage is correct and refer to item 4 if it is correct.                                                                                                    |
| 3. Braking function cannot take effect                     | Please refer to braking function section                                                                                                    |
| 4. No fault message or displyed                            | Make sure the fuse is not broken Make sure the control card is not overloaded, and it is overloaded or 24V is shorted, please remove the connection of control terminal. Make sure if any fault message is displayed, and if no, please contact Holip                                                                                                    |
| 5. Motor cannot rotate<br>and no fault message<br>displyed | Press [ENTER] key on LCP and make sure the screen is active, i.e. the display can be switched or parameter can be edited.  Please make sure if the screened cable used and connected correctly.  If display is no problem, please make sure the connection between motor and the drive is correct and then operate the drive in hand mode. Please contact Holip if motor cannot rotate. |

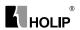

# 4. Fault code description and Analysis

| Fault Display                                | Fault Contents<br>& Description  | Disposal methods                                                                           |
|----------------------------------------------|----------------------------------|--------------------------------------------------------------------------------------------|
| 6.51 G                                       | Live zero<br>error               | Signal on terminal VIN or AIN is less than 50% of value set in par. C6.10, C6.12 and C6.22 |
| F. P F.                                      | Mains phase loss                 | Missing phase on supply side, or too high voltage imbalance. Check supply voltage.         |
| 711 - 111 111 111 111 111 111 111 111 11     | DC over<br>voltage               | Intermediate circuit voltage exceeds limit.                                                |
| F. L II                                      | DC under<br>voltage              | Intermediate circuit voltage drops<br>below "voltage warning low" limit.                   |
|                                              | Inverter<br>overloaded           | More than 100% overload for too long.                                                      |
|                                              | Motor<br>ETR over<br>temperature | Motor is too hot due to more than 100% overload for too long.                              |
| 1, 0, 1, 1, 1, 1, 1, 1, 1, 1, 1, 1, 1, 1, 1, | Torque limit                     | Torque exceeds value set in either par. C4.16 or C4.17.                                    |

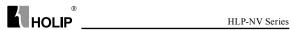

| Fault Display | Fault Contents<br>& Description       |                                                                           |
|---------------|---------------------------------------|---------------------------------------------------------------------------|
| E.O.C. I      | Over Current                          | Inverter peak current limit is exceeded.                                  |
| F F.          | Earth fault                           | Discharge from output phases to ground.                                   |
| E.O.C. 5      | Short Circuit                         | Short-circuit in motor or on motor terminals.                             |
| E.E.C.        |                                       | No communication to frequency                                             |
| A, E [        | timeout                               | converter                                                                 |
| E.553         | Brake resistor<br>short-<br>circuited | Brake transistor is short-circuited, thus brake function is disconnected. |
| E. 6 6 1      | Brake chopper<br>short-<br>circuited  | Brake transistor is short-circuited, thus brake function is disconnected. |

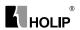

| Fault Display | Fault Contents<br>& Description | Disposal methods                                         |
|---------------|---------------------------------|----------------------------------------------------------|
| E.662         | Brake check                     | Brake resistor is not connected/<br>working              |
| F H           | Power board<br>over temp        | Heat-sink cut-out temperature has been reached.          |
| E.₽ H 1       | Motor phase<br>U missing        | Motor phase U is missing. Check the phase.               |
| E.PH2         | Motor phase<br>V missing        | Motor phase V is missing. Check the phase.               |
| E.PH 3        | Motor phase<br>W missing        | Motor phaseW is missing. Check the phase.                |
| E.E. r.       | Internal fault                  | Contact local HOLIP supplier.                            |
| E.P 2 4       | 24 V supply low                 | External 24 V DC back-up power supply may be overloaded. |

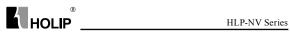

| Fault Display | Fault Contents<br>& Description          | Disposal methods                                                                                  |
|---------------|------------------------------------------|---------------------------------------------------------------------------------------------------|
| E.5 1         | AMT check<br>Unom and<br>Inom            | Wrong setting for motor voltage and/or motor current.                                             |
| E.5.2         | AMT low<br>Inom                          | Motor current is too low. Check settings.                                                         |
| FI D H 2      | Motor<br>thermistor                      | Thermistor or thermistor connection is                                                            |
| E.OH2         | over<br>temperature                      | disconneted                                                                                       |
| E.5 3         | Mechanical<br>Brake Low                  | Actual motor current has not exceeded<br>"release brake" current within "start delay" time window |
| E. D. D.      | Drive<br>Initialised to<br>Default Value | All parameter settings are initialized to default settings.                                       |

Note: A=Alarm E=Warning

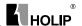

# IX. Appendices

# Appendix 1: Mounting Dimensions of HOLIP NV inverters

1) Mechanical drawing

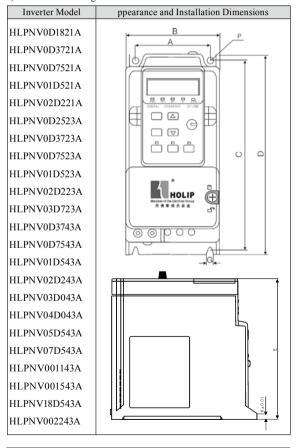

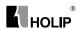

## 2):External Dimensions Table (Unit: mm)

| Frame | Model        | A   | В   | C   | D   | Е    | F    | G    |
|-------|--------------|-----|-----|-----|-----|------|------|------|
|       | HLPNV0D1821A |     |     |     |     |      |      |      |
|       | HLPNV0D2523A |     |     |     |     |      |      |      |
|       | HLPNV0D3721A |     |     |     |     |      |      |      |
| 21771 | HLPNV0D3723A | 5.0 | 70  | 151 | 160 | 150  | Ф4.5 | A45  |
| NV1   | HLPNV0D3743A | 56  | 70  | 151 | 160 | 150  | Ψ4.5 | Ф4.5 |
|       | HLPNV0D7521A |     |     |     |     |      |      |      |
|       | HLPNV0D7523A |     |     |     |     |      |      |      |
|       | HLPNV0D7543A |     |     |     |     |      |      |      |
|       | HLPNV01D521A | 61  | 75  | 178 | 186 | 170  | Ф4.5 | Ф4.5 |
| 217.0 | HLPNV01D523A |     |     |     |     |      |      |      |
| NV2   | HLPNV01D543A |     |     |     |     |      |      |      |
|       | HLPNV02D243A |     |     |     |     |      |      |      |
|       | HLPNV02D221A |     |     |     |     |      |      |      |
|       | HLPNV02D223A |     |     |     |     |      |      |      |
|       | HLPNV03D043A |     |     | 230 | 239 | 196  | Ф4.5 | Φ4.5 |
| NV3   | HLPNV03D723A | 76  | 90  |     |     |      |      |      |
|       | HLPNV04D043A |     |     |     |     |      |      |      |
|       | HLPNV05D543A |     |     |     |     |      |      |      |
|       | HLPNV07D543A |     |     |     |     |      |      |      |
| NINIA | HLPNV001143A | 0.7 | 125 | 272 | 202 | 2.42 | 4.7  | A7   |
| NV4   | HLPNV001543A | 97  | 125 | 273 | 292 | 243  | Φ7   | Φ7   |
| NIVE  | HLPNV18D543A | 127 | 165 | 216 | 225 | 252  | Ф7   | Φ7   |
| NV5   | HLPNV002243A | 137 | 165 | 316 | 335 | 252  | Ф7   | Φ7   |

Note: Type NV2, NV3, NV4, NV5 are embedded with brake unit but NV1 without brake unit.

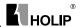

Appendix 2: Mounting Dimensions of LCP Digital operator

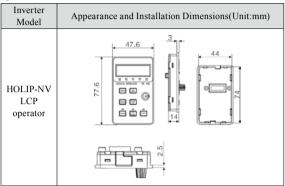

Appendix 3. Braking Resistor Disposition

200-240V

| Model<br>(KW) | Braking resistor<br>Specification |    | Braking torque<br>40%ED | Suitable<br>Motor(KW) |  |
|---------------|-----------------------------------|----|-------------------------|-----------------------|--|
|               | KW                                | Ω  | 40%ED                   | Motor(KW)             |  |
| 1.5           | 0.8                               | 65 | 1.6                     | 1.5                   |  |
| 2.2           | 1                                 | 50 | 1.6                     | 2.2                   |  |
| 3.7           | 3                                 | 25 | 1.6                     | 3.7                   |  |

380-440V

| Model | Braking resistor<br>Specification |     | Braking torque | Suitable<br>Motor(KW) |  |
|-------|-----------------------------------|-----|----------------|-----------------------|--|
| (KW)  | KW                                | Ω   | 40%ED          | Motor(KW)             |  |
| 1.5   | 0.8                               | 310 | 1.6            | 1.5                   |  |
| 2.2   | 1.35                              | 210 | 1.6            | 2.2                   |  |
| 3.0   | 2                                 | 150 | 1.6            | 3.0                   |  |
| 4.0   | 2.4                               | 110 | 1.6            | 4.0                   |  |
| 5.5   | 3                                 | 80  | 1.6            | 5.5                   |  |
| 7.5   | 4.5                               | 65  | 1.6            | 7.5                   |  |
| 11    | 5                                 | 40  | 1.6            | 11                    |  |
| 15    | 9.3                               | 30  | 1.6            | 15                    |  |
| 18.5  | 12.7                              | 25  | 1.6            | 18.5                  |  |
| 22    | 13                                | 20  | 1.6            | 22                    |  |

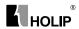

## Appendix 4. Simple Example of Appliaction

#### 1: Parameter Initialization

C14.22 used to reset parameter to default settings

- Set C14.22 = 2
- · Hold down"ENTER"to confirm changing
- · Cut off mains
- Resart the drive

E80 was displayed to indicate the completion of the process

• Press"Off/Reset"key to confirm the operation.

#### 2: Use LCP to control the drive

- 1. Press "Hand" key
- 2. Reference source: Potentiometer or arrow keys (for LCP without pot.).

#### 3: Use extern terminals to control the drive

- Press AUTO key (Digital control and communication control are active only in Auto mode)
- 2.Connect RUN with EV to operate the drive(terminal RUN was set to "RUN"function)
- 3. Analogue input VI, AI or the pot. On LCP can be used to set reference.

#### 4: AMT sequence (Automatic motor tuning)

- 1. Stop the drive and make sure motor is at standstill
- 2. Enter motor nameplate data to C01.20 to C01.25.
- 3. choose [2] of C01.29 to enable AMT.
- 4. Apply start signal: press "Hand"via LCP or Apply start signal in Auto mode, AT will be displayed
- 5. AMT completed till "PUSH ENT" was displyed Note: AMT dose not need to rotate motor.

#### 5:Speed UP/ Down(UP DOWN)

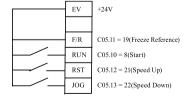

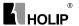

Use terminals of RST and EMS to realize:

C05.11 = 19

C05.10 = 8

C05.12 = 21

C05.13 = 22

Press "Auto" key to active Auto mode

#### 6: Multi-speed (eight speed at most)

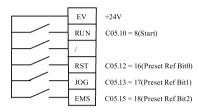

Use terminals of RST, JOG, EMS to select preset reference

C05.10 = 8(Start)

C05.12 = 16(Preset Ref Bit0)

C05.13 = 17(Preset Ref Bit1)

C05.15 = 18(Preset Ref Bit2)

C03.02 = 0(Min reference)

C03.03 = 50(Max reference)

C03.10[0] = xx //Spped 1

C03.10[1] = xx // Spped 2

C03.10[2] = xx // Spped 3

C03.10[3] = xx // Spped 4

C03.10[4] = xx // Spped 5

C03.10[5] = xx // Spped 6

C03.10[6] = xx // Spped 7

C03.10[7] = xx // Spped 8

Press "Auto" key to active Auto mode

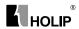

#### Speed select table (0: OFF 1: ON)

| Speed   | EMS | JOG | RST |
|---------|-----|-----|-----|
| Speed 1 | 0   | 0   | 0   |
| Speed 2 | 0   | 0   | 1   |
| Speed 3 | 0   | 1   | 0   |
| Speed 4 | 0   | 1   | 1   |
| Speed 5 | 1   | 0   | 0   |
| Speed 6 | 1   | 0   | 1   |
| Speed 7 | 1   | 1   | 0   |
| Speed 8 | 1   | 1   | 1   |

## 7: Process close loop control (PI control)

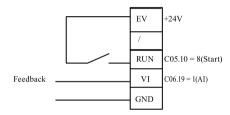

C01.00 = 3

setpoint:

C03.15, C03.16, C03.17, C03.14, C03.18 defines the setpoint of PI control

feedback:

C07.20 defines the feedback signal of PI control

Example: Use preset reference C03.10(0)as setpoint,

Use 4-20mA Analogue input as feedback

Parameters setting

C03.02 = 0 C03.03 = 50 C03.10(0) = 50%

C03.15 = C03.16 = C03.17 = C03.14 = C03.18 = 0

C06.12 = 4mA C06.13=20mA C06.14=0 C06.15=50 C06.19 = 1

C07.20 = 1(VI) C07.30 = 0 C07.31 = 0 C07.32 = 0

 $C07.33 = 1.00 \ C07.34 = 10.00s \ C07.38 = 0 \ C07.39 = 50\%$ 

Trun on switch 4

Press "Auto" to active Auto mode

Connect RUN with EV to operate the drive.

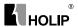

#### 8: Pulse input

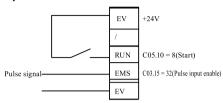

C03.15 = 8 Pulse input select

C03.16 = 0

C03.17 = 0

C05.10 = 8 Start command

C05.15 = 32 Pulse input select

C05.55 = 20 Terminal EMS low frequency

C05.56 = 5000 Terminal EMS high frequency

C05.57 = 0 Terminal EMS low value

C05.58 = 50 Terminal EMS high value

C16.68 can be Viewew input frequency on EMS

Press "Auto""to active Auto mode

Connect RUN with EV to operate the drive.

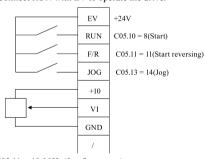

C03.11 = 10.00Hz(Jog frequency)

C03.15 = 1 C03.16 = 0 C03.17 = 0

C03.41 = 0.5S C03.42 = 0.5S C03.80 = 0.5

C04.10 = 2

C0510 = 8 C0511 = 11

C05.13 = 14

C06.10 = 0V C06.11 = 10V

C06.14 = 0Hz C06.15 = 50Hz

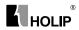

Press "Auto"to active Auto mode

Connect RUN with EV to operate the drive.

Connect F/R with EV to operate the drive

#### 10:V/F and VVC+

#### 1: V/F

C01.01 = 0 V/F principle

C01.55 (0) (1) (2) (3) (4) (5) -- Voltage setting of V/F characteristic 10 55 380 380 380 380

C01.56 (0) (1) (2) (3) (4) (5) -- Voltage setting of V/F characteristic 0 5 50 50 50 50

#### 2:VVC+

C01.01 = 1 VVC+ principle

C01.20 Motor Power C01.22 Motor Voltage

C01.23 Motor Frequency

C01.23 Motor Current C01.25 Motor Nominal Speed

C01.29 Automatic Motor Tuning

C01.30 Stator Resistance C01.33 Stator Leakage Ractoance

C01.35 Main Reactance

C01.60 Low Speed Load Compensation

C01.61 High Speed Load Compensation

C01.62 Slip Compensation C01.63 Slip Compensation

Use AMT to optimize motor performance in VVC+ principle

#### 11: How to display motor speed

Example: Motor 1440/min, 50HZ

C00.31=0 . C00.32=1440

C04.14=50HZ

The custom readout will be the motor speed

#### 12: Use LCP Pot. to realize running forward/reverse (LCP:OP-VB02)

Example: Turn the pot. clockwise from "zero" position, reference changes from -50 to 50(reverse 50HZ—0HZ—froward50HZ)

C3.00 = 1 C3.15 = 0 C3.16 = 0 C3.17 = 21

C06.81 = -50 C06.82 = 50

Press "Auto" to active Auto mode

Connect RUN with EV to operate the drive.

Note: In "HAND" mode, reference can only be adjusted from 0 to maximum setting using LCP pot..

#### 13:Use arrow keys to realize running forward/reverse in "HAND"

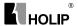

#### mode (LCP: OP-VB03)

C3.00 = 1

Press "Hand""to active hand mode

Press "\" key, reference increase to maximum reference

Press "\" key, referencedecrease to -maximum reference

#### 14:Communication examples

```
RS485+ RS485- RS-
```

```
FC-protocol
```

C08.32 = 9600bps C08.33 = 0

14.1 Start with the reference of 50HZ, Send-

STX LGE ADR CTW REF CS

02 06 01 047C 4000 3D (Hex)

(the frequency converter) Return:

STX LGE ADR STW REF CS

02 06 01 0F07 4000 4D (Hex)

047C: Command

4000:50Hz

(C000H - 4000H corresponding to -MAX ---- +MAX)

14.2 Stop with the reference of 0HZ Send:

STX LGE ADR CTW REF CS

02 06 01 043C 0000 3D (Hex)

(the frequency converter) Return:

STX LGE ADR STW REF CS

02 06 01 0203 0000 04 (Hex)

14.3 Read parameter C03.41 Send:

STX LGE ADR DATA ------DATA CTW REF CS

02 0E 01 1115 0000 0000 0000 0000 0000 49 (Hex)

(the frequency converter)Return:

STX LGE ADR DATA -----DATA STW REF CS

02 0E 01 2155 0000 0000 012C 0203 0000 55 (Hex)

14.4 Write parameter C03.41 Send:

STX LGE ADR DATA -----DATA CTW REF CS

02 0E 01 D115 0000 0000 0190 0000 0000 18 (Hex)

(the frequency converter)Return:

STX LGE ADR DATA -----DATA STW REF CS

02 0E 01 2155 0000 0000 0190 0203 0000 E9 (Hex)

#### MODBUS

14.5 Read coils ----- Read status

Read reference frequency:

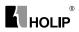

```
TX: 01 01
                0010 0010
                            3C03
   RX: 01 01
                02
                      333C
                            AD1D
   3C33 means 47 03Hz
   Read status word: (47.03Hz Run)
   TX: 01 01 0020 0010 3C0C
   RX: 01 01 02
                      070D 7A09
12.6: Read holding registers --- Read the value of parameters
   Read C03.41 Address: 341*10 -1=3409=0D51H
   TX: 01
           03 0D51 0002
                                  9776
  RX: 01
           03 04
                      00000190
                                  FBCF
      00000190 = 400 (4.00S)
   Read C05.11 Address: 511*10 -1=5109=13F5H
   TX: 01 03
                13F5 0001
                            90BC
  RX: 01
           03
               02
                      000A 3843
12.7: Write single coils --- Control Word
   Write the value of parameter to RAM and EEPROM
           05 0040 FF00 8DEE
   RX: 01
           05 0040 FF00 8DEE
12.8: Write single register ---Write parameter(Single Word)
   Write C05.11 Address: 511*10 -1=5109=13F5H
           06 13F5 000B DCBB
  TX: 01
   RX: 01
           06 13F5 000B DCBB
12.9: Write mutiple coils ---Write control word and reference frequency
   Start with the reference of 50HZ
   TX: 01 0F
               0000 0020 04
                                  7C04 0040 9D29
   RX: 01 0F
               0000 0020 5413
```

Write C06.15 Address: 615\*10 -1=6149=1805H

TX: Addr01 10 1805 0002 04 0000EA60 D6D8

RX: 01 10 1805 0002 5769

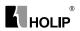

# Appendix 5:User's feedback

|           | Function | Fuction                            | Default | User's |
|-----------|----------|------------------------------------|---------|--------|
| Item      | Code     | Description                        | setting | Par.   |
|           | C00.04   | Oper. State at Power-up [Hand]     | 1       |        |
|           | C00.31   | Custom Readout Min Scale           | 0.00    |        |
|           | C00.32   | Custom Readout Max Scale           | 100.00  |        |
| Operation | C00.40   | [Hand on] Key on LCP               | 1       |        |
| / Display | C00.41   | [Off / Reset] Key on LCP           | 1       |        |
|           | C00.42   | [Auto on] Key on LCP               | 1       |        |
|           | C00.60   | Menu Locked                        | 0       |        |
|           | C01.00   | Configuration Mode                 | 0       |        |
|           | C01.01   | Motor Control Principle            | 1       |        |
|           | C01.03   | Torque Characteristics             | 0       |        |
|           | C01.05   | Local Mode Configuration           | 2       |        |
|           | C01.20   | Motor Power [kW] [HP]              | **      |        |
|           | C01.22   | Motor Voltage                      | **      |        |
|           | C01.23   | Motor Frequency                    | 50      |        |
|           | C01.24   | Motor Current                      | **      |        |
|           | C01.25   | Motor Nominal Speed                | **      |        |
|           | C01.29   | Automatic Motor Tuning (AMT)       | 0       |        |
|           | C01.30   | Stator Resistance (Rs)             | **      |        |
|           | C01.33   | Stator Leakage Reactance (X1)      | **      |        |
|           | C01.35   | Main Reactance (X2)                | **      |        |
|           | C01.50   | Motor Magnetisation at 0 Speed     | 100%    |        |
| Load /    | C01.52   | Min Speed Norm. Magnet. [Hz]       | 0.0H z  |        |
| Motor     | C01.55   | V/F Characteristic - V             | 0V      |        |
|           | C01.56   | V/F Characteristic - F             | 0Hz     |        |
|           | C01.60   | Low Speed Load Compensation        | 100%    |        |
|           | C01.61   | High Speed Load Compensation       | 100%    |        |
|           | C01.62   | Slip Compensation                  | 100%    |        |
|           | C01.63   | Slip Compensation Time<br>Constant | 0.10s   |        |
|           |          | Constant                           |         |        |
|           | C01.71   | Start Delay                        | 0.0S    |        |
|           | C01.72   | Start Function                     | 2       |        |
|           | C01.73   | Flying Start                       | 0       |        |
|           | C01.80   | Function at Stop                   | 0       |        |
|           | C01.82   | Min Speed for Funct. at Stop [Hz]  | 0.0Hz   |        |
|           | C01.90   | Motor Thermal Protection           | 3       |        |
|           | C01.93   | Thermistor Resource                | 0       |        |
|           |          |                                    | _       |        |

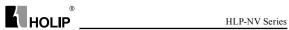

|            | Function | Fuction                        | Default     | User's |
|------------|----------|--------------------------------|-------------|--------|
| Item       | Code     | Description                    | setting     | Par.   |
|            | C02.00   | DC Hold Current                | 50%         | I al.  |
|            | C02.00   | DC Brake Current               | 50%         |        |
|            | C02.01   | DC Braking Time                | 10.0S       |        |
|            | C02.02   | DC Brake Cut In Speed          | 0.0Hz       |        |
|            | C02.04   | Brake Function                 | 0.0Hz       |        |
| Brakes     | C02.10   | Brake Resistor (ohm)           | 5Ω          |        |
|            |          | . /                            | -           |        |
|            | C02.16   | AC Brake, Max current          | 100%        |        |
|            | C02.17   | Over-voltage Control           | 0           |        |
|            | C02.20   | Release Brake Current          | 0.00A       |        |
|            | C02.22   | Activate Brake Speed [Hz]      | 0.0HZ       |        |
|            | C03.00   | Reference Range                | 0           |        |
|            | C03.02   | Minimum Reference              | 0.000       |        |
|            | C03.03   | Maximum Reference              | 50.000      |        |
|            | C03.10   | Preset Reference               | 0.00%       |        |
|            | C03.11   | Jog Speed [Hz]                 | 5.0Hz       |        |
|            | C03.12   | Catch up/slow Down Value       | 0.00%       |        |
|            | C03.14   | Preset Relative Reference      | 0.00%       |        |
|            | C03.15   | Reference Resource 1           | 1           |        |
| Reference  | C03.16   | Reference Resource 2           | 2           |        |
| / Ramps    | C03.17   | Reference Resource 3           | 11          |        |
| / Kamps    | C03.18   | Relative Scaling Ref. Resource | 0           |        |
|            | C03.40   | Ramp 1 Type                    | 0           |        |
|            | C03.41   | Ramp 1 Ramp up Time            | 3.00/15.00S |        |
|            | C03.42   | Ramp 1 Ramp Down Time          | 3.00/30.00S |        |
|            | C03.50   | Ramp 2 Type                    | 0           |        |
|            | C03.51   | Ramp 2 Ramp up Time            | 3.00/15.00S |        |
|            | C03.52   | Ramp 2 Ramp down Time          | 3.00/30.00S |        |
|            | C03.80   | Jog Ramp Time                  | 3.00/15.00S |        |
|            | C03.81   | Quick Stop Ramp Time           | 3.00/30.00S |        |
|            | C04.10   | Motor Speed Direction          | 2           |        |
|            | C04.12   | Motor Speed Low Limit [Hz]     | 0.0Hz       |        |
|            | C04.14   | Motor Speed High Limit [Hz]    | 65.0Hz      |        |
|            | C04.16   | Torque Limit Motor Mode        | 150%        |        |
| Limits     | C04.17   | Torque Limit Generator Mode    | 100%        |        |
| / Warnings | C04.50   | Warning Current Low            | 0.00A       |        |
|            | C04.51   | Warning Current High           | 26.00A      |        |
|            | C04.58   | Missing Motor Phase Function   | 1           |        |
|            | C04.61   | Bypass Speed From [Hz]         | 0.0Hz       |        |
|            | C04.63   | Bypass Speed To [Hz]           | 0.0Hz       |        |
|            | 1 001.03 | 27 Pass Speed to [112]         | 0.0112      |        |

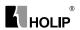

| Τ.        | Function | Fuction                              | Default | User's |
|-----------|----------|--------------------------------------|---------|--------|
| Item      | Code     | Description                          | setting | Par.   |
|           | C05.10   | Terminal RUN Digital Input           | 8       |        |
|           | C05.11   | Terminal F/R Digital Input           | 10      |        |
|           | C05.12   | Terminal RST Digital Input           | 1       |        |
|           | C05.13   | Terminal JOG Digital Input           | 14      |        |
|           | C05.15   | Terminal EMS Digital Input           | 16      |        |
| Digital   | C05.40   | Function Relay                       | 9       |        |
| In / Out  | C05.55   | Terminal EMS Low Frequency           | 20      |        |
|           | C05.56   | Terminal EMS High Frequency          | 5000    |        |
|           | C05.57   | Term. EMS Low Ref./Feedb.<br>Value   | 0.000   |        |
|           | C05.58   | Term. EMS High Ref./Feedb.<br>Value  | 50.000  |        |
|           | C06.00   | Live Zero Timeout Time               | 10S     |        |
|           | C06.01   | Live Zero TimeoutFunction            | 0       |        |
|           | C06.10   | Terminal VIN Low Voltage             | 0.07V   |        |
|           | C06.11   | Terminal VIN High Voltage            | 10.00V  |        |
|           | C06.12   | Terminal VIN Low Current             | 0.14    |        |
|           | C06.13   | Terminal VIN High Current            | 20.00   |        |
|           | C06.14   | Term. VIN Low Ref./Feedb.<br>Value   | 0.000   |        |
|           | C06.15   | Term. VIN High Ref./Feedb.<br>Value  | 50.000  |        |
|           | C06.16   | Terminal VIN Filter Time<br>Constant | 0.01    |        |
| Analog In | C06.19   | Terminal VIN mode                    | 0       |        |
| / Out     | C06.22   | Terminal AIN Low Current             | 0.14    |        |
| / Out     | C06.23   | Terminal AIN High Current            | 20.00   |        |
|           | C06.24   | Term. AIN Low Ref./Feedb.<br>Value   | 0.000   |        |
|           | C06.25   | Term. AIN High Ref./Feedb.<br>Value  | 50.000  |        |
|           | C06.26   | Terminal AIN Filter Time<br>Constant | 0.01    |        |
|           | C06.81   | LCP potm. Low Ref./Feedb.<br>Value   | 0.000   |        |
|           | C06.82   | LCP potm. High Ref./Feedb.<br>Value  | 50.000  |        |
|           | C06.90   | Terminal AO Mode                     | 0       |        |
|           | C06.91   | Terminal AO Analog Output            | 10      |        |

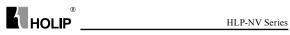

| Ψ.                 | Function | Fuction                         | Default | User's |
|--------------------|----------|---------------------------------|---------|--------|
| Item               | Code     | Description                     | setting | Par.   |
|                    | C06.92   | Terminal AO Digital Output      | 0       |        |
|                    | C06.93   | Terminal AO Output Min Scale    | 0.00%   |        |
|                    | C06.94   | Terminal AO Output Max Scale    | 100.00% |        |
|                    | C07.20   | Process CL Feedback 1 Resource  | 0       |        |
|                    | C07.30   | Process PI Normal/ Inverse Ctrl | 0       |        |
|                    | C07.31   | Process PI Anti Windup          | 1       |        |
| Proess             | C07.32   | Process PI Start Speed          | 0.0     |        |
| PI<br>Controlers   | C07.33   | Process PI Proportional Gain    | 0.01    |        |
| Controlers         | C07.34   | Process PI Integral Time        | 9999.00 |        |
|                    | C07.38   | Process PI Feed Forward Factor  | 0%      |        |
|                    | C07.39   | On Reference Bandwidth          | 5%      |        |
|                    | C08.01   | Control Site                    | 0       |        |
|                    | C08.02   | Control Word Source             | 1       |        |
|                    | C08.03   | Control Word Timeout Time       | 1.0S    |        |
|                    | C08.04   | Control Word Timeout Function   | 0       |        |
|                    | C08.06   | Reset Control Word Timeout      | 0       |        |
|                    | C08.30   | Protocol                        | 0       |        |
|                    | C08.31   | Address                         | 1       |        |
|                    | C08.32   | FC Port Baud Rate               | 2       |        |
|                    | C08.33   | FC Port Parity                  | 0       |        |
| Commu-<br>nication | C08.35   | Minimum Response Delay          | 0.010S  |        |
| nication           | C08.36   | Max Response Delay              | 5.000S  |        |
|                    | C08.50   | Coasting Select                 | 3       |        |
|                    | C08.51   | Quick Stop Select               | 3       |        |
|                    | C08.52   | DC Brake Select                 | 3       |        |
|                    | C08.53   | Start Select                    | 3       |        |
|                    | C08.54   | Reversing Select                | 3       |        |
|                    | C08.55   | Set-up Select                   | 3       |        |
|                    | C08.56   | Preset Reference Select         | 3       |        |
|                    | C08.94   | Bus feedback 1                  | 0       |        |
|                    | C14.01   | Switching Frequency             | 1       |        |
|                    | C14.03   | Overmodulation                  | 1       |        |
|                    | C14.12   | Function at mains imbalance     | 0       |        |
| Special            | C14.20   | Reset Mode                      | 0       |        |
| Function           | C14.21   | Automatic Restart Time          | 10S     |        |
|                    | C14.22   | Operation Mode                  | 0       |        |
|                    | C14.26   | Action At Inverter Fault        | 0       |        |
|                    | C14.41   | AEO Minimum Magnetisation       | 66%     |        |

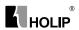

| Item                 | Function | Fuction                       | Default | User's |
|----------------------|----------|-------------------------------|---------|--------|
|                      | Code     | Description                   | setting | Par.   |
| Drive<br>Information | C15.00   | Operating Time                | 0       |        |
|                      | C15.01   | Running Hours                 | 0       |        |
|                      | C15.02   | kWh Counter                   | 0       |        |
|                      | C15.03   | Power Ups                     | 0       |        |
|                      | C15.04   | Over Temps                    | 0       |        |
|                      | C15.05   | Over Volts                    | 0       |        |
|                      | C15.06   | Reset kWh Counter             | 0       |        |
|                      | C15.07   | Reset Running Hours Counter   | 0       |        |
|                      | C15.30   | Fault Log: Error Code         | 0       |        |
|                      | C15.40   | FC Type                       | **      |        |
|                      | C15.41   | Power Section                 | **      |        |
|                      | C15.42   | Voltage                       | **      |        |
|                      | C15.43   | Software Version              | **      |        |
|                      | C15.46   | Frequency Converter Order. No | **      |        |
|                      | C15.48   | LCP Id No                     | **      |        |
|                      | C15.51   | Frequency Converter Serial No | **      |        |
|                      | C16.00   | Control Word                  | 0       |        |
| Data<br>Readouts     | C16.01   | Reference [Unit]              | 0.000   |        |
|                      | C16.02   | Reference %                   | 0.0     |        |
|                      | C16.03   | Status Word                   | 0       |        |
|                      | C16.05   | Main Actual Value [%]         | 0.00    |        |
|                      | C16.09   | Custom Readout                | 0.00    |        |
|                      | C16.10   | Power [kW]                    | 0KW     |        |
|                      | C16.11   | Power [hp]                    | 0HP     |        |
|                      | C16.12   | Motor Voltage                 | 0.0     |        |
|                      | C16.13   | Frequency                     | 0.0Hz   |        |
|                      | C16.14   | Motor Current                 | 0.00A   |        |
|                      | C16.15   | Frequency [%]                 | 0.00%   |        |
|                      | C16.18   | Motor Thermal                 | 0%      |        |
|                      | C16.30   | DC Link Voltage               | 0       |        |
|                      | C16.34   | Heatsink Temp                 | 0       |        |
|                      | C16.35   | Inverter Thermal              | 0%      |        |
|                      | C16.36   | Inv. Nom. Current             | 0.00A   |        |
|                      | C16.37   | Inv. Max. Current             | 0.00A   |        |
|                      | C16.50   | External Reference            | 0.0%    |        |
|                      | C16.51   | Pulse Reference               | 0.0%    |        |
|                      | C16.52   | Feedback [Unit]               | 0.000   |        |

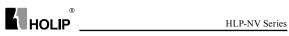

| Item | Function | Fuction                           | Default | User's |
|------|----------|-----------------------------------|---------|--------|
|      | Code     | Description                       | setting | Par.   |
|      | C16.60   | Digital Input RUN,F/<br>R,RST,EMS | 0       |        |
|      | C16.61   | Digital Input JOG                 | 0       |        |
|      | C16.62   | Analog Input VIN (volt)           | 0.00    |        |
|      | C16.63   | Analog Input VIN (current)        | 0.00    |        |
|      | C16.64   | Analog Input AIN                  | 0.00    |        |
|      | C16.65   | Analog Output AO [mA]             | 0.00    |        |
|      | C16.68   | Pulse Input                       | 20Hz    |        |
|      | C16.71   | Relay Output [bin]                | 0       |        |
|      | C16.72   | Counter A                         | 0       |        |
|      | C16.73   | Counter B                         | 0       |        |
|      | C16.86   | FC Port REF 1                     | 0       |        |
|      | C16.90   | Alarm Word                        | 0       |        |
|      | C16.92   | Warning Word                      | 0       |        |
|      | C16.94   | Ext. Status Word                  | 0       |        |